### **Oracle® Tuxedo Mainframe Adapter for SNA**

CRM Administration Guide

12*c* Release 2 (12.1.3)

August 2014

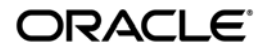

Oracle Tuxedo Mainframe Adapter for SNA CRM Administration Guide, 12*c* Release 2 (12.1.3)

Copyright © 2007, 2014, Oracle and/or its affiliates. All rights reserved.

This software and related documentation are provided under a license agreement containing restrictions on use and disclosure and are protected by intellectual property laws. Except as expressly permitted in your license agreement or allowed by law, you may not use, copy, reproduce, translate, broadcast, modify, license, transmit, distribute, exhibit, perform, publish, or display any part, in any form, or by any means. Reverse engineering, disassembly, or decompilation of this software, unless required by law for interoperability, is prohibited.

The information contained herein is subject to change without notice and is not warranted to be error-free. If you find any errors, please report them to us in writing.

If this is software or related documentation that is delivered to the U.S. Government or anyone licensing it on behalf of the U.S. Government, the following notice is applicable:

U.S. GOVERNMENT END USERS: Oracle programs, including any operating system, integrated software, any programs installed on the hardware, and/or documentation, delivered to U.S. Government end users are "commercial computer software" pursuant to the applicable Federal Acquisition Regulation and agency-specific supplemental regulations. As such, use, duplication, disclosure, modification, and adaptation of the programs, including any operating system, integrated software, any programs installed on the hardware, and/or documentation, shall be subject to license terms and license restrictions applicable to the programs. No other rights are granted to the U.S. Government.

This software or hardware is developed for general use in a variety of information management applications. It is not developed or intended for use in any inherently dangerous applications, including applications that may create a risk of personal injury. If you use this software or hardware in dangerous applications, then you shall be responsible to take all appropriate fail-safe, backup, redundancy, and other measures to ensure its safe use. Oracle Corporation and its affiliates disclaim any liability for any damages caused by use of this software or hardware in dangerous applications.

Oracle and Java are registered trademarks of Oracle and/or its affiliates. Other names may be trademarks of their respective owners.

This software or hardware and documentation may provide access to or information on content, products, and services from third parties. Oracle Corporation and its affiliates are not responsible for and expressly disclaim all warranties of any kind with respect to third-party content, products, and services. Oracle Corporation and its affiliates will not be responsible for any loss, costs, or damages incurred due to your access to or use of third-party content, products, or services.

# **Contents**

# [Introduction](#page-6-0)

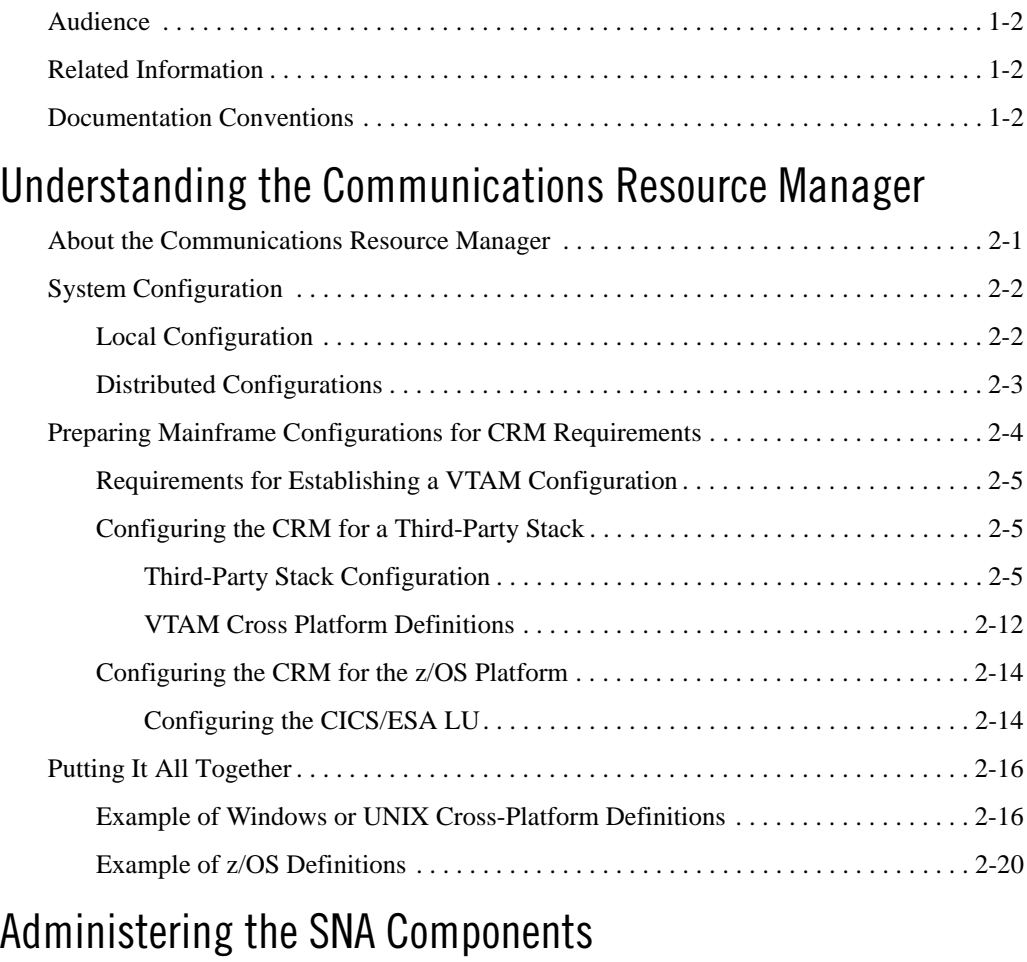

### [Starting the CRM . . . . . . . . . . . . . . . . . . . . . . . . . . . . . . . . . . . . . . . . . . . . . . . . . . . . . . . .](#page-36-1) 3-1

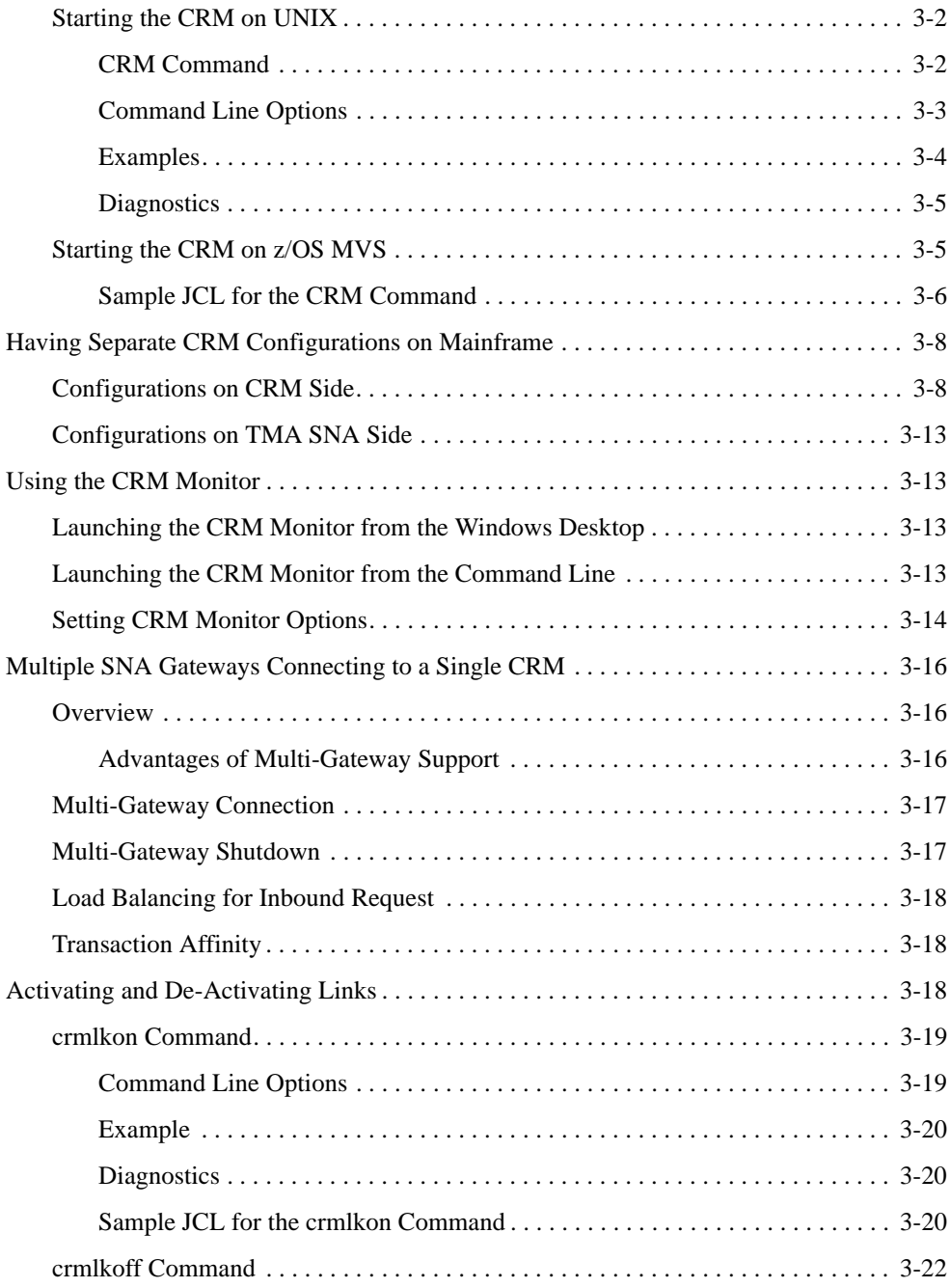

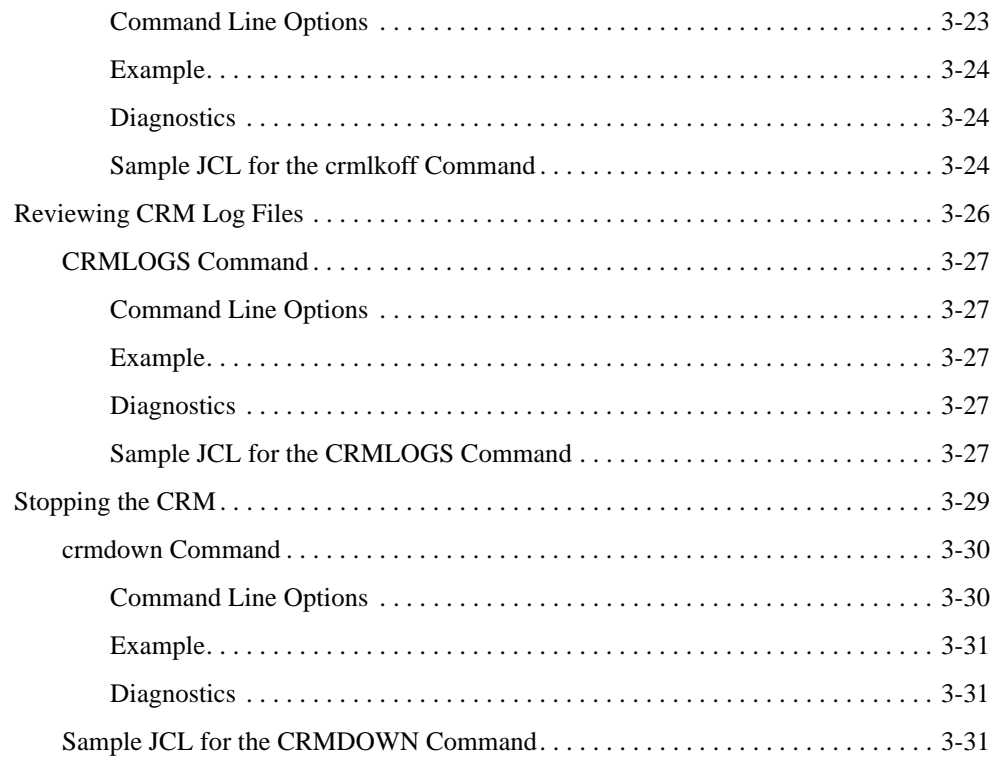

# [Command Reference Pages](#page-70-0)

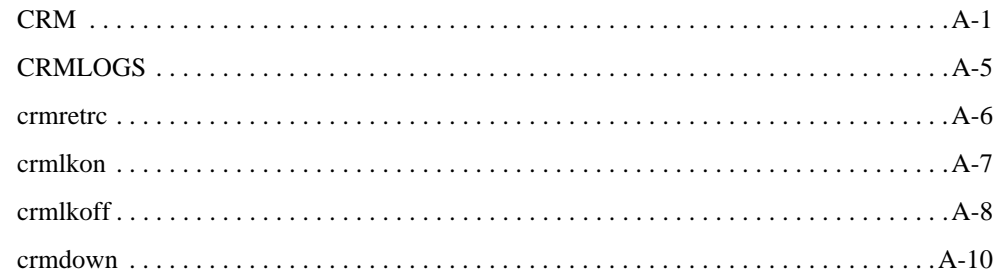

# [Sample JCL for an MVS Platform](#page-82-0)

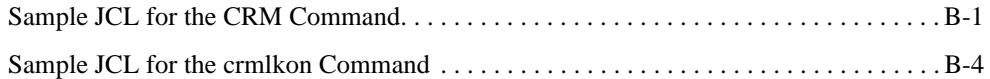

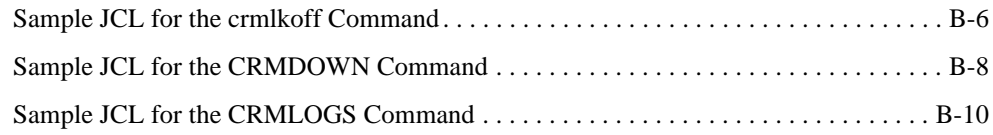

# [CRM Error Messages](#page-94-0)

# **[Glossary](#page-112-0)**

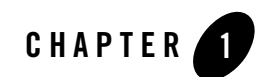

# <span id="page-6-0"></span>Introduction

This document explains how the Oracle Tuxedo Mainframe Adapter for SNA Communications Resource Manager (CRM) provides the emulation allowing Customer Information Control System (CICS) and Information Management System (IMS) protocols to flow into and out of the Tuxedo environment. This document also describes how to administer application domains with the CRM.

This document covers the following topics:

- <sup>z</sup> ["Understanding the Communications Resource Manager,"](#page-10-2) describes the CRM and provides information about remote host domain configurations and sample Virtual Telecommunications Access Method (VTAM) configurations.
- ["Administering the SNA Components,"](#page-36-2) describes how to use the CRM for administering communications resources.
- <sup>z</sup> ["Command Reference Pages,"](#page-70-2) lists and describes CRM system commands.
- ["Sample JCL for an MVS Platform,"](#page-82-2) provides samples of JCL for running the CRM commands on an MVS operating system.
- ["CRM Error Messages"](#page-94-1) describes CRM error messages.
- ["Glossary"](#page-112-1)

### <span id="page-7-0"></span>**Audience**

This document is intended mainly for system administrators and operators who will use the CRM to monitor and link communications resources between mainframe and UNIX or Windows applications.

# <span id="page-7-1"></span>**Related Information**

The following documents contain information that is relevant to using Oracle Tuxedo Mainframe Adapter for SNA:

- <sup>z</sup> *Oracle Tuxedo Mainframe Adapter for SNA Release Notes*
- <sup>z</sup> *Oracle Tuxedo Mainframe Adapter for SNA Installation Guide*
- <sup>z</sup> *CRM Administration Guide*
- **•** *User Guide*
- <sup>z</sup> *Oracle Tuxedo Mainframe Adapter for SNA Reference Guide*

## <span id="page-7-2"></span>**Documentation Conventions**

The following documentation conventions are used throughout this document:

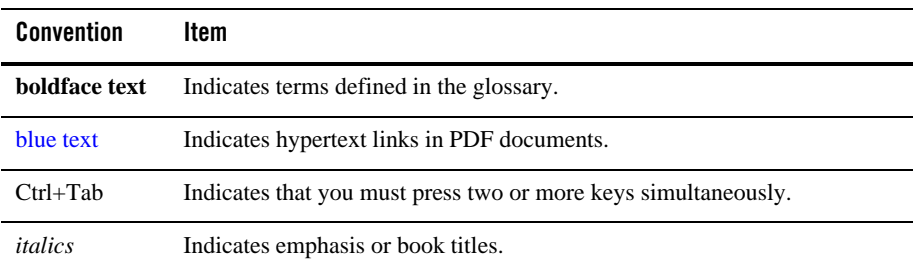

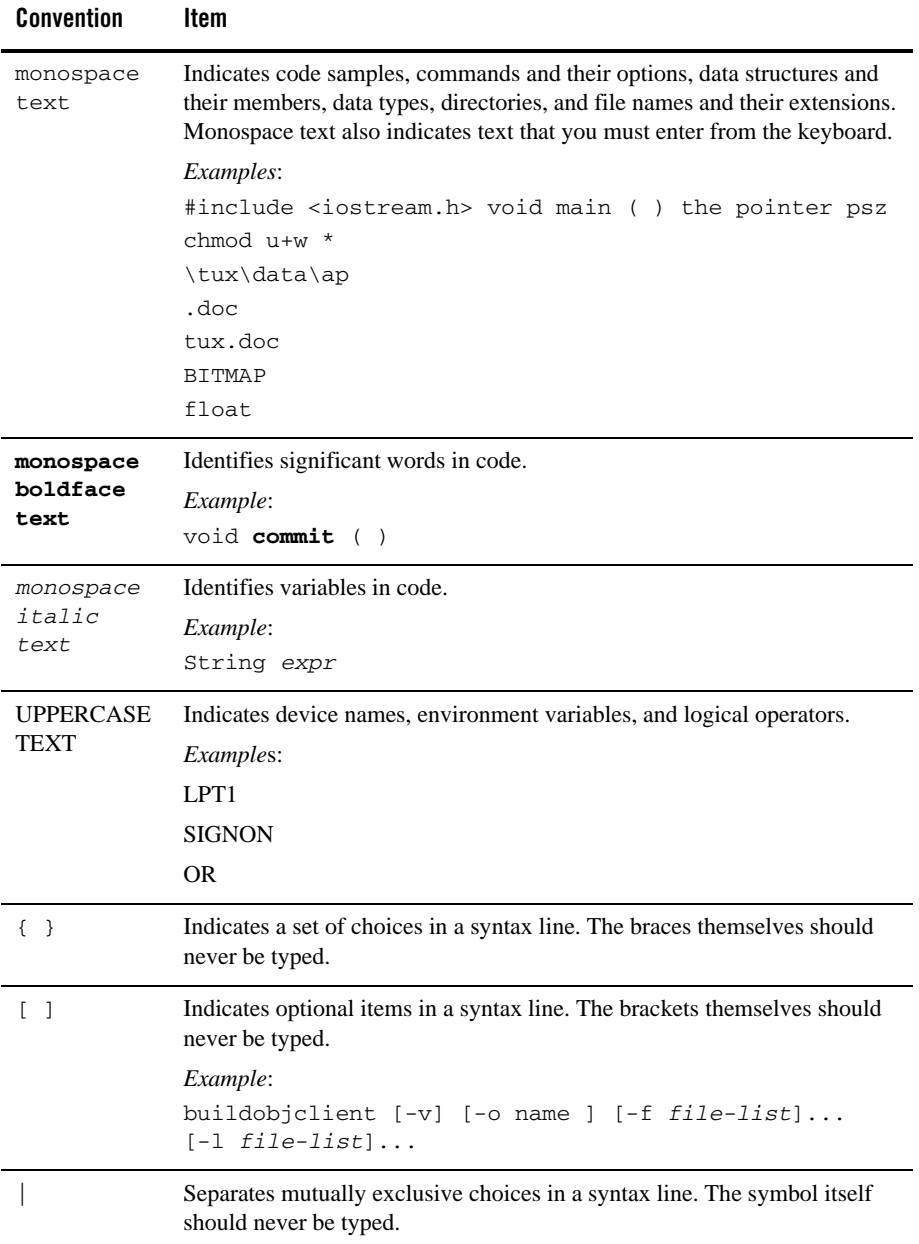

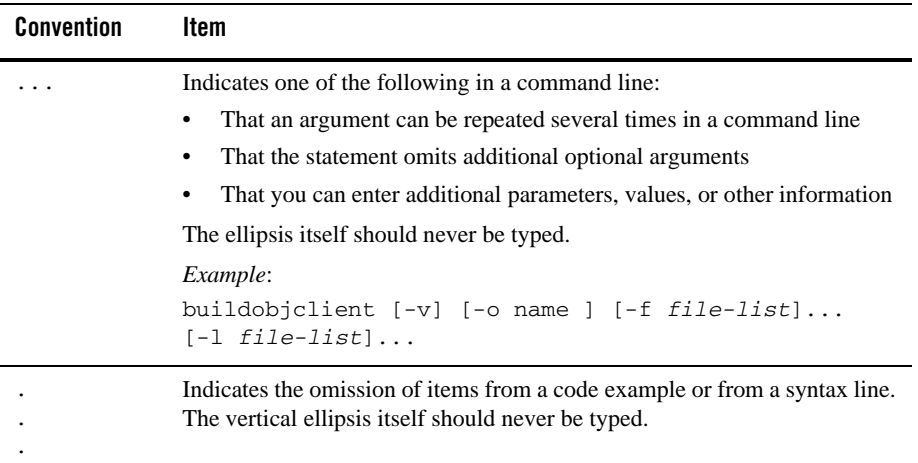

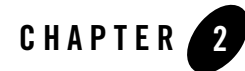

# <span id="page-10-2"></span><span id="page-10-0"></span>Understanding the Communications Resource Manager

This section discusses the following topics:

- [About the Communications Resource Manager](#page-10-1)
- [System Configuration](#page-11-0)
- [Preparing Mainframe Configurations for CRM Requirements](#page-14-0)
- [Putting It All Together](#page-27-0)
- **Note:** All references to Application-to-Transaction Monitor Interface (ATMI) files, functions, and documentation apply to Tuxedo files, functions, and documentation.

### <span id="page-10-1"></span>**About the Communications Resource Manager**

The Communications Resource Manager (CRM) is the component of the Oracle Tuxedo Mainframe Adapter for SNA that manages communications resources. The CRM coordinates the flow of data between applications running on an ATMI platform and applications running on a mainframe. The mainframe applications may use the following protocols:

- Customer Information Control System/Enterprise System Architecture (CICS/ESA)
	- Distributed Transaction Processing (DTP)
	- Distributed Program Link (DPL)
- Information Management System (IMS)

The CRM runs as a separate native process providing emulation that allows CICS/ESA and IMS protocols to flow into and out of the ATMI environment.

The CRM uses both SNA and TCP communication protocols. TCP protocols always flow between the OracleTuxedo Mainframe Adapter for SNA Gateway and CRM. SNA protocols always flow from the CRM to the mainframe and from either an SNA stack or VTAM on the mainframe to the CRM, depending upon the configuration option.

If the CRM is not running on a mainframe, it must run on the same platform as the SNA stack, but it may run on a different platform from the ATMI system and the OracleTuxedo Mainframe Adapter for SNA Gateway. For a complete list of supported operating systems, refer to the Oracle Tuxedo Mainframe Adapter for SNA *Release Notes*.

The OracleTuxedo Mainframe Adapter for SNA Gateway provides the configuration for the CRM. The CRM should always be started and monitoring the address specified in the OracleTuxedo Mainframe Adapter for SNA Gateway configuration before the Gateway is brought up.

# <span id="page-11-0"></span>**System Configuration**

The OracleTuxedo Mainframe Adapter for SNA system may be configured as either a local configuration or a distributed configuration running on a combination of two operating systems: UNIX, Windows, or a mainframe operating system. For a complete list of operating systems, refer to the Oracle Tuxedo Mainframe Adapter for SNA *Release Notes*. If the CRM is not run on a mainframe, it must run on the same platform as the SNA stack. For this version of OracleTuxedo Mainframe Adapter for SNA, HP-UX 11.23 on PA-RISC is the only non-mainframe platform for which the CRM is available.

### **Prerequisite for Mainframe Knowledge**

Before you begin configuring CRM on Mainframe, it is important to take the following items into consideration:

- Basic knowledge about Mainframe, such as allocated datasets, submit JCL, and such z/OS operations.
- Familiarity with the basic VTAM concepts, such as VTAM Major nodes, Logic Unit, etc.
- Familiarity with CICS, including defining CICS resources, such as connections, sessions, transactions, programs, etc.

• Familiarity with IMS, if you need to access the IMS system, including defining IMS used resources, such as IMS PSB, ACB, APPC/IMS, etc.

# **Local Configuration**

The local configuration combines the OracleTuxedo Mainframe Adapter for SNA Gateway and the CRM with the stack (PU2.1 server) on the same UNIX machine with the CRM configured to run as a Tuxedo server rather than a standalone process. It employs the IBM proprietary SNA protocol for transactions with the mainframe via the stack.

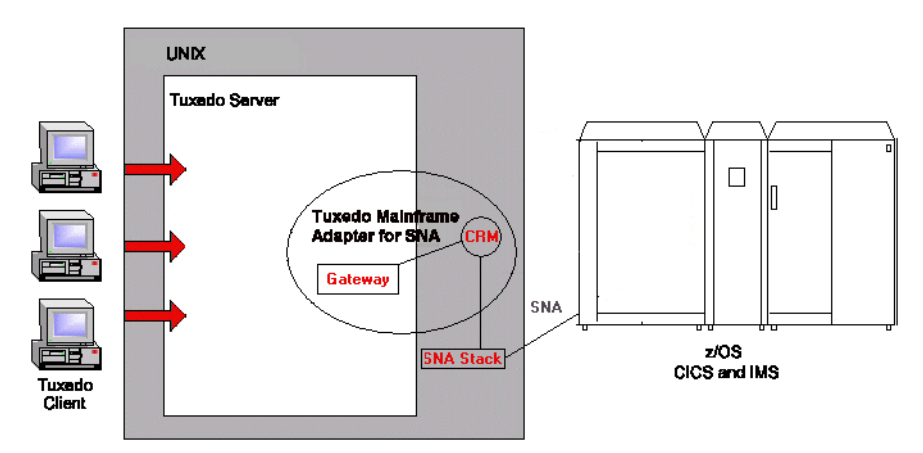

**Figure 2-1 OracleTuxedo Mainframe Adapter for SNA Local Configuration**

### <span id="page-12-0"></span>**Distributed Configurations**

In one type of distributed configuration, the CRM is installed on the mainframe. If the CRM is installed on the mainframe, there is no need to install a third-party SNA stack. However, you must specify your Virtual Telecommunications Access Method (VTAM) in the OracleTuxedo

Mainframe Adapter for SNA Gateway configuration file. [Figure](#page-13-0) 2-2 illustrates the distributed configuration architecture.

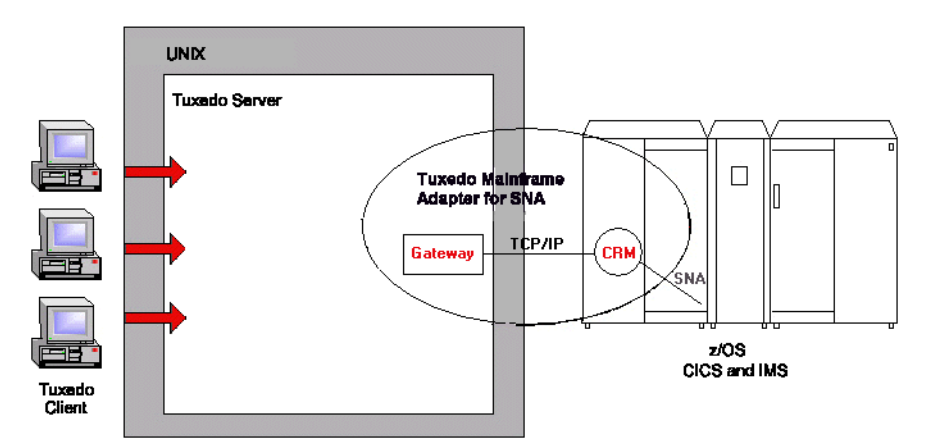

<span id="page-13-0"></span>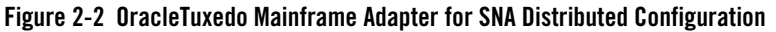

Another type of distributed configuration separates the CRM from the OracleTuxedo Mainframe Adapter for SNA Gateway on different UNIX or Windows machines. It employs Transmission Control Protocol/Internet Protocol (TCP/IP) connectivity between the OracleTuxedo Mainframe Adapter for SNA Gateway and the CRM, as well as SNA connectivity to the mainframe environment(s). This configuration gives you the flexibility to deploy the Tuxedo server separately from the CRM for installations that require the Tuxedo server on a platform other than the one on which the SNA stack is running. Note that this configuration requires a one-to-one

relationship between the local OracleTuxedo Mainframe Adapter for SNA Gateway and the remote CRM.

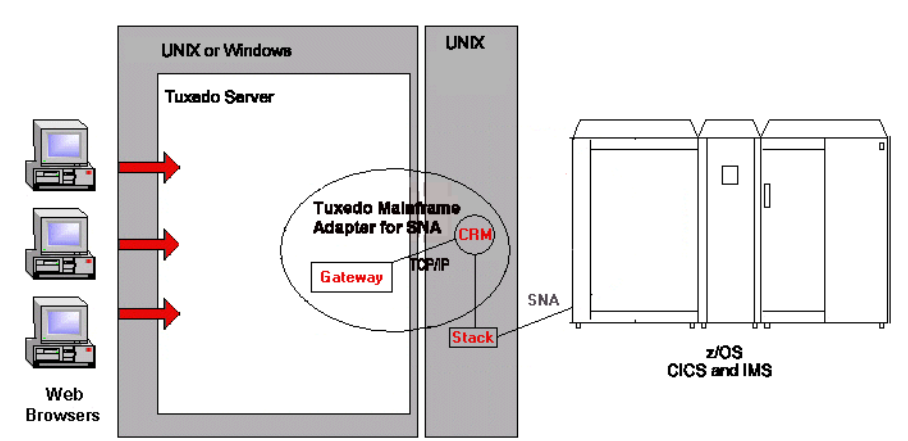

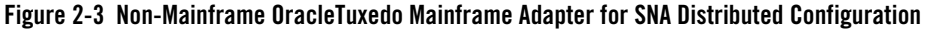

### <span id="page-14-0"></span>**Preparing Mainframe Configurations for CRM Requirements**

The CRM runs as a separate native process that provides an emulation allowing CICS/ESA and IMS protocols to flow into and out of the ATMI environment. After you install the OracleTuxedo Mainframe Adapter for SNA product, you must set up your mainframe configurations to allow the CRM to access your CICS or IMS systems.

If the CRM runs on the mainframe, it uses the native SNA networking product, Virtual Telecommunications Access Method (VTAM), to establish its SNA connectivity to the CICS or IMS application environments. VTAM is the IBM subsystem that implements Systems Network Architecture (SNA) for mainframe environments. VTAM provides an Application Programming Interface (API) for communication applications and controls communication equipment such as adapters and controllers. In modern terminology, VTAM provides a communication stack and device drivers. VTAM performs a number of tasks in a network. For example, VTAM:

- Monitors and controls the activation and connection of resources
- Establishes connections and manages the flow and pacing of sessions
- Provides API (for example, an APPC API for LU 6.2 programming) that allow access to the network by user-written application programs and IBM-provided subsystems
- Provides interactive terminal support for Time Sharing Option (TSO) using Multiple Virtual Storage (MVS)
- Provides support for both locally and remotely attached resources

If the CRM runs on a UNIX platform, a third-party SNA stack must also be installed on this platform and configured to establish SNA connections with the CRM and target mainframe.

The topics in the following sections cover mainframe configuration requirements for the CRM.

# <span id="page-15-0"></span>**Requirements for Establishing a VTAM Configuration**

The following requirements should be considered for establishing a VTAM configuration:

- If you are running your CRM on a mainframe, your mainframe must have a local VTAM configuration that communicates with the CRM.
- If you are using a third-party SNA stack, you must configure VTAM to communicate with the SNA stack.

Consult with your CICS/ESA remote domain administrator to obtain key parameters in the VTAM definition that must be included in the SNA stack configuration, as well as in other configuration files in the OracleTuxedo Mainframe Adapter for SNA local domain.

# <span id="page-15-1"></span>**Configuring the CRM for a Third-Party Stack**

A basic understanding of the mainframe configuration requirements provides a context for understanding the CRM functions and configuration requirements. The following sections discuss the various configuration considerations and give examples of those configurations.

**Note:** Consult with your local mainframe system administrator for specific information about your system. The examples in the following sections illustrate a starting point for configuring your system and do not represent all possibilities. The examples represent one way a mainframe can be configured to work in an Advanced Peer-to-Peer Networking (APPN) Local Area Network (LAN) environment on a SNAplus2 stack for HP-UX 11.23.

### <span id="page-15-2"></span>**Third-Party Stack Configuration**

Third-party stack configurations may be set up using stack-specific configuration utilities or by manually creating a configuration file with any text editor. [Listing](#page-16-0) 2-1 shows an example of an

SNA node configuration file. The configuration file is divided into sections for various components of the configuration. Each section defines a component using parameters (or keywords) and values. Some of these keywords and values will affect how your OracleTuxedo Mainframe Adapter for SNA configuration is defined.

<span id="page-16-0"></span>**Listing 2-1 SNA Node Configuration File**

```
[define_node_config_file]
major_version = 5
minor version = 1update_release = 1
revision_level = 109
olar_supported = YES
[define_node]
cp alias = LCHP2
description = ""
fqcp_name = BEALAN.LCHP2
node_type = END_NODE
mode_to_cos_map_supp = NO
mds_supported = YES
node_id = <03010300>
max_locates = 100
dir_cache_size = 255
max dir entries = 0locate_timeout = 60
reg_with_nn = YES
reg with cds = YESmds_send_alert_q_size = 100
cos_cache_size = 24
tree_cache_size = 40
tree_cache_use_limit = 40
max_tdm_nodes = 0
max tdm tgs = 0
max_isr_sessions = 1000
isr_sessions_upper_threshold = 900
isr_sessions_lower_threshold = 800
```

```
isr_max_ru_size = 16384
isr_rcv_pac_window = 8
store_endpt_rscvs = NO
store_isr_rscvs = NO
store_dlur_rscvs = NO
dlur_support = YES
pu_conc_support = NO
nn_rar = 128
max_ls_exception_events = 0
ptf_flags = NONE
cplu_syncpt_support = NO
[define_ethernet_dlc]
dlc_name = ETHER1
description = ""
neg_ls_supp = YES
initially_active = NO
adapter number = 0[define_ethernet_port]
port_name = ETSAP1 
description = ""
dlc_name = ETHER1
port_type = PORT_SATF
port_number = 0
max_rcv_btu_size = 1033
tot_link_act_lim = 64
inb_link_act_lim = 0
out_link_act_lim = 0
ls_role = LS_NEG
implicit_dspu_services = NONE
implicit_dspu_template = ""
implicit_ls_limit = 0
act_xid_exchange_limit = 9
nonact_xid_exchange_limit = 5
ls_xmit_rcv_cap = LS_TWS
max_ifrm_rcvd = 7
target_pacing_count = 7
```

```
max_send_btu_size = 1033
mac\_address = <00306E4B25F0>lsap address = 0x04implicit_cp_cp_sess_support = NO
implicit_limited_resource = NO
implicit_deact_timer = 30
implicit_hpr_support = NO
implicit_link_lvl_error = NO
effect cap = 3993600connect_cost = 0
byte_cost = 0security = SEC_NONSECURE
prop_delay = PROP_DELAY_LAN
user_def_parm_1 = 128
user_def_parm_2 = 128
user_def_parm_3 = 128
initially_active = YES
test timeout = 5test_retry_limit = 2
xid_timeout = 5
xid retry limit = 2t1 timeout = 5t1_retry_limit = 5
[define_ethernet_ls]
ls_name = ZOS4HP2description = Link to lczos4
port_name = ETSAP1 
adj_cp_name = ADCD.ADCDSSCP
adj cp_type = LEARN_NODE
mac_address = <0002B3C008C8>
lsap\_address = 0x04auto_act_supp = NO
tg_number = 0limited_resource = NO
solicit_sscp_sessions = YES
pu_name = <0000000000000000>
disable_remote_act = NO
```

```
default_nn_server = NO
dspu_services = NONE
dspu_name = <0000000000000000>
dlus_name = <0000000000000000000000000000000000>
bkup_dlus_name = <0000000000000000000000000000000000>
hpr_supported = NO
hpr_link_lvl_error = NO
link_deact_timer = 30
use_default_tg_chars = YES
ls_attributes = SNA
adj_node_id = <03010300>
local_node_id = <00000000>
cp_cp_sess_support = NO 
effect_cap = 3993600connect_cost = 0
byte\_cost = 0security = SEC_NONSECURE
prop_delay = PROP_DELAY_LAN
user\_def\_param_1 = 0user_def_parm2 = 0user def parm 3 = 0target_pacing_count = 7
max_send_btu_size = 1033
ls_role = USE_PORT_DEFAULTS
max_ifrm_rcvd = 0 
dlus_retry_timeout = 0 
dlus_retry_limit = 0 
initially_active = NO
restart_on_normal_deact = NO
react timer = 30react_timer_retry = 65535
test_timeout = 5
test retry limit = 2xid_timeout = 5
xid_retry_limit = 2
t1 timeout = 5t1_retry_limit = 5
```

```
[define_local_lu]
lu_alias = Z4HP2A
list name = "description = ""
lu_name = Z4HP2Alu_session_limit = 20
pu_name = <0000000000000000>
nau_address = 0
default pool = NOsyncpt_support = YES
lu_attributes = NONE
sscp id = 0disable = NO
sys_name = ""timeout = 60back_level = NO
[define partner lu]
plu_alias = ""
description = (Auto defined - default LU)
fqplu name = ADCD.LCZOS4plu_un_name = <0000000000000000>
parallel_sess_supp = YES
max mc 11 send size = 0
conv_security_ver = NO
[define_partner_lu]
plu_alias = TMACICS 
description = ""
fqplu_name = ADCD.TMACICS
plu_un_name = TMACICS
parallel_sess_supp = YES
max mc 11 send size = 0
conv_security_ver = NO
[define mode]
mode_name = SMSNA100
description = ""
```

```
max_neg_sess_lim = 256
plu_mode_session_limit = 10
min conwin src = 5min_conloser_src = 0
auto_act = 0receive pacing win = 4max_receive_pacing_win = 0
default_ru_size = YES
max_ru_size_upp = 1024
max_ru_size_low = 0
cos_name = #CONNECT
[define_directory_entry]
resource_name = ADCD.LCZOS4
resource_type = ENCP_RESOURCE
description = ""
parent_name = <0000000000000000000000000000000000>
parent_type = ENCP_RESOURCE
[define_directory_entry]
resource_name = ADCD.LCZOS4
resource_type = LU_RESOURCE
description = (Auto defined - default LU)
parent name = ADCD.LCZOS4
parent_type = ENCP_RESOURCE
[define_directory_entry]
resource_name = ADCD.ADCDSSCP
resource_type = ENCP_RESOURCE
description = ""
parent_name = <0000000000000000000000000000000000>
parent_type = ENCP_RESOURCE
[define_directory_entry]
resource_name = ADCD.TMACICS
resource_type = LU_RESOURCE
description = ""
parent_name = ADCD.ADCDSSCP
```

```
parent_type = ENCP_RESOURCE
[define directory entry]
resource_name = ADCD.ADCDSSCP
resource_type = LU_RESOURCE
description = (Auto defined - default LU)
parent_name = ADCD.ADCDSSCP
parent_type = ENCP_RESOURCE
```
### <span id="page-22-0"></span>**VTAM Cross Platform Definitions**

The examples of cross platform definitions discussed in the following sections allow the VTAM network to communicate with your stack using the SNA protocol.

#### **XCA Major Node Defines the LAN Adapter for SYS1**

The external communication adapter (XCA) major node defines VTAM's connections to the following shared access transport facilities (SATFs):

- Local area networks (LANs)
- Asynchronous transfer mode (ATM) networks accessed through:
	- LAN emulation
	- Native ATM
- $\bullet$  Enterprise Extender (EE) networks

This definition is set up for use with an emulated IBM 3172 Interconnect Controller for connecting an APPN network node to another APPN node. Note that the definition is for an Ethernet LAN, and the SAPADDR specified must be the same as the LSap specified for the local link station.

#### **Listing 2-2 XCA Major Node**

```
XETH2LP1 VBUILD TYPE=XCA ** EXTERNAL COMMUNICATION ADAPT** 
PORTE2 PORT ADAPNO=1, ** 3172 RELATIVE ADAPTER NUMBER** 
              CUADDR=E22, ** CHANNEL UNIT ADDRESS **
```

```
 MEDIUM=CSMACD, ** LAN TYPE=ETHERNET ** 
              SAPADDR=8, ** SERVICE ACCESS POINT ADDRESS**
               TIMER=120 ** CHANNEL ACTIVATE RESP TIME ** 
* 
G1ETH2 GROUP DIAL=YES, ** YES required for putype 2 **
               DYNPU=YES, 
               CALL=INOUT, 
               ANSWER=ON, 
               ISTATUS=ACTIVE 
LETH20 LINE 
PETH20 PU 
LETHE3 LINE 
PETHE3 PU 
LETHF3 LINE 
PETHF3 PU
```
### **Switched Network (SWNET) Definitions**

VTAM Switched Major Node (SWNET) definitions define and link together physical units (PU) and logical units (LU). Each workstation connected to a network must be represented on the network as a PU and each PU can have one or more LUs. The VTAM SWNET definition defines how the PUs and LUs communicate with a server.

The switched network definition example in this section [\(Listing](#page-23-0) 2-3) specifies the VTAM PU, representing the local link stations that expect to connect with the host machine. The IDBLK and IDNUM definitions are provided to support 3270 traffic and must be unique, as well as match the values specified in the local link definition.

#### <span id="page-23-0"></span>**Listing 2-3 SWNET Major Node**

```
SWNETH2 VBUILD TYPE=SWNET, MAXNO=3, MAXGRP=3
P390ETH2 PU ADDR=04, 
                IDBLK=019, 
               IDNIJM=10092.
                 PUTYPE=2, 
                NETID=BEALAN, 
                 CPNAME=SUN2,
```

```
 MAXPATH=3, 
                 DWACT=YES, 
                 CONNTYPE=APPN, 
                 CPCP=YES, 
                 DYNLU=YES 
 * ------------------------------------------------- 
* SNA SAP & SUN2 MAC ADDRESS BIT REVERSED FOR TRFMT 
* ------------------------------------------------- 
PATH01 PATH DIALNO=00081000043EE20A, 
                 GRPNM=G1ETH2 
LUSUN2A LU LOCADDR=0 
LUSUN2B LU LOCADDR=0 
LUSUN2C LU LOCADDR=0
```
### <span id="page-24-0"></span>**Configuring the CRM for the z/OS Platform**

VTAM must be configured to allow the CRM to communicate with CICS or IMS using the SNA protocol.

The APPLID definition shown in [Listing](#page-24-1) 2-4 shows an example of a VTAM stack configuration to run the CRM on z/OS.

<span id="page-24-1"></span>**Listing 2-4 APPLID Definition (z/OS)**

```
BEASNA VBUILD TYPE=APPL 
BEAAPPL1 APPL ACBNAME=BEAAPPL1, 
                AUTH=(ACQ,PASS), 
                APPC=YES, 
                SYNCLVL=SYNCPT,
                PARSESS=YES
```
The arguments and options in this example are defined in the following way:

ACBNAME

Specifies the minor node name assigned to this application program. This name must be unique within the domain in which the application program resides.

SYNCLVL

Specifies the application program synchronization support level.

SYNCPT

Specifies that synchronization levels of SYNCPT, CONFIRM, and NONE are supported. This logical unit supports both conversation-specified confirmation and sync point processing.

PARSESS

Allows this application program to have multiple LU-LU sessions between the same session partners.

### **Activating the APPLID for CRM**

Use the following MVS command to activate APPLID for CRM dynamically:

```
V NET,ID=BEASNA,ACT,SCOPE=ALL
```
### <span id="page-25-0"></span>**Configuring the CICS/ESA LU**

Before you can connect the CRM to the remote stack, the CICS/ESA LU (logical unit) configuration must be established. To establish the configuration, create connection definitions, create session definitions, and install resource definitions.

### **Creating Connections at the Remote Host**

If a remote connection definition file is not already in place, work with the mainframe support personnel to create one. When placed on the remote host, the definition provides a connection with the local domain. Note the following example of an OracleTuxedo Mainframe Adapter for SNA connection definition file:

```
DEFINE CONNECTION(BEA) GROUP(BEACONN)
        DE(EAM EXAMPLE RDO CONNECTION)
       ACCESSMETHOD(VTAM) PROTOCOL(APPC)
       NETNAME(**VTAM NETWORK NAME OF REMOTE SYSTEM**)
       ATTACHSEC(LOCAL) AUTOCONNECT(NO)
```
The arguments and options in this example are defined in the following ways:

AUTOCONNECT

For systems using ACCESSMETHOD(VTAM), you specify with AUTOCONNECT(YES) or (ALL) that sessions are to be established (that is, BIND is to be performed). Such sessions are set up during CICS initialization, or when you use the CEMT or EXEC CICS SET VTAM OPEN command to start communication with VTAM. If the connection cannot be made at these times when the remote system is unavailable, you must subsequently acquire the link by using the CEMT or EXEC CICS SET CONNECTION(sysid) INSERVICE ACQUIRED command, unless the remote system becomes available in the meantime and initiates communications.

For APPC connections with SINGLESESS(NO) specified, CICS tries to bind, on system start-up, the LU services manager sessions in mode group SNASVCMG.

AUTOCONNECT(NO) CICS does not attempt to bind sessions when the connection is established.

ACCESSMETHOD(VTAM)

VTAM Communication between the local CICS region and the system defined by this connection definition is through VTAM. You can use VTAM intersystem communication (ISC) for systems that are in different MVS images or in different address spaces in the same MVS image.

NETNAME

Specifies the network name that identifies the remote system. The name can be up to eight characters in length. The name follows assembler language rules. It must start with an alphabetic character. Here, NETNAME is the APPLID for CRM.

#### **Defining the Session at the Remote Host**

If a session definition is not already in place, work with the mainframe support personnel to create one. When placed on the remote host, the session definition defines the logical links by which the local domain communicates with the remote host. Note the following example of an OracleTuxedo Mainframe Adapter for SNA session definition:

```
DEFINE SESSION(BEATEST) GROUP(BEACONN)
       CONNECTION(BEA)
       DE(EAM EXAMPLE RDO SESSION)
      PROTOCOL(APPC) AUTOCONNECT(YES)
       MODENAME(**MODE**) MAXIMUM(**SESSNBR**,**WINNER**)
```
The arguments and options in this example are defined in the following way:

```
AUTOCONNECT
```
Indicates how the activation of the session is negotiated.

YES

Enables the CICS/ESA host to negotiate its own winner sessions when a conversation is allocated.

MODENAME

Indicates either a CICS/ESA-supplied mode name, such as SMSNA100, or your own defined mode name. If another set of session definitions exists for the BEA connection,

this mode name must be unique among all sets defined to the connection. The mode name corresponds to the VTAM LOGMODE name. A mode name defines characteristics such as pacing level and class of service. When transaction programs request a conversation, they usually do not specify which session to use for the conversation, but they can specify the mode name of the session. Each mode name is defined in the logon mode table, which describes the session parameters.

MAXIMUM

Defines the total number of sessions in the set and the total number of winner sessions. The total number of winner sessions must include those for the host and the remote stack. The WINNER number plus the number of remote sessions should equal the SESSNBR.

#### **Installing Resource Definitions**

To install the resource definitions, put them on the host in a separate group. Use the CEDA INSTALL command.

For example:

```
CEDA INSTALL GROUP(BEACONN)
```
#### **Viewing Connection and Session Status**

After you have installed the resource definitions, you can view the status of connections and sessions using the following CICS/ESA system commands:

```
CEMT I CONN(BEA) **view the status of the connection
CEMT I NET(**NETNAME**) **View the status of the sessions
CEMT I MODENAME(**MODE**) **View the status of the mode
```
## <span id="page-27-0"></span>**Putting It All Together**

The topics in the following sections cover examples of configurations for cross-platform definitions. These examples are for reference only and do not represent all configuration possibilities. Consult with your system administrator for specific information about your system.

### <span id="page-27-1"></span>**Example of Windows or UNIX Cross-Platform Definitions**

Before installing OracleTuxedo Mainframe Adapter for SNA software, review [Table](#page-28-0) 2-1 for an example of Windows or UNIX cross-platform definitions. Consult with your VTAM system administrator to obtain the value indicated in the *Name* column and make the corresponding entries shown in the *Needed In* column.

**Note:** The DCL-based stack referred to in [Table](#page-28-0) 2-1 is the HP-UX SNAplus2 stack.

[Listing](#page-30-0) 2-5 shows the corresponding OracleTuxedo Mainframe Adapter for SNA Gateway configuration file. Refer to the *Oracle* OracleTuxedo Mainframe Adapter for SNA *User Guide* for information about setting up the Gateway configuration.

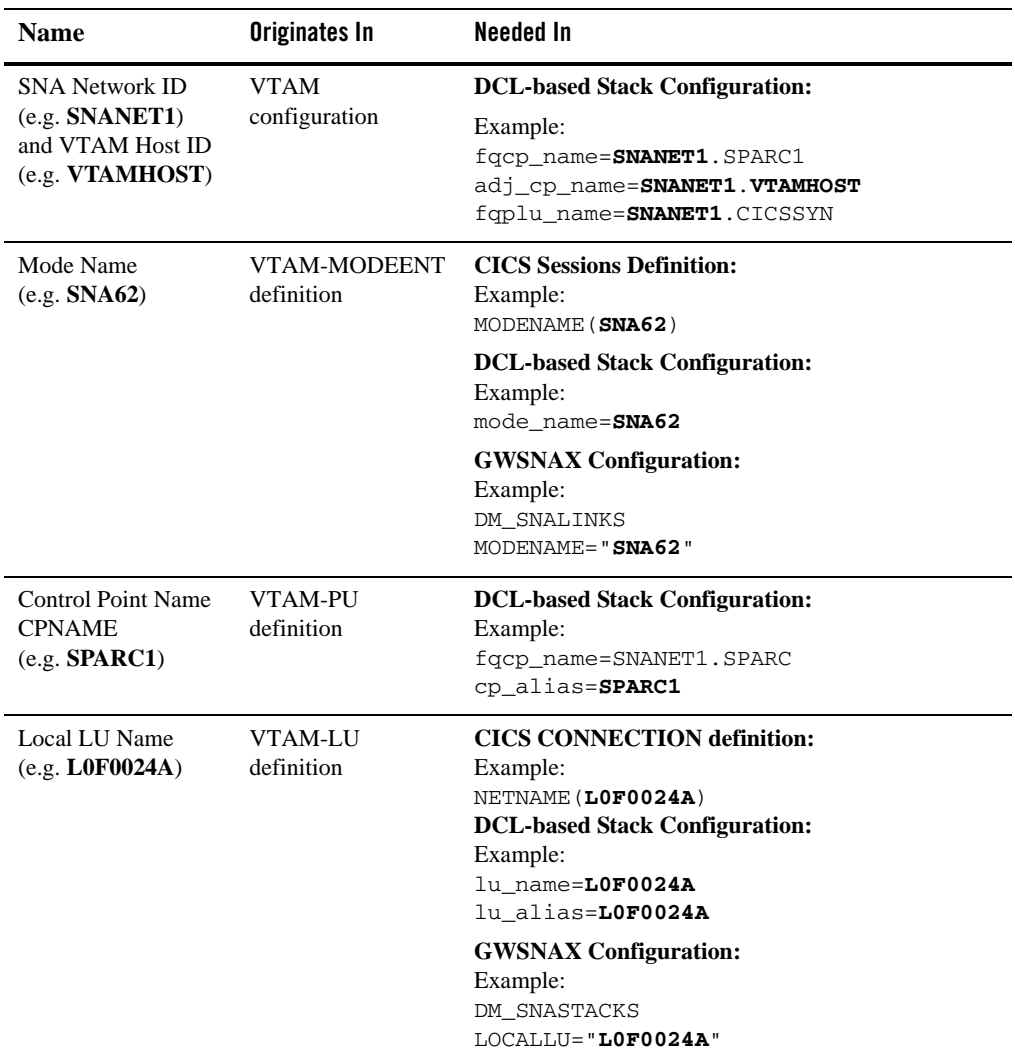

#### <span id="page-28-0"></span>**Table 2-1 Summary of DCL Definitions**

| <b>Name</b>                                                                                                    | Originates In                | <b>Needed In</b>                                                                                                    |
|----------------------------------------------------------------------------------------------------|------------------------------|----------------------------------------------------------------------------------------------------|
| <b>CICS LU Name</b><br>(e.g. CICSSYN)                                                                                                    | VTAM-LU<br>definition        | <b>DCL-based Stack Configuration:</b><br>Example:<br>fgplu_name=SNANET1.CICSSYN<br>plu_alias=CICSSYN                                                                                                    |
|                                                                                                    |                              | <b>GWSNAX Configuration:</b><br>Example:<br>DM_SNALINKS<br>RLUNAME="CICSSYN"                                                                                                    |
| <b>Terminal Identifier</b><br>(e.g. 05DF0024)                                                                                                    | <b>VTAM</b><br>(IDNUM+IDBLK) | <b>DCL-based Stack Configuration:</b><br>Example:<br>node id=<05000002>                                                                                                    |
| <b>SYNCLVL</b>                                                                                                    | <b>Stacks</b>                | <b>DCL-based Stack Configuration:</b><br>Example:<br>[define local_lu]<br>syncpt_support=CONFIRM<br><b>GWSNAX Configuration:</b><br>Example:<br>DM_SNALINKS<br>MAXSYNCLVL=1                                                                                                    |
| Map all incoming<br>conversations to<br><b>OracleTuxedo</b><br>Mainframe Adapter<br>for SNA Gateway<br>(make sure TPs have<br>all privileges<br>available, e.g. CNOS,<br>service<br>conversations, etc.). | <b>Stacks</b>                | <b>DCL-based Stack Configuration:</b><br>Example:<br>Sna_tps<br><404040hex representation of 64<br>EBCDIC spaces404040><br>TYPE=QUEUED<br>TIMEOUT=-1<br>USERID=authorized_user_here<br>GROUP=authorized_group_here<br>LUALIAS=LOF0024A<br><b>GWSNAX Configuration:</b><br>Example:<br>DM_LOCAL_SERVICES |
| CICS DPL program<br>name (e.g.<br>TOUPPER)                                                                                                    | CICS/ESA                     | RNAME="DPL1SVR"<br><b>GWSNAX Configuration:</b><br>Example:<br>DM_REMOTE_SERVICES<br>RNAME=TOUPPER                                                                                                    |

**Table 2-1 Summary of DCL Definitions**

### <span id="page-30-0"></span>**Listing 2-5 Corresponding DMCONFIG File**

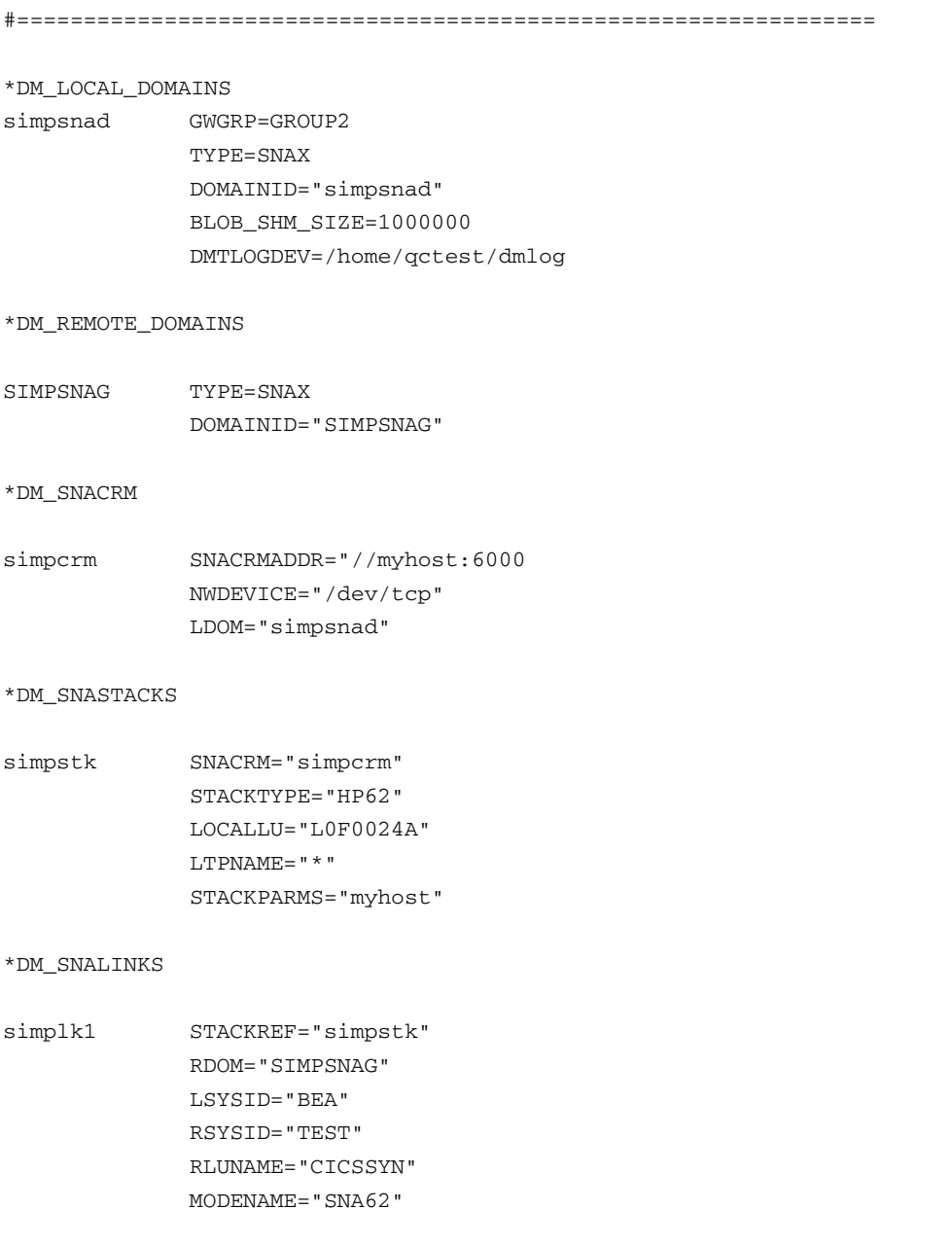

```
 SECURITY="LOCAL"
 STARTTYPE="COLD"
MAXSESS=10
MINWIN=5
MAXSYNCLVL=2
```
\*DM\_LOCAL\_SERVICES

DPL1SVR LDOM="simpsnad" CONV=N RNAME="DPL1SVR" INBUFTYPE="STRING" OUTBUFTYPE="STRING"

#### \*DM\_REMOTE\_SERVICES

```
TOUPPER AUTOTRAN=N 
             LDOM="simpsnad"
              RDOM=SIMPSNAG 
              CONV=N
              RNAME="TOUPPER"
              INBUFTYPE="STRING"
              OUTBUFTYPE="STRING"
              FUNCTION="DPL"
```
\*DM\_ROUTING

### <span id="page-31-0"></span>**Example of z/OS Definitions**

Before installing OracleTuxedo Mainframe Adapter for SNA software, review [Table](#page-32-0) 2-2 for an example of SNA definitions when the CRM runs on the z/OS platform. Consult with your system administrator to obtain the value indicated in the *Name* column and make the corresponding entries shown in the *Needed In* column.

[Listing](#page-33-0) 2-6 shows the corresponding OracleTuxedo Mainframe Adapter for SNA configuration file. Refer to the *Oracle* OracleTuxedo Mainframe Adapter for SNA *User Guide* for information about setting up the Gateway configuration.

| <b>Name</b>                                   | Originates In                | <b>Needed In</b>                                                                                                    |
|-----------------------------------------------|------------------------------|----------------------------------------------------------------------------------------------------|
| Local LU Name<br>(e.g. BEAAPPL1)              | <b>VTAM-LU</b><br>definition | <b>CICS CONNECTION definition:</b><br>Example:<br>NETNAME (BEAAPPL1)                                                         |
|                                               |                              | <b>VTAM Configuration:</b><br>Example:<br>BEASNA VBUILD TYPE=APPL<br>BEAAPPL1 APPL ACB=BEAAPPL1,<br>APPC=YES,<br>PARSESS=YES |
|                                               |                              | <b>GWSNAX Configuration:</b><br>Example:<br>DM_SNASTACKS<br>LOCALLU= "BEAAPPL1"                                              |
| Mode Name<br>(e.g. SNA62)                     | VTAM-MODEENT<br>definition   | <b>CICS</b> Sessions Definition:<br>Example:<br>MODENAME (SNA62)                                                             |
|                                               |                              | <b>GWSNAX Configuration:</b><br>Example:<br>DM_SNALINKS<br>MODENAME="SNA62"                                                  |
|                                               |                              | <b>VTAM Configuration (not required):</b><br>Example:<br>MODEENT=SNA62                                                       |
| <b>CICS LU Name</b><br>(e.g. <b>CICSSYN</b> ) | <b>VTAM-LU</b><br>definition | <b>GWSNAX Configuration:</b><br>Example:<br><b>DM_SNALINKS</b><br>RLUNAME="CICSSYN"                                          |

<span id="page-32-0"></span>**Table 2-2 Summary of z/OS SNA Definitions**

| <b>Name</b>                                | Originates In                | <b>Needed In</b>                                                                |
|--------------------------------------------|------------------------------|---------------------------------------------------------------------------------|
| <b>SYNCLVL</b>                             | <b>VTAM-LU</b><br>definition | <b>VTAM Configuration:</b><br>Example:<br>SYNCLVL=CONFIRM                       |
|                                            |                              | <b>GWSNAX Configuration:</b><br>Example:<br>DM SNALINKS<br>MAXSYNCLVL=1         |
| CICS DPL program<br>name (e.g.<br>TOUPPER) | CICS/ESA                     | <b>GWSNAX</b> Configuration:<br>Example:<br>DM_REMOTE_SERVICES<br>RNAME=TOUPPER |

**Table 2-2 Summary of z/OS SNA Definitions**

#### <span id="page-33-0"></span>**Listing 2-6 Corresponding DMCONFIG File**

#================================================================ \*DM\_LOCAL\_DOMAINS simpsnad GWGRP=GROUP2 TYPE=SNAX DOMAINID="simpsnad" BLOB\_SHM\_SIZE=1000000 DMTLOGDEV=/home/qctest/dmlog \*DM\_REMOTE\_DOMAINS SIMPSNAG TYPE=SNAX DOMAINID="SIMPSNAG" \*DM\_SNACRM simpcrm SNACRMADDR="//mymainframe:6000

NWDEVICE="/dev/tcp" LDOM="simpsnad"

\*DM\_SNASTACKS

#### Putting It All Together

simpstk SNACRM="simpcrm" STACKTYPE="VTM28" LOCALLU="BEAAPPL1" LTPNAME="\*" STACKPARMS="mymainframe"

#### \*DM\_SNALINKS

simplk1 STACKREF="simpstk" RDOM="SIMPSNAG" LSYSID="BEA" RSYSID="TEST" RLUNAME="CICSSYN" MODENAME="SMSNA100" SECURITY="LOCAL" STARTTYPE="COLD" MAXSESS=10 MINWIN=5 MAXSYNCLVL=2

\*DM\_LOCAL\_SERVICES

DPL1SVR LDOM="simpsnad" CONV=N RNAME="DPL1SVR" INBUFTYPE="STRING" OUTBUFTYPE="STRING"

#### \*DM\_REMOTE\_SERVICES

TOUPPER AUTOTRAN=N LDOM="simpsnad" RDOM=SIMPSNAG CONV=N RNAME="TOUPPER" INBUFTYPE="STRING" OUTBUFTYPE="STRING" FUNCTION="DPL"

\*DM\_ROUTING
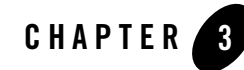

# Administering the SNA Components

The topics in this section cover activities an administrator performs with the Communications Resource Manager (CRM) to maintain Oracle Tuxedo Mainframe Adapter for SNA applications.

The interface to the stack administration and configuration is dependent on the stack provider and is not covered in this guide. Refer to vendor publications for the stack(s) used in your environment.

This section discusses the following topics:

- [Starting the CRM](#page-36-0)
- [Having Separate CRM Configurations on Mainframe](#page-43-0)
- [Using the CRM Monitor](#page-48-0)
- [Multiple SNA Gateways Connecting to a Single CRM](#page-51-0)
- [Activating and De-Activating Links](#page-53-0)
- [Reviewing CRM Log Files](#page-61-0)
- [Stopping the CRM](#page-64-0)

# <span id="page-36-0"></span>**Starting the CRM**

The CRM is a server that communicates directly with the PU 2.1 server to provide SNA connectivity. These servers can be started manually. The PU 2.1 server must always be started before the CRM. Both servers must be started before starting the associated Oracle Tuxedo Mainframe Adapter for SNA Gateway.

You can start the CRM by:

- Entering the CRM command on the command line for UNIX.
- Running a CRM job using JCL written explicitly for your z/OS MVS system.
- $\bullet$  Using the Tuxedo startup command, tmboot if you have a local configuration.

# **Starting the CRM on UNIX**

To ensure proper startup of the CRM, complete the following tasks. Use this method for starting the CRM only when you have a distributed configuration with the CRM on HP-UX 11.23 or the mainframe.

- 1. Set APPDIR to the application directory
- 2. Start the PU2.1 Server.

Refer to the operational documentation provided by your SNA stack vendor for information about starting the PU2.1 server. The SNA stack must be running and active before you start the CRM.

3. Start the CRM.

Enter the CRM command on the command line.

## **CRM Command**

The CRM command launches the Communications Resource Manager. When you start the CRM from the UNIX command line, the CRM command line console puts its prompt in a window, and if exited, shuts down all of the active links.

You must configure one CRM for each Oracle Tuxedo Mainframe Adapter for SNA Gateway, as well as configure one stack for each CRM definition. Each stack can manage one or more SNA links.

CRM has two types of log files stored in \$APPDIR, RSTRTLOG, and BLOBLOG. RSTRTLOG is the transaction state log used during the recovery process, while the BLOBLOG log stores session and link information. Deleting the log files requires a cold start for each link involved. You can use the CRMLOGS command to display the contents and state of the CRM log files.

Example of the CRM command line:

CRM [ -t  $0|1|2|3$  ] [-p<nbr>] [-s] [-n <type>:#:#] [-u <keyfile>] <addr> <group>

## **Command Line Options**

The following table provides descriptions of the valid options for the CRM command:

| Keyword               | <b>Default</b>                    | Required/<br><b>Optional</b> | <b>Description</b>                                                                                                    |
|-----------------------|-----------------------------------|------------------------------|----------------------------------------------------------------------------------------------------|
| $-t$ [0   1   2   3 ] | $\mathbf{0}$                      | Optional                     | Turns tracing on and indicates the level of tracing.                                                                                                    |
|                       |                                   |                              | $0 = No$ tracing.                                                                                                    |
|                       |                                   |                              | Setting this level effectively disables CRM tracing<br>and closes the trace file, if there is one. If tracing is<br>subsequently restarted, a new file is created with an<br>incremental numerical suffix. 0 is the default trace<br>level.                                                 |
|                       |                                   |                              | 1=Minimum tracing.                                                                                                    |
|                       |                                   |                              | At this level, the CRM traces only major events and<br>is sufficient only to determine the sequence of<br>application conversations.                                                                                                    |
|                       |                                   |                              | 2=Medium tracing.                                                                                                    |
|                       |                                   |                              | At this level, the CRM also traces all I/O buffers.                                                                                                    |
|                       |                                   |                              | 3=Maximum tracing.                                                                                                    |
|                       |                                   |                              | At this level, the CRM also traces all APPC verbs.                                                                                                    |
|                       |                                   |                              | Trace options for the CRM may also be set<br>Note:<br>from the CRM Monitor.                                                                                                    |
| $-\mathbf{S}$         | Off (if parameter<br>is not used) | Optional                     | Indicates APPC Stack API trace is turned on                                                                                                    |
|                       |                                   |                              | If the APPC Protocol Stack API trace is enabled, it<br>generally shows the parameters and results of all API<br>calls. Depending on the stack being used, other<br>options (such as vendor-specified environment<br>variables) may have to be activated for the CRM to<br>enable the trace. |
|                       |                                   |                              | Trace options for the APPC Stack API trace<br>Note:<br>may also be set from the CRM Monitor.                                                                                                    |

**Table 3-1 CRM Command Options**

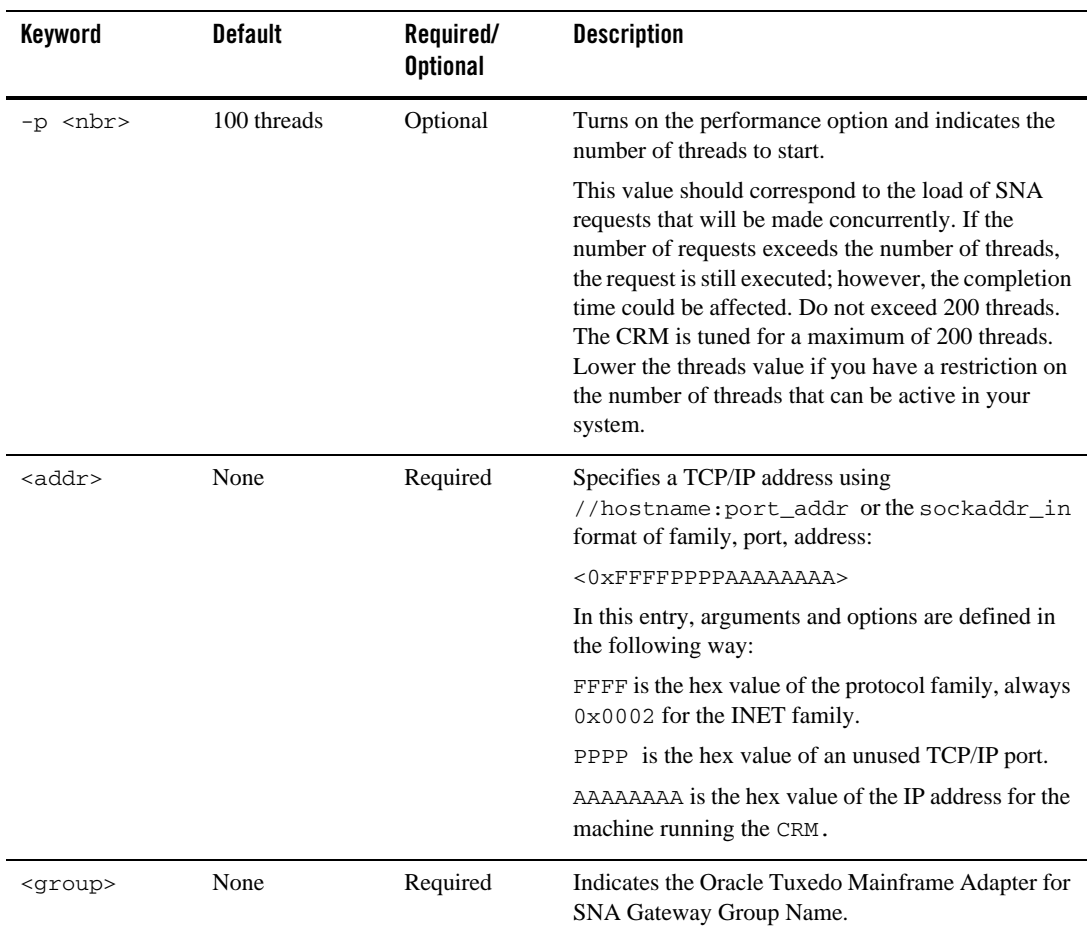

### **Table 3-1 CRM Command Options**

## **Examples**

The following sections show three examples of different options for starting the CRM.

## **Starting the CRM and CRM Command Line Console**

To start a CRM from a UNIX command line, use a command similar to the following one:

CRM -t 0 //myhost:5587 GROUP2 /dev/null>std.out 2>std.err &

When you start CRM from the UNIX command line, the following CRM command line console appears:

```
$ CRM -t 0 //myhost:5587 GROUP2
    A Oracle Tuxedo Mainframe Adapter for SNA Resource Manager started Thu 
Dec 11
        18:40:49.098 1997
       [CRM]
        Console active. Enter commands
        ?>
         da => Display active tasks
         dl => Display remote links
         ds => Display link statistics
         dt => Display trace status
         st => Start all links
         sh => Stop all links and terminate
         si => Terminate immediately (no quiesce)
```
## **Starting the CRM with CRM Command Line Console Running in Background**

To launch the CRM with the console running in the background, use a command similar to the following one:

\$ CRM -t 0 //myhost:5587 GROUP2 <dev/null>std.out 2>std.err &

## **Starting the CRM with Detailed Tracing and APPC Stack API Tracing**

To launch the CRM with detailed tracing and APPC Stack API tracing turned on from the command line using the host/port address, use a command similar to the following one:

```
CRM -t 2 -s //myhost:5587
```
## **Diagnostics**

CRM exits with a return code of 0 upon successful completion.

# **Starting the CRM on z/OS MVS**

The z/OS MVS platform sets the environment and invokes the CRM through Job Control Language (JCL).

1. Set the following environment variables in the environment where the CRM is started. A sample file is delivered (ENV) in the data library.

APPDIR=<High level qualifier for datasets to be created in APPDIR>

- 2. Run a CRM job using JCL written for your system.
- **Note:** If the CRM is installed on a z/OS MVS platform, it does not have to be restarted if the Oracle Tuxedo Mainframe Adapter for SNA Gateway goes down abnormally. A tmshutdown will not cause the CRM to shut down. You must run the crmdown utility to shut down the CRM. Only the z/OS MVS version and the z/OS UNIX version of the CRM have this persistent feature.

## **Sample JCL for the CRM Command**

This section provides an explanation of the SET commands and an example of JCL that can be used when you run the CRM command.

#### **SET STARTCMD**

Sets the CRM command line parameters.

#### **SET OBJLIB**

Indicates the name of the PDSE library where the CRM executable is installed.

#### **SET DATA**

Indicates the dataset containing the ENVFILE.

#### **SET ENVFILE**

Indicates the name of the PDS member that contains the environment variables for the CRM. A sample member, ENV, is delivered with your product.

#### **SET SIZE**

Defines the region size for the running CRM task. The recommended setting for this option is 0M to allow the CRM to start up and level out to the size it requires.

#### **SET ENV**

Indicates the ENVFILE DD name. This value is pre-set and should not be changed.

#### **SET CEE**

Specifies the high-level qualifier for the LE runtime library. CEE should be set to the prefix of the IBM Language Environment data sets. Language Environment is required to run the CRM.

**Note:** Uncomment the SET CEE line and tailor the STEPLIB concatenation if these libraries are not in your system link library concatenation.

#### SET CBC

Specifies the high-level qualifier for the  $C/C++$  runtime library. CBC should be set to the prefix of the IBM  $C++$  data sets.

#### Listing 3-1 Sample crmstart.jcl for CRM Command

```
//* THIS JOB IS USED TO RUN THE CRM PROCESS.
                                                   \star11*\ddot{\phantom{a}}//* \theta(#)$Id: crmstart.jcl, v 1.3 2001/05/07 23:41:27 crount Exp $*
//* Copyright (c)2000 BEA Systems, Inc., all rights reserved.
//* YOU MUST SET THE ENVIRONMENT VARIABLES NEEDED BY SNACRM
USE THE SET STATEMENTS TO SET THE APPROPRIATE VALUES
11*1/xSTARTCMD IS THE CRM COMMAND LINE
//* OBJLIB IS THE LOAD LIBRARY CONTAINING THE PROGRAM EXECUTABLES*
11*DATA IS THE DATASET THAT CONTAINS THE ENVIRONMENT VARIABLES *
   ENVFILE NAMES THE MEMBER THAT CONTAINS THE ENVIRONMENT VARS *
1/x1/xRUNOPTS SETS ANY DESIRED LE RUNTIME OPTIONS (OPTIONAL)
                                                     \starSIZE SETS THE REGION SIZE FOR THE SNACRM PROCESS. OM SETS NO *
1/*
1/xLIMITS ON THE REGION SIZE
//* TAILOR YOUR JCL FOR THE BELOW IF THESE LIBRARIES ARE NOT
//*IN YOUR SYSTEM LINK LOAD LIBRARY CONCATENATION
                                                     \star//* CEE IS THE HLQ FOR THE LE RUNTIME LIBRARY
//* CBC IS THE HLQ FOR THE C/C++ RUNTIME LIBRARY
SET STARTCMD='"//<address>:<port>"<group>'
\frac{1}{2}// SET OBJLIB=
// SET DATA=
// SET ENVFILE=ENV
// SET RUNOPTS=
// SET SIZE=0M
\frac{1}{2}SET ENV='ENVAR("_CEE_ENVFILE=DD:ENV")'
//* SET CEE=CEE, CBC=CBC
//CRM
     EXEC PGM=CRM, REGION=&SIZE,
```

```
// PARM='POSIX(ON) &ENV &RUNOPTS/&STARTCMD'
//STEPLIB DD DSN=&OBJLIB,DISP=SHR
//* DD DSN=&CEE..SCEERUN,DISP=SHR
//* DD DSN=&CBC..SCLBDLL,DISP=SHR
//MSGFILE DD SYSOUT=*
//TRACE DD SYSOUT=*
//SYSPRINT DD SYSOUT=*
//ENV DD DSN=&DATA(&ENVFILE),DISP=SHR
//
```
# <span id="page-43-0"></span>**Having Separate CRM Configurations on Mainframe**

TMA provides the flexibility for you to store and manage CRM related configurations (CICSLINKS and SNASTACKS) independently on mainframe.

More specifically, TMA automatically checks if DM\_SNASTACKS is configured in DMCONFIG. If positive, TMA will use DM\_SNASTACKS and DM\_SNALINKS configurations in DMCONFIG; otherwise, TMA will use the CRM configurations on mainframe. If there are no CRM configurations on mainframe, TMA will be shut down with errors in ULOG.

To use the flexibility, do the following steps on both CRM side and TMA SNA side.

- [Configurations on CRM Side](#page-43-1)
- [Configurations on TMA SNA Side](#page-48-1)

After all configurations on both CRM side and TMA SNA side, start CRM firstly, then TMA SNA Gateway. You can use ULOG to check whether TMA SNA Gateway successfully connects to CRM.

# <span id="page-43-1"></span>**Configurations on CRM Side**

On this side, do the followings.

1. For each CRM, define its configuration name and location by adding command lines like below.

```
// SET STARTCMD='-t 3 "//zsvr:8001" CRM8001'
//CFG DD DSN=&DATA(&CFGFILE),DISP=SHR
```
//SET CFGFILE=CFG

...

CFG is the DD card, specifying separate CRM configurations on mainframe.

SET CFGFILE indicates the name of the PDS member that contains STACK and LINK configurations on CRM.

2. Create dataset member (CFG) for each CRM, and set LINK and STACK parameters. [Table](#page-44-0) 3-2 lists all available parameters for CRM configuration; [Listing](#page-45-0) 3-2 is a sample for CRM configuration.

| <b>Section</b> | <b>Parameter</b>  | <b>Notes</b>                                                                                       |
|----------------|-------------------|----------------------------------------------------------------------------------------------------|
| STACK          | STACKTYPE=VT210   | The same as STACKTYPE in<br>*DM SNASTACKS in DMCONFIG; however, its<br>value can only be $VT210$ . |
|                | LOCALLU           | The same as LOCALLU in *DM SNASTACKS in<br>DMCONFIG.                                               |
|                | LTPNAME           | The same as LTPNAME in *DM SNASTACKS in<br>DMCONFIG.                                               |
|                | <b>STACKPARMS</b> | The same as STACKPARMS in<br>*DM SNASTACKS in DMCONFIG.                                            |

<span id="page-44-0"></span>**Table 3-2 Parameters for CRM Configuration**

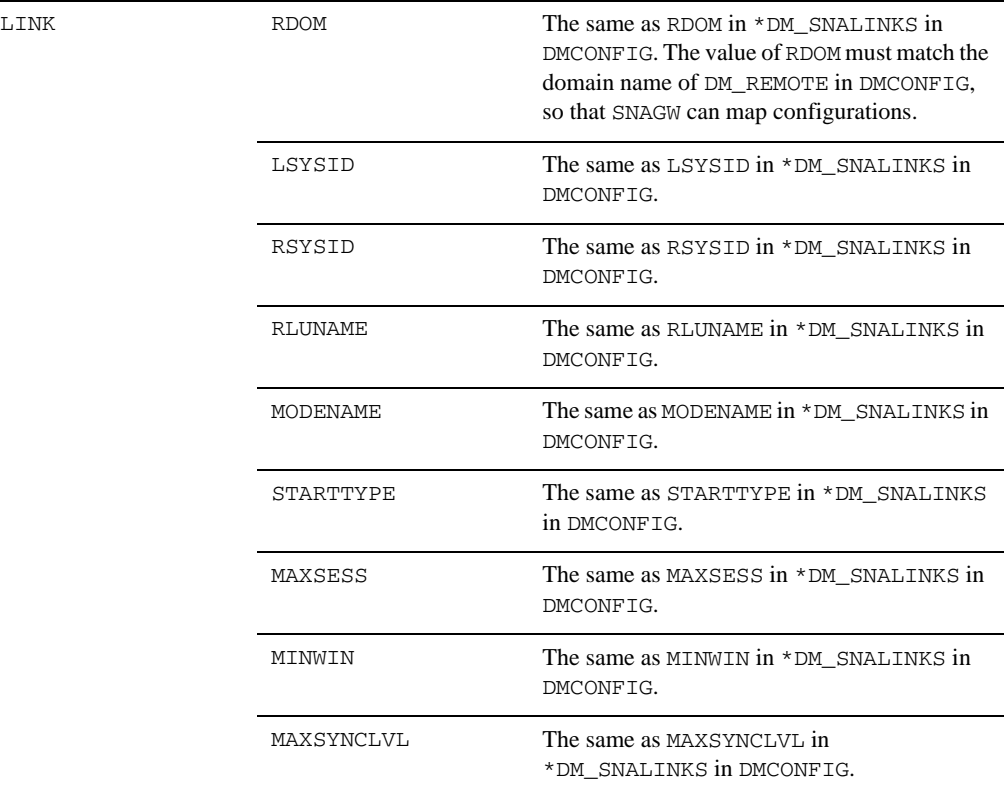

## **Table 3-2 Parameters for CRM Configuration**

## <span id="page-45-0"></span>**Listing 3-2 CRM Configuration Sample**

... [STACK] STACKTYPE=VT210 LOCALLU=CRMLU05 LTPNAME=\* STACKPARMS=wasa [LINK]

```
RDOM=MVSDOM
LSYSID=CR05
RSYSID=CICS
RLUNAME=CICSA
MODENAME=SMSNA100
SECURITY=LOCAL
STARTTYPE=COLD
MAXSESS=8
MINWIN=4
MAXSYNCLVL=2
```
Below is a JCL sample for CRM command (separate CRM configurations on mainframe).

Listing 3-3 JCL Sample for CRM Command (Separate CRM Configurations on Mainframe)

```
//* THIS JOB IS USED TO RUN THE CRM PROCESS.
                                         \ddot{\phantom{a}}//*\star//* \theta(#)$Id: crmstart.jcl,v 1.3 2001/05/07 23:41:27 crount Exp $*
//* Copyright (c)2000 BEA Systems, Inc., all rights reserved. *//* YOU MUST SET THE ENVIRONMENT VARIABLES NEEDED BY SNACRM
                                        \star//* USE THE SET STATEMENTS TO SET THE APPROPRIATE VALUES
                                          \star//* STARTCMD IS THE CRM COMMAND LINE
                                          \ddot{\phantom{0}}
```
//\* OBJLIB IS THE LOAD LIBRARY CONTAINING THE PROGRAM EXECUTABLES\*  $//*$  DATA IS THE DATASET THAT CONTAINS THE ENVIRONMENT VARIABLES  $*$  $//*$  ENVFILE NAMES THE MEMBER THAT CONTAINS THE ENVIRONMENT VARS  $*$ //\* RUNOPTS SETS ANY DESIRED LE RUNTIME OPTIONS (OPTIONAL) \* //\* SIZE SETS THE REGION SIZE FOR THE SNACRM PROCESS. 0M SETS NO \*  $1/$ \* LIMITS ON THE REGION SIZE  $*$  $1/$ \* TAILOR YOUR JCL FOR THE BELOW IF THESE LIBRARIES ARE NOT  $*$ //\* IN YOUR SYSTEM LINK LOAD LIBRARY CONCATENATION \*  $\frac{1}{4}$  CEE IS THE HLO FOR THE LE RUNTIME LIBRARY  $\overline{a}$  $//*$  CBC IS THE HLQ FOR THE C/C++ RUNTIME LIBRARY //\*\*\*\*\*\*\*\*\*\*\*\*\*\*\*\*\*\*\*\*\*\*\*\*\*\*\*\*\*\*\*\*\*\*\*\*\*\*\*\*\*\*\*\*\*\*\*\*\*\*\*\*\*\*\*\*\*\*\*\*\*\*\* // SET STARTCMD='"//<address>:<port>" <group>' // SET OBJLIB= // SET DATA= // SET ENVFILE=ENV // SET CFGFILE=CFG // SET RUNOPTS= // SET SIZE=0M // SET ENV='ENVAR("\_CEE\_ENVFILE=DD:ENV")' //\* SET CEE=CEE,CBC=CBC //CRM EXEC PGM=CRM,REGION=&SIZE, // PARM='POSIX(ON) &ENV &RUNOPTS/&STARTCMD' //STEPLIB DD DSN=&OBJLIB,DISP=SHR //\* DD DSN=&CEE..SCEERUN,DISP=SHR //\* DD DSN=&CBC..SCLBDLL,DISP=SHR //MSGFILE DD SYSOUT=\*

//TRACE DD SYSOUT=\*

```
//SYSPRINT DD SYSOUT=*
//ENV DD DSN=&DATA(&ENVFILE),DISP=SHR
//CFG DD DSN=&DATA(&CFGFILE),DISP=SHR 
//
```
# <span id="page-48-1"></span>**Configurations on TMA SNA Side**

On this side, configure TMA SNA gateway according to [Configuring the Oracle Tuxedo](../user/conf.html#wp1039586)  [Mainframe Adapter for SNA Gateway,](../user/conf.html#wp1039586) except for its [Add the \\*DM\\_SNASTACKS Section](../user/conf.html#wp1039745) and [Add the \\*DM\\_SNALINKS Section](../user/conf.html#wp1039765) in [Option A: Edit the DMCONFIG File](../user/conf.html#wp1045753).

# <span id="page-48-0"></span>**Using the CRM Monitor**

The CRM Monitor is a Java application that allows you to connect to and monitor the CRM server through a graphical user interface (GUI). You can use the CRM Monitor to monitor link status and activity and start or stop diagnostic tracing of the CRM server. The CRM Monitor makes a network connection to the remote CRM server through a TCP/IP network connection. The CRM Monitor is installed with the Gateway, not on the mainframe.

# **Launching the CRM Monitor from the Windows Desktop**

If the CRM Monitor is installed on Windows, a short cut is created in the Start menu of the Desktop when you install Oracle Tuxedo Mainframe Adapter for SNA.

To launch the CRM Monitor from the Desktop:

• Choose Programs | BEA Weblogic E-Business Platform | Oracle Tuxedo Mainframe Adapter for SNA 10g R3|CRM Monitor from the Start menu.

# **Launching the CRM Monitor from the Command Line**

The CRM Monitor can also be started from the command line on UNIX

platforms.

To launch the CRM Monitor from the command line:

• Enter the following command for the JRE or JDK interpreter:

java -jar crmmon.jar

# <span id="page-49-1"></span>**Setting CRM Monitor Options**

[Figure](#page-49-0) 3-1 shows an example of the CRM Monitor display.

<span id="page-49-0"></span>**Figure 3-1 CRM Monitor Display**

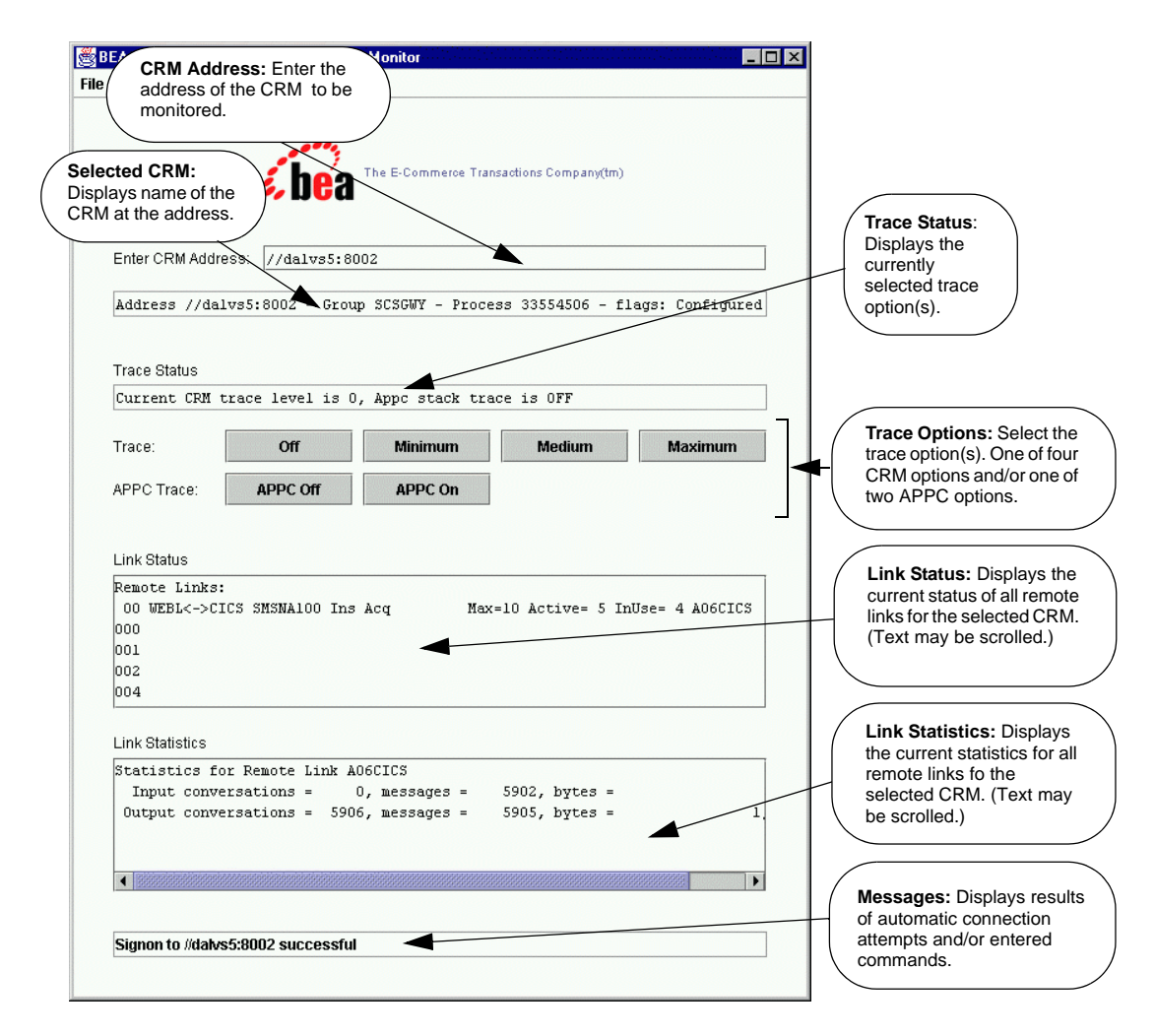

After you launch the CRM Monitor, use the following instructions to set CRM Monitor options:

1. To monitor a CRM, type the CRM address in the **Enter** CRM **Address** text box using the following format:

*//*host*:port*

where host explicitly specifies the CRM host machine and port specifies the port number of the CRM on the CRM host machine.

This value may only be entered once per started instance of a CRM Monitor.

- 2. Select one of the following trace options for the CRM:
	- **Stop CRM Trace** disables CRM tracing and closes the trace file, if it exists. This option is trace level 0 as described in the Trace Options section for the ["CRM"](#page-70-0) command.
	- **Set Minimum CRM Trace** establishes tracing of only major events. This level is sufficient only to determine the sequence of application conversations. This option is trace level 1 as described in the Trace Options section for the ["CRM"](#page-70-0) command.
	- **Set Medium CRM Trace** establishes tracing of major events plus tracing of all I/O buffers. This option is trace level **2** as described in the Trace Options section for the ["CRM"](#page-70-0) command.
	- **Set Maximum CRM Trace** establishes tracing of major events and all I/O buffers, plus tracing of all APPC verbs. This option is trace level 3 as described in the Trace Options section for the ["CRM"](#page-70-0) command.
	- **Note:** The CRM Monitor does not show trace data. This data is captured in a file under the APPDIR directory of the CRM server (APPDIR is the variable name associated with the CRM directory). Please contact Oracle Customer Support for help in locating the trace file(s) and interpreting them.

The time tag information in the CRM trace should reflect the current system time. In order to make use of the correct time zone information on UNIX and MVS systems, it is important that the TZ environment variable be set correctly. If this variable is not set correctly on your system, refer to your system documentation for further information.

- 3. Select one of the following APPC stack trace options:
	- **Start APPC Stack Trace** establishes tracing of the APPC stack. This option generally shows the parameters and results of all API calls. Depending on the stack being used, other options such as vendor-specified environment variables also may have to be activated. This option may be selected along with any of the previous Trace Options. This option corresponds to the  $-$ s option as described in the ["CRM"](#page-70-0) section.
- **Stop APPC Stack Trace** disables APPC stack trace, if established.
- **Note:** Trace options for the CRM and APPC Stack API trace options may also be set from the CRM command. Refer to the ["CRM"](#page-70-0) section for more information about trace options.
- 4. After you enter a CRM address and select trace options, the following fields display information about the CRM you are monitoring:

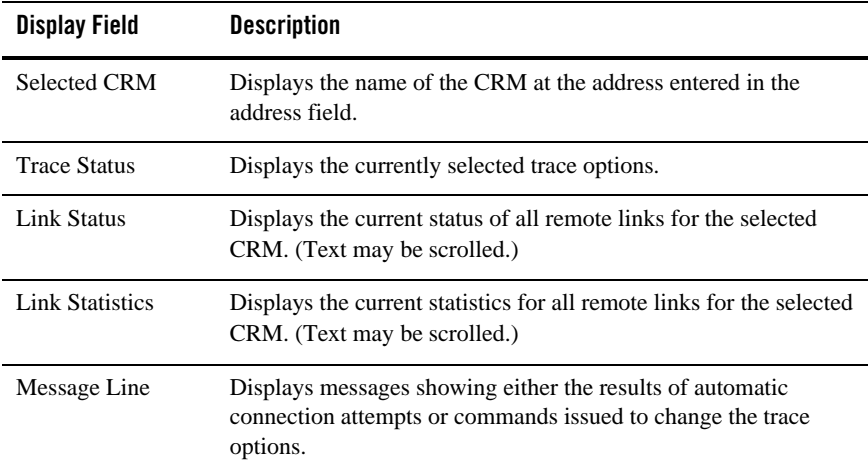

# <span id="page-51-0"></span>**Multiple SNA Gateways Connecting to a Single CRM**

## **Overview**

TMA CRM permits multiple Gateways to connect and use the resources provided by a single CRM process. This feature considerably reduces the processing load required on the computer hosting the CRM while supporting distribution of workload at SNA Gateway level.

The multiple Gateways provide mainframe to Tuxedo application load balancing and failover.

## **Advantages of Multi-Gateway Support**

The primary advantage of Multi-Gateway support is the ability for the CRM to host concurrent connections from one or more SNA Gateways. The advantages of this approach include:

• Overall, a single CRM consumes less system resources than multiple CRMs.

- The resulting configuration is much easier for you to configure, administer, and operate.
- The CRM can load balance mainframe requests for services provided by the connected Tuxedo application.

# **Multi-Gateway Connection**

The CRM offers a single point of contact - that is, a single listener socket (identified by host IP address and port number) to which components (such as SNA Gateways) can address their connection requests. Each new connection request is handed off to a server socket dedicated to servicing that component connection.

The CRM attaches significance to the following component connect/disconnect scenarios:

• First Tuxedo SNA Gateway Connection

The first (or only) Gateway to connect to the CRM, the CRM accepts configuration information from the GWSNAX to initialize the VTAM interface and to establish links with mainframe systems, such as CICS and IMS.

When CRM configuration is complete, the GWSNAX receives a response indicating that the CRM is ready to begin processing requests.

• Subsequent Tuxedo SNA Gateway Connections

If the client is a Tuxedo SNA Gateway and there are other Gateways currently connected to the CRM, the GWSNAX bypass the configuration upload operation. In this case, the first Tuxedo SNA Gateway client has already supplied the CRM configuration information and configuration information is not required.

# **Multi-Gateway Shutdown**

Oracle Tuxedo SNA gateway provides support for the following orderly disconnection and shutdown procedures.

• Shutdown Processing (All Gateways Except the Last)

During shutdown, a Gateway disconnects (closes the socket connection), Phase 1 shutdown processing is initiated for that connection only. Phase 1 shutdown is a "shutdown pending" state in which the following is true:

- Sends and receives in progress are permitted to complete.
- In-flight transactions are aborted.

The CRM will not proceed to Phase 2 shutdown processing if other Gateways are still connected. Links to mainframe systems will remain active and the CRM will continue normal processing for other connected Gateways.

• Shutdown Processing (Last Gateway)

When the last (or only) Gateway requests shutdown or closes its connection with the CRM, the CRM executes Phase 1 shutdown processing for that Gateway as described in Shutdown Processing (All Gateways Except the Last). However, when Phase 1 shutdown processing is complete, the CRM proceeds to Phase 2 shutdown processing, in which the following occurs:

- Links to mainframe systems are stopped.
- The current configuration is discarded.
- The CRM returns to a "reset" state pending connection by another client.

# **Load Balancing for Inbound Request**

TMA SNA adapter takes advantage of the load balancing features to dispatch a request from mainframe to current active SNA gateways that are connecting to CRM. The request from mainframe to GWSNAX is always load balanced via round-robin method

# **Transaction Affinity**

When a request from mainframe to a GWSNAX(s) invoking at a transaction context, then this request is always be dispatched into same GWSNAX until the transaction is aborted or committed.

# <span id="page-53-0"></span>**Activating and De-Activating Links**

You can activate and de-activate CRM links that have been defined in the DM\_SNALINKS section of the DMCONFIG file by executing one of the link commands from the command line. There are two commands used to activate and de-activate links:

- ["crmlkon Command"](#page-54-0)
- ["crmlkoff Command"](#page-57-0)

You may also use Job Control Language (JCL) on a z/OS Multiple Virtual Storage (MVS) platform to set the environment and invoke link commands. The following sections provide descriptions of the link commands and samples of JCL that may be used for your MVS operating system.

# <span id="page-54-0"></span>**crmlkon Command**

The crmlkon command starts one or more named CRM links.

crmlkon starts all of the CRM links named on the command line. This command is useful if one or more individual links failed to start when the CRM server booted. It can be used from any machine located on the same TCP/IP network as the machine running the CRM server. It can be used in a script and returns 0 if the command could be sent to the target CRM. It returns 1 if the command could not be sent to the target CRM.

Example of the crmlkon command line follows:

```
crmlkon -n<hostname:port> [-v -i -h -u<keyfile>] <linkname> ...
```
Descriptions of the command line options follow.

## **Command Line Options**

The following table provides descriptions of the valid options for the crmlkon command:

| Keyword                            | <b>Default</b> | Required/<br><b>Optional</b> | <b>Description</b>                                                                                                    |
|------------------------------------|----------------|------------------------------|----------------------------------------------------------------------------------------------------|
| -n <hostname:port></hostname:port> | None           | Required                     | Names the machine and port running the CRM<br>server.                                                                                                    |
| $-V$                               | Off            | Optional                     | Specifies verbose. Normally the command will<br>not produce any messages, facilitating use in a<br>script.                                                                                                    |
| $-1$                               | Off            | Optional                     | Ignores errors. When specifying multiple links,<br>any error encountered when issuing CRM<br>commands causes crmlkon to stop processing<br>links and return. Errors can be ignored for<br>individual links and processing continues with the<br>next named link |

**Table 3-3 crmlkon Command Options**

| Keyword                | <b>Default</b> | Required/<br><b>Optional</b> | <b>Description</b>                                                                                                    |
|------------------------|----------------|------------------------------|----------------------------------------------------------------------------------------------------|
| <linkname></linkname>  | None           | Required                     | Names the link to be started. This is the<br>DM_SNALINKS entry in the gwsnax.cfg that<br>defines this link. Multiple link names can be<br>specified. |
| -u <keyfile></keyfile> | None           | Optional                     | Specify a key file containing the authentication<br>name to be used with the CRM.                                                                    |

**Table 3-3 crmlkon Command Options**

## **Example**

To start links, link2 and cicstest, owned by the CRM running on mach1 at port 5000, use the following command:

crmlkon -n mach1:5000 link2 cicstest

## **Diagnostics**

crmlkon only checks the syntax of the command. Use the CRM Monitor to determine if the link actually became active. Refer to ["Setting CRM Monitor Options"](#page-49-1) for more information. If the command could not be successfully sent to the CRM, crmlkon prints an error message if in verbose mode and exits with error code 1. Upon successful completion, crmlkon exits with exit code 0.

## <span id="page-55-0"></span>**Sample JCL for the crmlkon Command**

This section provides an explanation of the SET commands and an example of JCL that can be used when you run the crmlkon command. The sample SET commands may not reflect the configuration of your system. You must customize the SET commands for your environment. Refer to your System Administrator for more information about your particular setup.

## SET LINKCMD

Sets the crmlkon command line parameters. Refer to ["crmlkon Command"](#page-54-0) for more information about the command line parameters.

## **SET OBJLIB**

Indicates the name of the PDSE library where the crmlkon executable is installed.

## **SFT DATA**

Indicates the dataset containing the ENVFILE.

## **SET ENVFILE**

Indicates the name of the PDS member that contains the environment variables for the CRMLKON. A sample member, ENV, is delivered with your product.

## **SET SIZE**

Defines the region size for the running crmlkon task.

## **SFT FNV**

Indicates the ENVFILE DD name. This value is pre-set.

## **SET CEE**

Specifies the high-level qualifier for the LE runtime library. CEE should be set to the prefix of the IBM Language Environment data sets. Language Environment is required to run crmlkon.

## **SFT CBC**

Specifies the high-level qualifier for the  $C/C++$  runtime library. CBC should be set to the prefix of the IBM C++ data sets.

**Note:** Uncomment the SET CBC line and tailor the STEPLIB concatenation if these libraries are not in your system link library concatenation.

### Listing 3-4 Sample JCL for crmlkon Command

```
//* THIS JOB IS USED FOR THE STAND-ALONE LINK COMMAND
1/xTO ACTIVATE A REMOTE LINK. SEE USER GUIDE FOR MORE INFO
                                               \star1/x//* @(#)$Id: crmlkon.jcl, v 1.10 2001/05/07 23:41:27 crount Exp $ *
//* Copyright (c)2000 BEA Systems, Inc., all rights reserved.
//* YOU MUST SET THE ENVIRONMENT VARIABLES NEEDED BY CRMLKON
```

```
LINKCMD INDICATES THE DISTRIBUTED SNACRM ADDRESS AND LINKNAME*
1/x//* OBJLIB IS THE LOAD LIBRARY CONTAINING THE TUXEDO MAINFRAME *//* ADAPTER FOR SNA PROGRAM OBJECTS
//* RUNOPTS SETS ANY DESIRED LE RUNTIME OPTIONS
//* DATA IS THE DATASET THAT CONTAINS THE ENVIRONMENT VARIABLES *1/1* ENVFILE NAMES THE MEMBER THAT CONTAINS THE ENVIRONMENT VARS
                                                       \star//* SIZE SETS THE REGION SIZE FOR THE SNACRM PROCESS
//* TAILOR YOUR JCL FOR THE BELOW IF THESE LIBRARIES ARE NOT
//* IN YOUR SYSTEM LINK LOAD LIBRARY CONCATENATION
//* CEE IS THE HLO FOR THE LE RUNTIME LIBRARY
//* CBC IS THE HLQ FOR THE C/C++ RUNTIME LIBRARY
// SET LINKCMD='-n<host name>:<port> <linkname>'
// SET OBJLIB=
// SET RUNOPTS=
// SET DATA=
// SET ENVFILE=ENV
// SET SIZE=1M
// SET ENV='ENVAR(" CEE ENVFILE=DD:ENV")'
//* SET CEE=CEE, CBC=CBC
//CRMLKON EXEC PGM=CRMLKON, REGION=&SIZE,
// PARM='POSIX(ON) & ENV & RUNOPTS/& LINKCMD'
//STEPLIB DD DSN=&OBJLIB, DISP=SHR
11*DD DSN=&CEE..SCEERUN, DISP=SHR
1/*
        DD DSN=&CBC..SCLBDLL, DISP=SHR
//ENV DD DSN=&DATA(&ENVFILE), DISP=SHR
//MSGFILE DD SYSOUT=*
//SYSPRINT DD SYSOUT=*
\frac{1}{2}
```
## <span id="page-57-0"></span>crmlkoff Command

The crmlkoff command stops one or more named CRM links.

crmlkoff stops all of the CRM links named on the command line. This is useful if one or more individual links need to be stopped after the CRM server booted. It can be used from any machine located on the same TCP/IP network as the machine running the CRM server. It can be used in a script and returns 0 if the command could be sent to the target CRM. It returns 1 if the command could not be sent to the target CRM.

Example of the crmlkoff command line follows:

```
crmlkoff -n<hostname:port> [-v -i -h -u<keyfile>] <linkname> ...
```
## **Command Line Options**

The following table provides descriptions of the valid options for the crmlkoff command:

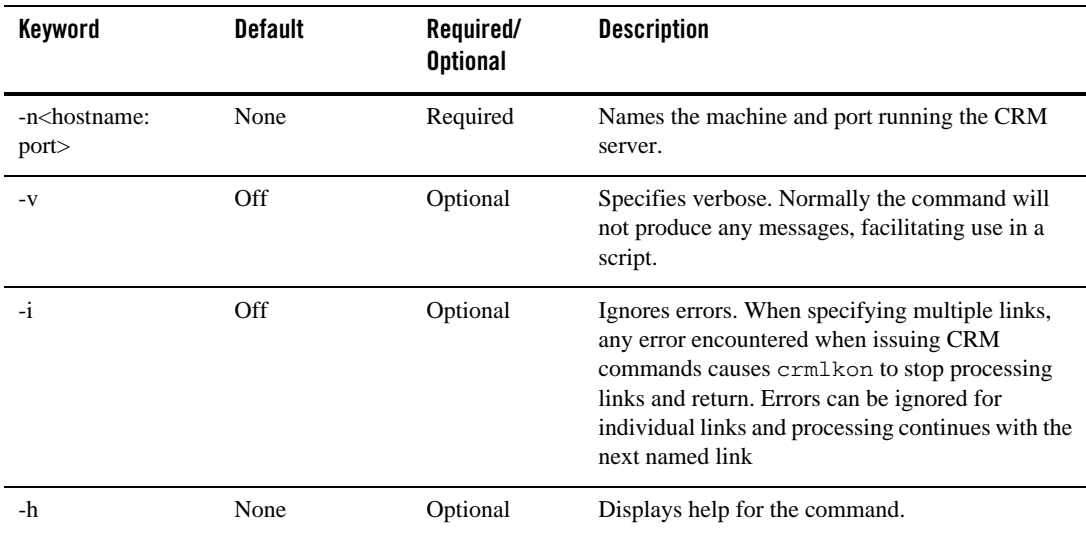

### **Table 3-4 crmlkoff Command Options**

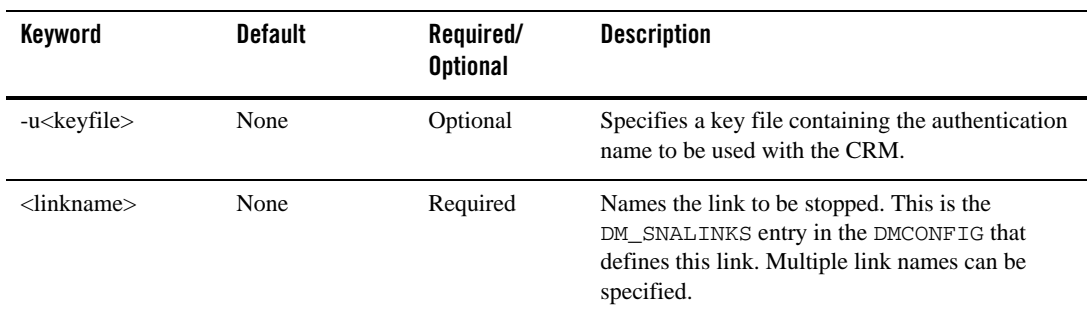

#### **Table 3-4 crmlkoff Command Options**

## **Example**

To stop links link1 and cicstest owned by the CRM running on mach at port 5000, use the following command:

crmlkoff -n mach:5000 link1 cicstest

## **Diagnostics**

crmlkoff only checks the syntax of the command. Use the CRM Monitor to determine if the link actually became active. Refer to ["Setting CRM Monitor Options"](#page-49-1) for more information. If the command could not be successfully sent to the CRM, crml koff prints an error message if in verbose mode and exits with error code 1. Upon successful completion, crmlkoff exits with exit code 0.

## **Sample JCL for the crmlkoff Command**

This section provides an explanation of the SET commands and an example of JCL that can be used when you run the crmlkoff command. The sample SET commands may not reflect the configuration of your system. You must customize the SET commands for your environment. Refer to your System Administrator for more information about your particular setup.

## SET LINKCMD

Sets the crmlkoff command line parameters. Refer to ["Sample JCL for the crmlkon Command"](#page-55-0) for more information about the command line parameters.

## SET OBJLIB

Indicates the name of the PDSE library where the crmlkoff executable is installed.

## **SET DATA**

Indicates the dataset containing the ENVFILE.

## **SFT FNVFILF**

Indicates the name of the PDS member that contains the environment variables for the crmlkoff. A sample member, ENV, is delivered with your product.

## **SET SIZE**

Defines the region size for the running crmlkoff task.

## **SFT FNV**

Indicates the ENVFILE DD name.

## **SET CEE**

Specifies the high-level qualifier for the Language Environment (LE) runtime library. CEE should be set to the prefix of the IBM LE data sets. Language Environment is required to run crmlkoff.

## **SET CBC**

Specifies the high-level qualifier for the  $C/C++$  runtime library. CBC should be set to the prefix of the IBM  $C++$  data sets.

**Note:** Uncomment the SET CBC line and tailor the STEPLIB concatenation if these libraries are not in your system link library concatenation.

### Listing 3-5 Sample JCL for crmlkoff Command

```
//* THIS JOB IS USED FOR THE STAND-ALONE LINK COMMAND
  TO DEACTIVATE A REMOTE LINK. SEE USER GUIDE FOR MORE INFO
11*\star11*ł,
//* \theta(#)$Id: crmlkoff.jcl,v 1.10 2001/05/07 23:41:27 crount Exp $*
//* Copyright (c)2000 BEA Systems, Inc., all rights reserved.
                                      \star//* YOU MUST SET THE ENVIRONMENT VARIABLES NEEDED BY CRMLKOFF
                                      \star
```

```
//* LINKCMD INDICATES THE DISTRIBUTED SNACRM ADDRESS AND LINKNAME*
//* OBJLIB IS THE LOAD LIBRARY CONTAINING THE TUXEDO MAINFRAME *
1/* ADAPTER FOR SNA PROGRAM OBJECTS
//* RUNOPTS SETS ANY DESIRED LE RUNTIME OPTIONS
1/* DATA IS THE DATASET THAT CONTAINS THE ENVIRONMENT VARIABLES *
\frac{1}{4} ENVFILE NAMES THE MEMBER THAT CONTAINS THE ENVIRONMENT VARS
//* SIZE SETS THE REGION SIZE FOR THE SNACRM PROCESS
//* TAILOR YOUR JCL FOR THE BELOW IF THESE LIBRARIES ARE NOT *
//* IN YOUR SYSTEM LINK LOAD LIBRARY CONCATENATION *
//* CEE IS THE HLQ FOR THE LE RUNTIME LIBRARY
//* CBC IS THE HLQ FOR THE C/C++ RUNTIME LIBRARY
//***************************************************************
// SET LINKCMD='-n<host name>:<port> <linkname>'
// SET OBJLIB=
// SET RUNOPTS=
// SET DATA=
// SET ENVFILE=ENV
// SET SIZE=1M
// SET ENV='ENVAR("_CEE_ENVFILE=DD:ENV")'
//* SET CEE=CEE,CBC=CBC
//CRMLKOFF EXEC PGM=CRMLKOFF,REGION=&SIZE,
// PARM='POSIX(ON) &ENV &RUNOPTS/&LINKCMD'
//STEPLIB DD DSN=&OBJLIB,DISP=SHR
//* DD DSN=&CEE..SCEERUN,DISP=SHR
//* DD DSN=&CBC..SCLBDLL,DISP=SHR
//ENV DD DSN=&DATA(&ENVFILE),DISP=SHR
//MSGFILE DD SYSOUT=*
//SYSPRINT DD SYSOUT=*
//
```
# <span id="page-61-0"></span>**Reviewing CRM Log Files**

You can display the content and state of the CRM log files by using the CRMLOGS command or CRMLOGS JCL.

# **CRMLOGS Command**

Use the CRMLOGS command to display the contents and state of the two CRM log files. RSTRTLOG is the transaction state log used during the recovery process and the BLOBLOG log stores session and link information. Deleting the log files requires a cold start for each link involved.

## **Command Line Options**

The following table provides descriptions of the valid options for the CRMLOGS command:

| Keyword  | <b>Default</b> | Required/<br><b>Optional</b> | <b>Description</b>     |
|----------|----------------|------------------------------|------------------------|
| group    | None           | Required                     | SNA domain group name. |
| crm name | Default CRM    | Optional                     | Name of CRM.           |

**Table 3-5 CRMLOGS Command Options**

## **Example**

To display the contents and state of the CRM log file for dalvs5:8002 and GROUP2, use the following command:

```
CRMLOGS GROUP2 dalvs5:8002
```
## **Diagnostics**

CRMLOGS exits with a return code of 0 upon successful completion.

## **Sample JCL for the CRMLOGS Command**

The following section is an explanation of the SET commands and an example of JCL that can be used when you run the CRMLOGS command.

## SET LNKCMD

Sets the CRMLOGS command line parameters.

## SET OBJLIB

Indicates the name of the PDSE library where the CRMLOGS executable is installed.

## **SET DATA1**

Indicates the name of the PDS library where the CRMLOGS required parameter file FMB was installed.

## **SET DATA?**

Indicates the dataset containing the ENVFILE.

## **SET ENVFILE**

Indicates the name of the PDS member that contains the environment variables for the CRMLOGS. A sample member, ENV, is delivered with your product.

## **SFT SIZE**

Defines the region size for the running CRMLOGS task.

## **SFT FNV**

Indicates the ENVFILE DD name.

## **SFT CFF**

Specifies the high-level qualifier for the LE runtime library. CEE should be set to the prefix of the IBM Language Environment data sets. Language Environment is required to run CRMLOGS.

## **SET CBC**

Specifies the high-level qualifier for the  $C/C++$  runtime library. CBC should be set to the prefix of the IBM  $C++$  data sets.

### Listing 3-6 Sample JCL for CRMLOGS Command

```
THIS JOB IS USED TO CHECK THE RECOVERY LOGS FOR
//*OUTSTANDING TRANSACTION DATA. SEE USER GUIDE FOR MORE INFO
11*\star11*//* @(#)$Id: crmlogs.jcl, v 1.6 2001/05/07 23:41:27 crount Exp $ *
//* Copyright (c)2000 BEA Systems, Inc., all rights reserved.
                                    \star//* YOU MUST SET THE ENVIRONMENT VARIABLES NEEDED BY CRMLOGS
```

```
//* SNACMD IS USED TO SET THE DESIRED SNACRM GROUP NAME *
//* OBJLIB IS THE LOAD LIBRARY CONTAINING THE TMA SNA PROGRAM *
//* OBJECTS RUNOPTS SETS ANY DESIRED LE RUNTIME OPTIONS (OPTIONAL)*
//* DATA IS THE DATASET THAT CONTAINS THE ENVIRONMENT VARIABLES
1/* ENVFILE NAMES THE MEMBER THAT CONTAINS THE ENVIRONMENT VARS *//* SIZE SETS THE REGION SIZE FOR THE SNACRM PROCESS *//* ENV SETS THE ENVIRONMENT VARIABLES DD NAME
1/* TAILOR YOUR JCL FOR THE BELOW IF THESE LIBRARIES ARE NOT *//* IN YOUR SYSTEM LINK LOAD LIBRARY CONCATENATION *
\frac{1}{4} CEE IS THE HLQ FOR THE LE RUNTIME LIBRARY \overline{a}//* CBC IS THE HLQ FOR THE C/C++ RUNTIME LIBRARY
//***************************************************************
// SET LOGSCMD=<group>
// SET OBJLIB=
// SET DATA=
// SET ENVFILE=ENV
// SET RUNOPTS=
// SET SIZE=10M
// SET ENV='ENVAR("_CEE_ENVFILE=DD:ENV")'
//* SET CEE=CEE,CBC=CBC
//CRMLOGS EXEC PGM=CRMLOGS,REGION=&SIZE,
// PARM='POSIX(ON) &ENV &RUNOPTS/&LOGSCMD'
//STEPLIB DD DSN=&OBJLIB,DISP=SHR
//* DD DSN=&CEE..SCEERUN,DISP=SHR
//* DD DSN=&CBC..SCLBDLL,DISP=SHR
//MSGFILE DD SYSOUT=*
//SYSPRINT DD SYSOUT=*
//ENV DD DSN=&DATA(&ENVFILE),DISP=SHR
//
```
# <span id="page-64-0"></span>**Stopping the CRM**

The z/OS CRM will persist through termination of the Gateway, regardless of whether the Gateway was terminated by abnormal conditions or a tmshutdown command.

You can stop the CRM by:

- Entering the crmdown command on the command line for UNIX.
- Running a CRMDOWN job using JCL written explicitly for your z/OS MVS system.

# **crmdown Command**

The crmdown command shuts down the CRM specified on the command line.

crmdown can be used from any machine located on the same TCP/IP network as the machine running the CRM server. It can be used in a script and it returns 0 if the command could be sent to the target CRM. It returns 1 if the command could not be sent to the target CRM.

Example of the crmdown command line follows:

crmdown -n<hostname:port> [-v -i -h -u<keyfile>]

## **Command Line Options**

The following table provides descriptions of the valid options for the crmdown command:

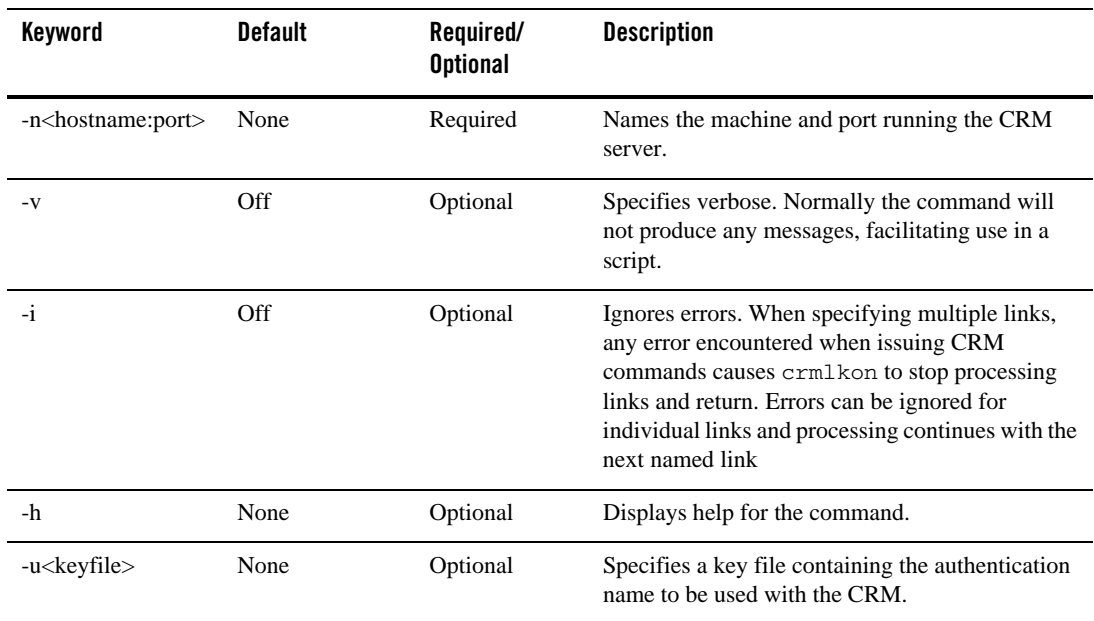

#### **Table 3-6 crmdown Command Options**

## **Example**

To stop the CRM running on mach1 at port 5000, use the following command:

```
crmdown -n mach1:5000
```
## **Diagnostics**

crmdown only checks the syntax of the command. If the command could not be successfully sent to the CRM, crmdown prints an error message if in verbose mode and exits with error code 1. Upon successful completion, crmdown exits with exit code 0.

# **Sample JCL for the CRMDOWN Command**

This section provides an explanation of the SET commands and an example of JCL that can be used when you run the crmdown command.

#### **SET STOPCMD**

Sets the crmdown command line parameters.

#### **SET OBJLIB**

Indicates the name of the PDSE library where the crmdown executable is installed.

#### **SET DATA**

Indicates the dataset containing the ENVFILE.

#### **SET ENVFILE**

Indicates the name of the PDS member that contains the environment variables for the crmdown. A sample member, ENV, is delivered with your product.

#### **SET SIZE**

Defines the region size for the running crmdown task.

#### **SET ENV**

Indicates the ENVFILE DD name.

#### **SET CEE**

Specifies the high-level qualifier for the LE runtime library. CEE should be set to the prefix of the IBM Language Environment data sets. Language Environment is required to run crmdown.

#### **SET CBC**

Specifies the high-level qualifier for the C/C++ runtime library. CBC should be set to the prefix of the IBM C++ data sets.

**Note:** Uncomment the SET CBC line and tailor the STEPLIB concatenation if these libraries are not in your system link library concatenation.

#### Listing 3-7 Sample JCL for crmdown Command

```
//* THIS JOB IS USED FOR THE STAND-ALONE COMMAND USED
1/* TO SHUTDOWN THE SNACRM PROCESS. SEE USER GUIDE FOR MORE INFO *
11*\ddot{\phantom{1}}//* \theta(#)$Id: crmdown.jcl, v 1.5 2001/05/07 23:41:27 crount Exp $
                                                    \star//* Copyright (c)2000 BEA Systems, Inc., all rights reserved.
                                                      \star//* YOU MUST SET THE ENVIRONMENT VARIABLES NEEDED BY CRMDOWN
STOPCMD INDICATES THE COMMAND LINE FOR CRMDOWN
                                                      \star//*//* OBJLIB IS THE LOAD LIBRARY CONTAINING THE PROGRAM EXECUTABLES*
//* RUNOPTS SETS ANY DESIRED LE RUNTIME OPTIONS (OPTIONAL)
//* DATA IS THE DATASET THAT CONTAINS THE ENVIRONMENT VARIABLES *1/* ENVFILE NAMES THE MEMBER THAT CONTAINS THE ENVIRONMENT VARS *
    SIZE SETS THE REGION SIZE FOR THE SNACRM PROCESS
1/x11<sup>*</sup>\star//* TAILOR YOUR JCL FOR THE BELOW IF THESE LIBRARIES ARE NOT
                                                      \star//* IN YOUR SYSTEM LINK LOAD LIBRARY CONCATENATION
//* CEE IS THE HLO FOR THE LE RUNTIME LIBRARY
                                                      \star//* CBC IS THE HLQ FOR THE C/C++ RUNTIME LIBRARY
// SET STOPCMD='-n<host name>:<port>'
// SET OBJLIB=
// SET RUNOPTS=
// SET DATA=
// SET ENVFILE=ENV
// SET SIZE=1M
\frac{1}{2}SET ENV='ENVAR(" CEE ENVFILE=DD:ENV")'
//* SET CEE=CEE, CBC=CBC
//CRMDOWN EXEC PGM=CRMDOWN, REGION=&SIZE,
// PARM='POSIX(ON) & ENV & RUNOPTS/& STOPCMD'
```

```
//STEPLIB DD DSN=&OBJLIB,DISP=SHR
//* DD DSN=&CEE..SCEERUN,DISP=SHR
//* DD DSN=&CBC..SCLBDLL,DISP=SHR
//ENV DD DSN=&DATA(&ENVFILE),DISP=SHR
//MSGFILE DD SYSOUT=*
//SYSPRINT DD SYSOUT=*
//
```
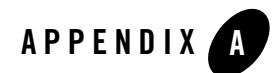

# Command Reference Pages

This section provides information about the commands an administrator uses to perform activities with the Communications Resource Manager (CRM) to maintain Oracle Tuxedo Mainframe Adapter for SNA applications. These commands work using JCL on z/OS MVS.

This section discusses the following commands:

- $\bullet$  [CRM](#page-70-1)
- $\bullet$  [CRMLOGS](#page-74-0)
- $\bullet$  [crmretrc](#page-75-0)
- $\bullet$  [crmlkon](#page-76-0)
- $\bullet$  [crmlkoff](#page-77-0)
- $\bullet$  [crmdown](#page-79-0)

# <span id="page-70-1"></span><span id="page-70-0"></span>**CRM**

Launches the Communications Resource Manager.

## Synopsis

```
CRM [ -t 0|1|2|3 ] [-p<nbr>] [-s] [-n <type>:#:#] [-u <keyfile>] [-V] [-P 
[interval]] [-R [interval]] [-F [trcsz]] <addr> <group>
```
## Description

When you start CRM from the command line, the CRM Command Line Console puts its prompt in the window and, if exited, shuts down all of the active links.

You must configure one CRM for each Oracle Tuxedo Mainframe Adapter for SNA Gateway, as well as configure one stack for each CRM definition. Each stack can manage one or more SNA links.

CRM has two types of log files stored in \$APPDIR, RSTRTLOG, and BLOBLOG. RSTRTLOG is the transaction state log used during the recovery process, while the BLOBLOG log stores session and link information. Deleting the log files requires a cold start for each link involved. You can use the CRMLOGS command to display the contents and state of the CRM log files.

## Trace Options

 $-t$ 

When initiating the CRM from the UNIX command line, you can specify any of the following CRM trace levels using the -t option:

- $\bullet$  0 = No tracing. Setting this level effectively disables CRM tracing and closes the trace file, if there is one. If tracing is subsequently restarted, a new file is created with an incremented numerical suffix.
- $1 =$ Minimum tracing. At this level, CRM traces only major events and is sufficient only to determine the sequence of application conversations.
- $2 =$  Medium tracing. At this level, CRM also traces all I/O buffers.

•  $3 =$  Maximum tracing. At this level, CRM also traces all APPC verbs. The APPC Stack API trace is either enabled or disabled using the -s option of the CRM command (refer to "General Options"). If enabled, it generally shows the parameters and results of all API calls. Depending on the stack being used, other options (such as vendor-specified environment variables) may have to be activated for CRM to enable the trace.

**Note:** The time tag information in the CRM trace should reflect the current system time. In order to make use of the correct time zone information on UNIX and MVS systems, it is important that the TZ environment variable be set correctly. If this variable is not set correctly on your system, refer to your system documentation for further information.

```
-F
```
Saves the spool trace copy for feeding the utility crmretrc.

trcsz

Trace size. The value can be 10 - 2048 (M), and the default is 10.

## Authentication Option

-u
Establishes that process authentication is in effect for communications between the CRM and a client process.

keyfile

Is the location of a file containing a hash key known to both the CRM and the client process. The file contains a single line specifying a unique hash key (limited to eight characters). The file should be protected.

Encryption Option

-n

Establishes that encryption is in effect for this process.

type

Is the encryption type. Currently, the only valid entry is GPE (for general purpose encryption).

min

Designates the minimum number of bits to be used for encryption. These levels are used during the negotiation between the CRM and client process. Any number is acceptable, but the negotiated values resolve to 0, 56, or 128.

max

Designates the maximum number of bits to be used for encryption. These levels are used during the negotiation between the CRM and client process. Any number is acceptable, but the negotiated values resolve to 0, 56, or 128

### General Options

The following parameters apply to this command:

 $-\mathbf{s}$ 

APPC Stack API trace (default none)

addr

Socket listening address (required) //host:port *group* GWSNAX Group Name (required)

### Generic Resource Option

 $-V$ 

Reset session affinity created by previous connection in VGR environment.

### Polling and Retrying Options

#### -P [interval]

Used for polling a link to check status of relevant partner LU; the link stops when the partner LU is disconnected.

#### interval

Polling time interval. The default value is 30 (seconds), and the minimum value is also 30.

### -R [interval]

Used for restarting a link periodically to reconnect relevant partner LU, which has disconnected before, the link will be started when the partner LU is connected.

interval

Retry time interval. The default value is 30 (seconds), and the minimum value is also 30.

Note:  $-P$  and  $-R$  impact all CRM links.

-P and -R can be set together, but only the polling interval is valid, thr retry interval is ignored. If a link is stopped by CRM utilities (for example, CRMLKOFF), -R is invalid.

### Environment Variables

You must set the following environment variables before starting the CRM:

• From the UNIX command line:

APPDIR must be set to the application directory.

• From MVS:

APPDIR=<High level qualifier for datasets to be created in APPDIR>

### **Portability**

Refer to the Oracle Tuxedo Mainframe Adapter for SNA *Release Notes* for a list of operating systems and stacks that can communicate with the CRM.

### **Diagnostics**

CRM exits with a return code of 0 upon successful completion.

### Examples

Following is an example of the CRM command:

CRM -t 0 //myhost:5587 GROUP2 /dev/null>std.out 2>std.err &

When you start CRM from the UNIX command line, the following CRM Command Line Console appears:

```
$ CRM -t 0 //myhost:5587 GROUP2
BEA Tuxedo Mainframe Adapter for SNA Resource Manager started Thu Dec 11
       18:40:49.098 1997
       [CRM]
       Console active. Enter commands
       2<sub>2</sub>da => Display active tasks
       dl => Display remote links
       ds => Display link statistics
       dt => Display trace status
       st => Start all links
       sh => Stop all links and terminate
       si => Terminate immediately (no quiesce)
```
To launch CRM with the console running in the background:

\$ CRM -t 0 //myhost:5587 GROUP2 <dev/null>std.out 2>std.err &

To launch CRM with detailed tracing and APPC Stack API tracing turned on from the command line using the host/port address, type:

CRM -t 2 -s //myhost:5587

## <span id="page-74-0"></span>**CRMLOGS**

Displays the content and state of the Oracle Tuxedo Mainframe Adapter for SNA Communications Resource Manager (CRM) log files in the current directory.

Synopsis

```
CRMLOGS <group> [<crm name>]
```
### **Description**

Use the CRMLOGS command to display the contents and state of the two CRM log files. RSTRTLOG is the transaction state log used during the recovery process and the BLOBLOG log stores session and link information. Deleting the log files requires a cold start for each link involved.

CRMLOGS requires the following parameters:

#### **group**

SNA domain group name (required)

#### **crm name**

CRM name (default CRM)

### **Diagnostics**

CRMLOGS exits with a return code of 0 upon successful completion.

### Examples

To display the RSTRTLOG log file for group2, type:

CRMLOGS GROUP2 CRM.GROUP2.RSTRTLOG

To display the BLOBLOG log file for group1, type:

CRMLOGS GROUP1 CRM.GROUP1.BLOBLOG

### See Also

[CRM](#page-70-0)

### **crmretrc**

Retrieve a CRM trace.

### Synopsis

```
crmretrc -n<hostname:port> [-v -c -h -u<keyfile>]
```
### **Description**

crmretrc retrieves trace from CRM, which is specified in command line. It can be used from any machine located on the same TCP/IP network as the machine running the CRM server; it can only be used on open system as CRM is usually used on MF.

-n

Names the machine and port running the CRM server.

-v

Specifies verbose. Normally the command does not produce any messages, facilitating use in a script.

 $-c$ 

Validates the EBCDIC to ASCII conversion.

-u

Establishes that process authentication is in effect for communications between this process and the CRM.

```
<keyfile>
```
Location of a file containing a hash key known to both this process and the CRM. The file contains a single line specifying a unique hash key (limited to eight characters). The file should be protected.

### Example

To retrieve the trace of CRM on mach1 at port 5000 with conversion:

crmretrc -c -n mach1:5000

### **Diagnostics**

crmretrc returns 0 upon successful completion, and returns 1 as failed with error messages.

# <span id="page-76-0"></span>**crmlkon**

Start one or more named CRM links.

### Synopsis

```
crmlkon -n<hostname:port> [-v -i -h -u<keyfile>] <linkname> ...
```
### Description

crmlkon starts all of the CRM links named on the command line. This command is useful if one or more individual links failed to start when the CRM server booted. Use this command from any machine located on the same TCP/IP network as the machine running the CRM server. When used in a script, crmlkon will return 0 if the command could be sent to the target CRM. It will return 1 if the command could not be sent to the target CRM.

-n

Names the machine and port running the CRM server; indicates that the parameters immediately following are the hostname and port of the machine running the CRM where the linkname is located.

-v

Specifies verbose. Normally the command will not produce any messages, facilitating use in a script.

-i

Ignores errors. When specifying multiple links, any error encountered when issuing CRM commands will cause crmlkon to stop processing links and return. Errors can be ignored for individual links and processing continued with the next named link.

-u

Establishes that process authentication is in effect for communications between this process and the CRM.

<keyfile>

Is the location of a file containing a hash key known to both this process and the CRM. The file contains a single line specifying a unique hash key (limited to eight characters). The file should be protected.

<linkname>

Names the link to be started. This is the DM\_SNALINKS entry in the DMCONFIG that defines this link. Multiple link names can be specified.

<hostname:port>

Specifies the IP host name and port of the machine running the CRM where the linkname is located.

h

Invokes a help screen that shows the syntax usage for this command.

### Example

To start links link2 and cicstest owned by the CRM running on mach1 at port 5000:

crmlkon -n mach1:5000 link2 cicstest

### **Diagnostics**

crmlkon only checks the syntax of the command. Separate facilities, either jsnacrm or mainframe-based facilities must be used to determine if the link actually became active. If the command could not be successfully sent to the CRM, crmlkon prints an error message if in verbose mode and exits with error code 1. Upon successful completion, crmlkon exits with exit code 0.

# <span id="page-77-0"></span>**crmlkoff**

Stop one or more named CRM links.

### Synopsis

crmlkoff -n<hostname:port> [-v -i -h -u<keyfile>] <linkname> ...

### Description

crmlkoff stops all of the CRM links named on the command line. This is useful if one or more individual links need to be stopped after the CRM server booted. It can be used from any machine located on the same TCP/IP network as the machine running the CRM server. It can be used in a script and will return 0 if the command could be sent to the target CRM. It will return 1 if the command could not be sent to the target CRM.

-n

Names the machine and port running the CRM server; indicates that the parameters immediately following are the hostname and port of the machine running the CRM where the linkname is located. This is required.

 $-v$ 

Specifies verbose. Normally the command will not produce any messages, facilitating use in a script.

-i

Ignores errors. When specifying multiple links, any error encountered when issuing CRM commands will cause crmlkoff to stop processing links and return. Errors can be ignored for individual links, and processing continued with the next named link.

-u

Establishes that process authentication is in effect for communications between this process and the CRM.

<keyfile>

Is the location of a file containing a hash key known to both this process and the CRM. The file contains a single line specifying a unique hash key (limited to eight characters). The file should be protected.

<linkname>

Names the link to be stopped. This is the \*DM\_SNALINKS entry in the DMCONFIG which defines this link. Multiple link names can be specified.

h

Invokes a help screen that shows the syntax usage for this command.

### Example

To stop links link1 and cicstest owned by the CRM running on mach at port 5000:

crmlkoff -n mach:5000 link1 cicstest

### **Diagnostics**

crmlkoff only checks the syntax of the command. Separate facilities, either jsnacrm or mainframe based facilities, must be used to determine if the link actually became inactive. If the command could not be successfully sent to the CRM, crmlkoff prints an error message if in verbose mode and exits with error code 1. Upon successful completion, crmlkoff exits with exit code 0.

### <span id="page-79-0"></span>**crmdown**

Shut down a CRM.

### Synopsis

```
crmdown -n<hostname:port> [-v -i -h -u<keyfile>]
```
### **Description**

crmdown shuts down the CRM specified on the command line. It can be used from any machine located on the same TCP/IP network as the machine running the CRM server. It can be used in a script and will return  $\theta$  if the command could be sent to the target CRM. It will return  $1$  if the command could not be sent to the target CRM.

-n

Names the machine and port running the CRM server.

 $-\tau$ 

Specifies verbose. Normally the command will not produce any messages, facilitating use in a script.

-i

Ignores errors.

 $-11$ 

Establishes that process authentication is in effect for communications between this process and the CRM.

<keyfile>

Is the location of a file containing a hash key known to both this process and the CRM. The file contains a single line specifying a unique hash key (limited to eight characters). The file should be protected.

### Example

To stop the CRM running on mach1 at port 5000:

crmdown -n mach1:5000

### **Diagnostics**

crmdown only checks the syntax of the command. If the command could not be successfully sent to the CRM, crmdown prints an error message if in verbose mode and exits with error code 1. Upon successful completion, crmdown exits with exit code 0.

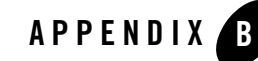

# Sample JCL for an MVS Platform

Job Control Language (JCL) is used on a z/OS Multiple Virtual Storage (MVS) platform to set the environment and invoke CRM commands. The following sections provide samples of JCL that may be used for your MVS operating system. The sample SET commands may not reflect the configuration of your system. You must customize the SET commands for your environment. Refer to your System Administrator for more information about your particular setup. Refer to Appendix [A, "Command Reference Pages,"](#page-70-1) for more information about the CRM, CRMLKON, CRMLKOFF, CRMDOWN, and CRMLOGS commands.

This section discusses the following topics:

- ["Sample JCL for the CRM Command"](#page-82-0)
- ["Sample JCL for the crmlkon Command"](#page-85-0)
- ["Sample JCL for the crmlkoff Command"](#page-87-0)
- ["Sample JCL for the CRMDOWN Command"](#page-89-0)
- ["Sample JCL for the CRMLOGS Command"](#page-91-0)

# <span id="page-82-0"></span>**Sample JCL for the CRM Command**

This section provides an explanation of the SET commands and an example of JCL that can be used when you run the CRM command.

### SET STARTCMD

Sets the CRM command line parameters. Refer to ["CRM"](#page-70-2) for more information about the command line parameters.

### SET OBJLIB

Indicates the name of the PDSE library where the CRM executable is installed.

### SET DATA

Indicates the dataset containing the ENVFILE.

### SET ENVFILE

Indicates the name of the PDS member that contains the environment variables for the CRM. A sample member, ENV, is delivered with your product.

### SET SIZE

Defines the region size for the running CRM task. The recommended setting for this option is 0M to allow the CRM to start up and level out to the size it requires.

### SET ENV

Indicates the ENVFILE DD name. This value is pre-set and should not be changed.

### SET CEE

Specifies the high-level qualifier for the LE runtime library. CEE should be set to the prefix of the IBM Language Environment data sets. Language Environment is required to run the CRM.

### SET CBC

Specifies the high-level qualifier for the  $C/C++$  runtime library. CBC should be set to the prefix of the IBM C++ data sets.

**Note:** Uncomment the SET CBC line and tailor the STEPLIB concatenation if these libraries are not in your system link library concatenation.

### **Listing B-1 Sample JCL for CRM Command**

```
//***************************************************************
1/* THIS JOB IS USED TO RUN THE CRM PROCESS. *\frac{1}{x} \frac{x}{1}
```
#### Sample JCL for the CRM Command

```
//* @(#)$Id: crmstart.jcl,v 1.3 2001/05/07 23:41:27 crount Exp $*
1/* Copyright (c)2000 BEA Systems, Inc., all rights reserved.
//***************************************************************
//* YOU MUST SET THE ENVIRONMENT VARIABLES NEEDED BY CRM *
//***************************************************************
//***************************************************************
//* USE THE SET STATEMENTS TO SET THE APPROPRIATE VALUES
//* STARTCMD IS THE CRM COMMAND LINE
//* OBJLIB IS THE LOAD LIBRARY CONTAINING THE PROGRAM EXECUTABLES*
//* DATA IS THE DATASET THAT CONTAINS THE ENVIRONMENT VARIABLES *//* ENVFILE NAMES THE MEMBER THAT CONTAINS THE ENVIRONMENT VARS *//* RUNOPTS SETS ANY DESIRED LE RUNTIME OPTIONS (OPTIONAL) *
//* SIZE SETS THE REGION SIZE FOR THE SNACRM PROCESS. 0M SETS NO *
//* LIMITS ON THE REGION SIZE
\frac{1}{4} TAILOR YOUR JCL FOR THE BELOW IF THESE LIBRARIES ARE NOT *//* IN YOUR SYSTEM LINK LOAD LIBRARY CONCATENATION *
1/* CEE IS THE HLO FOR THE LE RUNTIME LIBRARY *//* CBC IS THE HLO FOR THE C/C++ RUNTIME LIBRARY
//***************************************************************
// SET STARTCMD='"//<address>:<port>" <group>'
// SET OBJLIB=
// SET DATA=
// SET ENVFILE=ENV
// SET RUNOPTS=
// SET SIZE=0M
// SET ENV='ENVAR("_CEE_ENVFILE=DD:ENV")'
//* SET CEE=CEE,CBC=CBC
//CRM EXEC PGM=CRM,REGION=&SIZE,
// PARM='POSIX(ON) &ENV &RUNOPTS/&STARTCMD'
//STEPLIB DD DSN=&OBJLIB,DISP=SHR
//* DD DSN=&CEE..SCEERUN,DISP=SHR
//* DD DSN=&CBC..SCLBDLL,DISP=SHR
//MSGFILE DD SYSOUT=*
//TRACE DD SYSOUT=*
//SYSPRINT DD SYSOUT=*
//ENV DD DSN=&DATA(&ENVFILE),DISP=SHR
```
# <span id="page-85-0"></span>**Sample JCL for the crmlkon Command**

This section provides an explanation of the SET commands and an example of JCL that can be used when you run the crmlkon command. The sample SET commands may not reflect the configuration of your system. You must customize the SET commands for your environment. Refer to your System Administrator for more information about your particular setup.

### SET LINKCMD

Sets the crmlkon command line parameters. Refer to ["crmlkon"](#page-76-0) for more information about the command line parameters.

### SET OBJLIB

Indicates the name of the PDSE library where the crmlkon executable is installed.

### SET DATA

Indicates the dataset containing the ENVFILE.

### SET ENVFILE

Indicates the name of the PDS member that contains the environment variables for the CRMLKON. A sample member, ENV, is delivered with your product.

### SET SIZE

Defines the region size for the running crmlkon task.

### SET ENV

Indicates the ENVFILE DD name. This value is pre-set.

### SET CEE

Specifies the high-level qualifier for the LE runtime library. CEE should be set to the prefix of the IBM Language Environment data sets. Language Environment is required to run crmlkon.

### SET CBC

Specifies the high-level qualifier for the  $C/C++$  runtime library. CBC should be set to the prefix of the IBM C++ data sets.

**Note:** Uncomment the SET CBC line and tailor the STEPLIB concatenation if these libraries are not in your system link library concatenation.

#### **Listing B-2 Sample JCL for crmlkon Command**

```
//***************************************************************
//* THIS JOB IS USED FOR THE STAND-ALONE LINK COMMAND *
1/* TO ACTIVATE A REMOTE LINK. SEE USER GUIDE FOR MORE INFO *\frac{1}{x} \frac{1}{x} \frac{1}{x} \frac{1}{x} \frac{1}{x} \frac{1}{x} \frac{1}{x} \frac{1}{x} \frac{1}{x} \frac{1}{x} \frac{1}{x} \frac{1}{x} \frac{1}{x} \frac{1}{x} \frac{1}{x} \frac{1}{x} \frac{1}{x} \frac{1}{x} \frac{1}{x} \frac{1}{x} \frac{1}{x} \frac{1}{x} \frac{1}{*} @(#)$Id: crmlkon.jcl,v 1.10 2001/05/07 23:41:27 crount Exp $ *
1/* Copyright (c)2000 BEA Systems, Inc., all rights reserved.
//***************************************************************
//* YOU MUST SET THE ENVIRONMENT VARIABLES NEEDED BY CRMLKON *
//***************************************************************
//***************************************************************
//* LINKCMD INDICATES THE DISTRIBUTED SNACRM ADDRESS AND LINKNAME*
//* OBJLIB IS THE LOAD LIBRARY CONTAINING THE TUXEDO MAINFRAME *
1/* ADAPTER FOR SNA PROGRAM OBJECTS
//* RUNOPTS SETS ANY DESIRED LE RUNTIME OPTIONS *
//* DATA IS THE DATASET THAT CONTAINS THE ENVIRONMENT VARIABLES *
\frac{1}{4} ENVFILE NAMES THE MEMBER THAT CONTAINS THE ENVIRONMENT VARS \star//* SIZE SETS THE REGION SIZE FOR THE SNACRM PROCESS *
1/* TAILOR YOUR JCL FOR THE BELOW IF THESE LIBRARIES ARE NOT *//* IN YOUR SYSTEM LINK LOAD LIBRARY CONCATENATION *
\frac{1}{4} CEE IS THE HLQ FOR THE LE RUNTIME LIBRARY \overline{\phantom{a}}1/* CBC IS THE HLO FOR THE C/C++ RUNTIME LIBRARY *//***************************************************************
// SET LINKCMD='-n<host name>:<port> <linkname>'
// SET OBJLIB=
// SET RUNOPTS=
// SET DATA=
// SET ENVFILE=ENV
// SET SIZE=1M
// SET ENV='ENVAR("_CEE_ENVFILE=DD:ENV")'
//* SET CEE=CEE,CBC=CBC
//CRMLKON EXEC PGM=CRMLKON,REGION=&SIZE,
// PARM='POSIX(ON) &ENV &RUNOPTS/&LINKCMD'
//STEPLIB DD DSN=&OBJLIB,DISP=SHR
//* DD DSN=&CEE..SCEERUN,DISP=SHR
//* DD DSN=&CBC..SCLBDLL,DISP=SHR
//ENV DD DSN=&DATA(&ENVFILE),DISP=SHR
```

```
//MSGFILE DD SYSOUT=*
//SYSPRINT DD SYSOUT=*
//
```
# <span id="page-87-0"></span>**Sample JCL for the crmlkoff Command**

This section provides an explanation of the SET commands and an example of JCL that can be used when you run the crmlkoff command. The sample SET commands may not reflect the configuration of your system. You must customize the SET commands for your environment. Refer to your System Administrator for more information about your particular setup.

### SET LINKCMD

Sets the crmlkoff command line parameters. Refer to ["crmlkoff"](#page-77-0) for more information about the command line parameters.

### SET OBJLIB

Indicates the name of the PDSE library where the crmlkoff executable is installed.

### SET DATA

Indicates the dataset containing the ENVFILE.

### SET ENVFILE

Indicates the name of the PDS member that contains the environment variables for the crmlkoff. A sample member, ENV, is delivered with your product.

### SET SIZE

Defines the region size for the running crmlkoff task.

### SET ENV

Indicates the ENVFILE DD name.

### SET CEE

Specifies the high-level qualifier for the Language Environment (LE) runtime library. CEE should be set to the prefix of the IBM LE data sets. Language Environment is required to run crmlkoff.

### SET CBC

Specifies the high-level qualifier for the  $C/C++$  runtime library. CBC should be set to the prefix of the IBM C++ data sets.

**Note:** Uncomment the SET CBC line and tailor the STEPLIB concatenation if these libraries are not in your system link library concatenation.

#### **Listing B-3 Sample JCL for crmlkoff Command**

```
//***************************************************************
//* THIS JOB IS USED FOR THE STAND-ALONE LINK COMMAND *
//* TO DEACTIVATE A REMOTE LINK. SEE USER GUIDE FOR MORE INFO *\frac{1}{x} \frac{1}{x} \frac{1}{x} \frac{1}{x} \frac{1}{x} \frac{1}{x} \frac{1}{x} \frac{1}{x} \frac{1}{x} \frac{1}{x} \frac{1}{x} \frac{1}{x} \frac{1}{x} \frac{1}{x} \frac{1}{x} \frac{1}{x} \frac{1}{x} \frac{1}{x} \frac{1}{x} \frac{1}{x} \frac{1}{x} \frac{1}{x} //* @(#)$Id: crmlkoff.jcl,v 1.10 2001/05/07 23:41:27 crount Exp $ *
1/* Copyright (c)2000 BEA Systems, Inc., all rights reserved. *
//***************************************************************
//* YOU MUST SET THE ENVIRONMENT VARIABLES NEEDED BY CRMLKOFF *
//***************************************************************
//***************************************************************
//* LINKCMD INDICATES THE DISTRIBUTED SNACRM ADDRESS AND LINKNAME*
//* OBJLIB IS THE LOAD LIBRARY CONTAINING THE TUXEDO MAINFRAME *
//* ADAPTER FOR SNA PROGRAM OBJECTS
//* RUNOPTS SETS ANY DESIRED LE RUNTIME OPTIONS *
//* DATA IS THE DATASET THAT CONTAINS THE ENVIRONMENT VARIABLES *
//* ENVFILE NAMES THE MEMBER THAT CONTAINS THE ENVIRONMENT VARS *
//* SIZE SETS THE REGION SIZE FOR THE SNACRM PROCESS *
//* TAILOR YOUR JCL FOR THE BELOW IF THESE LIBRARIES ARE NOT *
//* IN YOUR SYSTEM LINK LOAD LIBRARY CONCATENATION *
\frac{1}{4} CEE IS THE HLQ FOR THE LE RUNTIME LIBRARY \overline{\phantom{a}}\frac{1}{x} CBC IS THE HLO FOR THE C/C++ RUNTIME LIBRARY \star//***************************************************************
// SET LINKCMD='-n<host name>:<port> <linkname>'
// SET OBJLIB=
// SET RUNOPTS=
// SET DATA=
// SET ENVFILE=ENV
// SET SIZE=1M
```

```
// SET ENV='ENVAR("_CEE_ENVFILE=DD:ENV")'
//* SET CEE=CEE,CBC=CBC
//CRMLKOFF EXEC PGM=CRMLKOFF,REGION=&SIZE,
// PARM='POSIX(ON) &ENV &RUNOPTS/&LINKCMD'
//STEPLIB DD DSN=&OBJLIB,DISP=SHR
//* DD DSN=&CEE..SCEERUN,DISP=SHR
//* DD DSN=&CBC..SCLBDLL,DISP=SHR
//ENV DD DSN=&DATA(&ENVFILE),DISP=SHR
//MSGFILE DD SYSOUT=*
//SYSPRINT DD SYSOUT=*
//
```
# <span id="page-89-0"></span>**Sample JCL for the CRMDOWN Command**

This section provides an explanation of the SET commands and an example of JCL that can be used when you run the crmdown command.

### SET STOPCMD

Sets the crmdown command line parameters. Refer to ["crmdown"](#page-79-0) for more information about the command line parameters.

### SET OBJLIB

Indicates the name of the PDSE library where the crmdown executable is installed.

### SET DATA

Indicates the dataset containing the ENVFILE.

### SET ENVFILE

Indicates the name of the PDS member that contains the environment variables for the crmdown. A sample member, ENV, is delivered with your product.

### SET SIZE

Defines the region size for the running crmdown task.

### SET ENV

Indicates the ENVFILE DD name.

### SET CEE

Specifies the high-level qualifier for the LE runtime library. CEE should be set to the prefix of the IBM Language Environment data sets. Language Environment is required to run crmdown.

#### SET CBC

Specifies the high-level qualifier for the  $C/C++$  runtime library. CBC should be set to the prefix of the IBM C++ data sets.

**Note:** Uncomment the SET CBC line and tailor the STEPLIB concatenation if these libraries are not in your system link library concatenation.

#### **Listing B-4 Sample JCL for CRMDOWN Command**

```
//***************************************************************
//* THIS JOB IS USED FOR THE STAND-ALONE COMMAND USED *
//* TO SHUTDOWN THE SNACRM PROCESS. SEE USER GUIDE FOR MORE INFO *
\frac{1}{x} \frac{1}{x} \frac{1}{x} \frac{1}{x} \frac{1}{x} \frac{1}{x} \frac{1}{x} \frac{1}{x} \frac{1}{x} \frac{1}{x} \frac{1}{x} \frac{1}{x} \frac{1}{x} \frac{1}{x} \frac{1}{x} \frac{1}{x} \frac{1}{x} \frac{1}{x} \frac{1}{x} \frac{1}{x} \frac{1}{x} \frac{1}{x} 1/* @(#) $Id: crmdown.jcl, v 1.5 2001/05/07 23:41:27 crount Exp $ *
//* Copyright (c)2000 BEA Systems, Inc., all rights reserved. *
//***************************************************************
//* YOU MUST SET THE ENVIRONMENT VARIABLES NEEDED BY CRMDOWN *
//***************************************************************
//***************************************************************
//* STOPCMD INDICATES THE COMMAND LINE FOR CRMDOWN *
//* OBJLIB IS THE LOAD LIBRARY CONTAINING THE PROGRAM EXECUTABLES*
//* RUNOPTS SETS ANY DESIRED LE RUNTIME OPTIONS (OPTIONAL) *
//* DATA IS THE DATASET THAT CONTAINS THE ENVIRONMENT VARIABLES *
//* ENVFILE NAMES THE MEMBER THAT CONTAINS THE ENVIRONMENT VARS *//* SIZE SETS THE REGION SIZE FOR THE SNACRM PROCESS *
\frac{1}{x} \frac{1}{x} \frac{1}{x} \frac{1}{x} \frac{1}{x} \frac{1}{x} \frac{1}{x} \frac{1}{x} \frac{1}{x} \frac{1}{x} \frac{1}{x} \frac{1}{x} \frac{1}{x} \frac{1}{x} \frac{1}{x} \frac{1}{x} \frac{1}{x} \frac{1}{x} \frac{1}{x} \frac{1}{x} \frac{1}{x} \frac{1}{x} //* TAILOR YOUR JCL FOR THE BELOW IF THESE LIBRARIES ARE NOT *
//* IN YOUR SYSTEM LINK LOAD LIBRARY CONCATENATION *
1/* CEE IS THE HLO FOR THE LE RUNTIME LIBRARY *//* CBC IS THE HLQ FOR THE C/C++ RUNTIME LIBRARY
//***************************************************************
// SET STOPCMD='-n<host name>:<port>'
// SET OBJLIB=
```

```
// SET RUNOPTS=
// SET DATA=
// SET ENVFILE=ENV
// SET SIZE=1M
// SET ENV='ENVAR("_CEE_ENVFILE=DD:ENV")'
//* SET CEE=CEE,CBC=CBC
//CRMDOWN EXEC PGM=CRMDOWN,REGION=&SIZE,
// PARM='POSIX(ON) &ENV &RUNOPTS/&STOPCMD'
//STEPLIB DD DSN=&OBJLIB,DISP=SHR
//* DD DSN=&CEE..SCEERUN,DISP=SHR
//* DD DSN=&CBC..SCLBDLL,DISP=SHR
//ENV DD DSN=&DATA(&ENVFILE),DISP=SHR
//MSGFILE DD SYSOUT=*
//SYSPRINT DD SYSOUT=*
//
```
# <span id="page-91-0"></span>**Sample JCL for the CRMLOGS Command**

The following section is an explanation of the SET commands and an example of JCL that can be used when you run the CRMLOGS command.

### SET LOGSCMD

Sets the CRMLOGS command line parameters. Refer to [CRMLOGS](#page-74-0) for more information about the command line parameters.

### SET OBJLIB

Indicates the name of the PDSE library where the CRMLOGS executable is installed.

### SET DATA

Indicates the dataset containing the ENVFILE.

### SET ENVFILE

Indicates the dataset containing the ENVFILE.

### SET SIZE

Defines the region size for the running CRMLOGS task.

**B-10** Oracle Tuxedo Mainframe Adapter for SNA CRM Administration Guide

### SET ENV

Indicates the ENVFILE DD name.

### SET CEE

Specifies the high-level qualifier for the LE runtime library. CEE should be set to the prefix of the IBM Language Environment data sets. Language Environment is required to run CRMLOGS.

### SET CBC

Specifies the high-level qualifier for the  $C/C++$  runtime library. CBC should be set to the prefix of the IBM C++ data sets.

**Note:** Uncomment the SET CBC line and tailor the STEPLIB concatenation if these libraries are not in your system link library concatenation.

### **Listing B-5 Sample JCL for CRMLOGS Command**

```
//***************************************************************
//* THIS JOB IS USED TO CHECK THE RECOVERY LOGS FOR *
//* OUTSTANDING TRANSACTION DATA. SEE USER GUIDE FOR MORE INFO *
\frac{1}{x} \frac{1}{x} \frac{1}{x} \frac{1}{x} \frac{1}{x} \frac{1}{x} \frac{1}{x} \frac{1}{x} \frac{1}{x} \frac{1}{x} \frac{1}{x} \frac{1}{x} \frac{1}{x} \frac{1}{x} \frac{1}{x} \frac{1}{x} \frac{1}{x} \frac{1}{x} \frac{1}{x} \frac{1}{x} \frac{1}{x} \frac{1}{x} //* @(#)$Id: crmlogs.jcl,v 1.6 2001/05/07 23:41:27 crount Exp $ *
//* Copyright (c)2000 BEA Systems, Inc., all rights reserved. *
//***************************************************************
//* YOU MUST SET THE ENVIRONMENT VARIABLES NEEDED BY CRMLOGS *
//***************************************************************
//***************************************************************
//* SNACMD IS USED TO SET THE DESIRED SNACRM GROUP NAME *
//* OBJLIB IS THE LOAD LIBRARY CONTAINING THE TMA SNA PROGRAM *
//* OBJECTS RUNOPTS SETS ANY DESIRED LE RUNTIME OPTIONS (OPTIONAL)*
//* DATA IS THE DATASET THAT CONTAINS THE ENVIRONMENT VARIABLES *
//* ENVFILE NAMES THE MEMBER THAT CONTAINS THE ENVIRONMENT VARS
//* SIZE SETS THE REGION SIZE FOR THE SNACRM PROCESS *//* ENV SETS THE ENVIRONMENT VARIABLES DD NAME *
\frac{1}{4} TAILOR YOUR JCL FOR THE BELOW IF THESE LIBRARIES ARE NOT \rightarrow//* IN YOUR SYSTEM LINK LOAD LIBRARY CONCATENATION *
1/* CEE IS THE HLO FOR THE LE RUNTIME LIBRARY *//* CBC IS THE HLQ FOR THE C/C++ RUNTIME LIBRARY
```

```
//***************************************************************
// SET LOGSCMD=<group>
// SET OBJLIB=
// SET DATA=
// SET ENVFILE=ENV
// SET RUNOPTS=
// SET SIZE=10M
// SET ENV='ENVAR("_CEE_ENVFILE=DD:ENV")'
//* SET CEE=CEE,CBC=CBC
//CRMLOGS EXEC PGM=CRMLOGS,REGION=&SIZE,
// PARM='POSIX(ON) &ENV &RUNOPTS/&LOGSCMD'
//STEPLIB DD DSN=&OBJLIB,DISP=SHR
//* DD DSN=&CEE..SCEERUN,DISP=SHR
//* DD DSN=&CBC..SCLBDLL,DISP=SHR
//MSGFILE DD SYSOUT=*
//SYSPRINT DD SYSOUT=*
//ENV DD DSN=&DATA(&ENVFILE),DISP=SHR
//
```
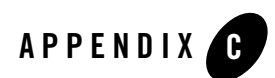

# CRM Error Messages

The following Communications Resource Manager (CRM) messages can be displayed in the Tuxedo console window.

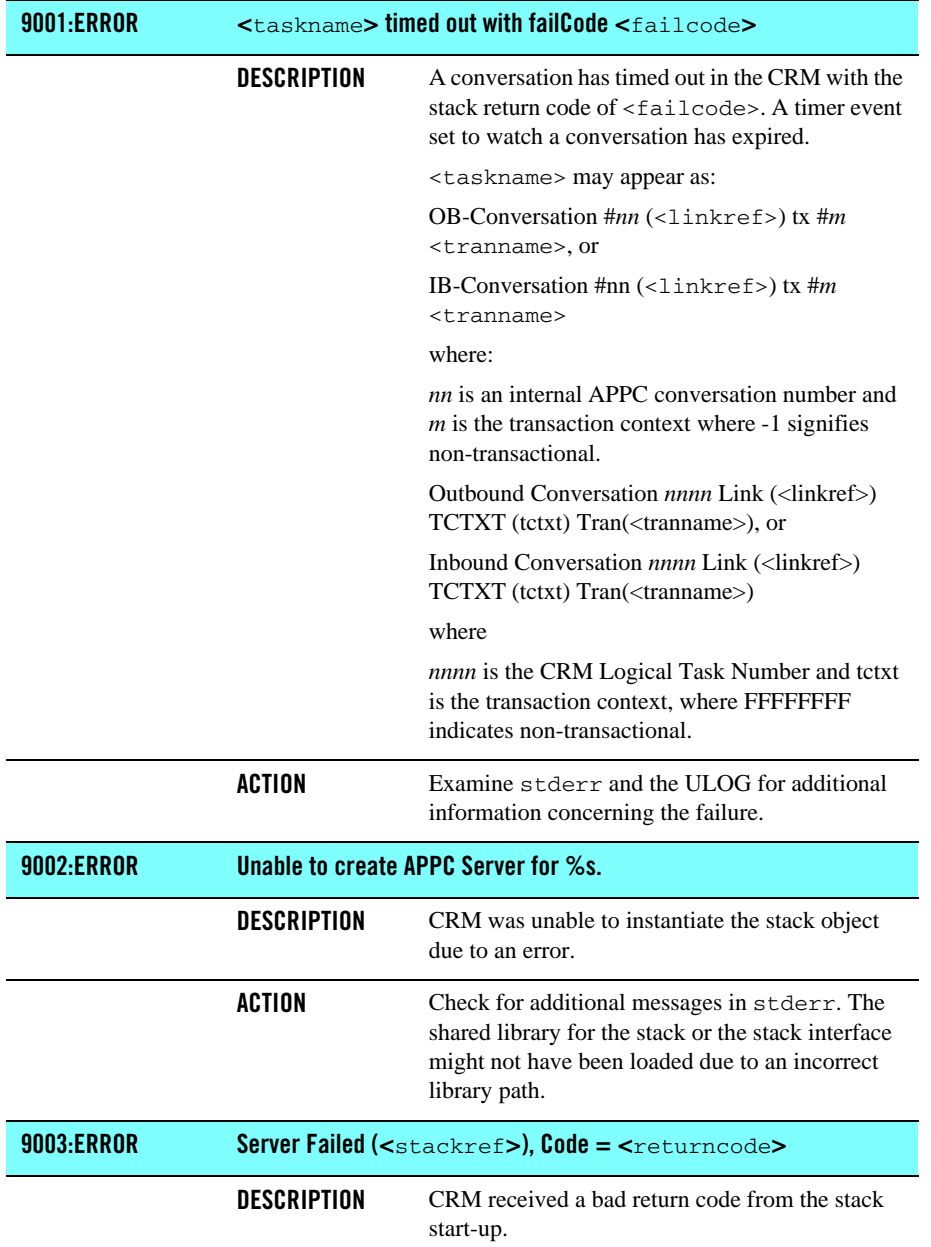

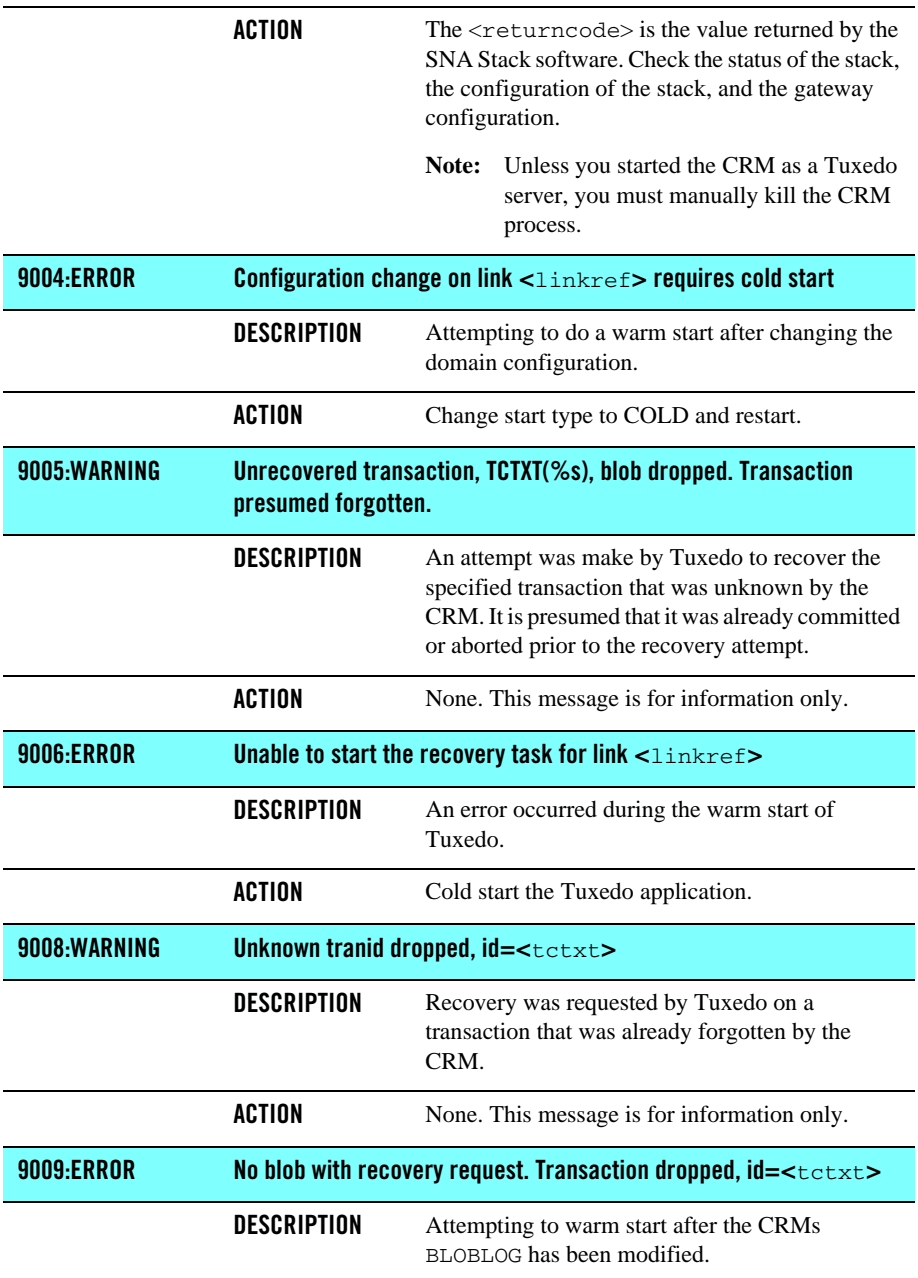

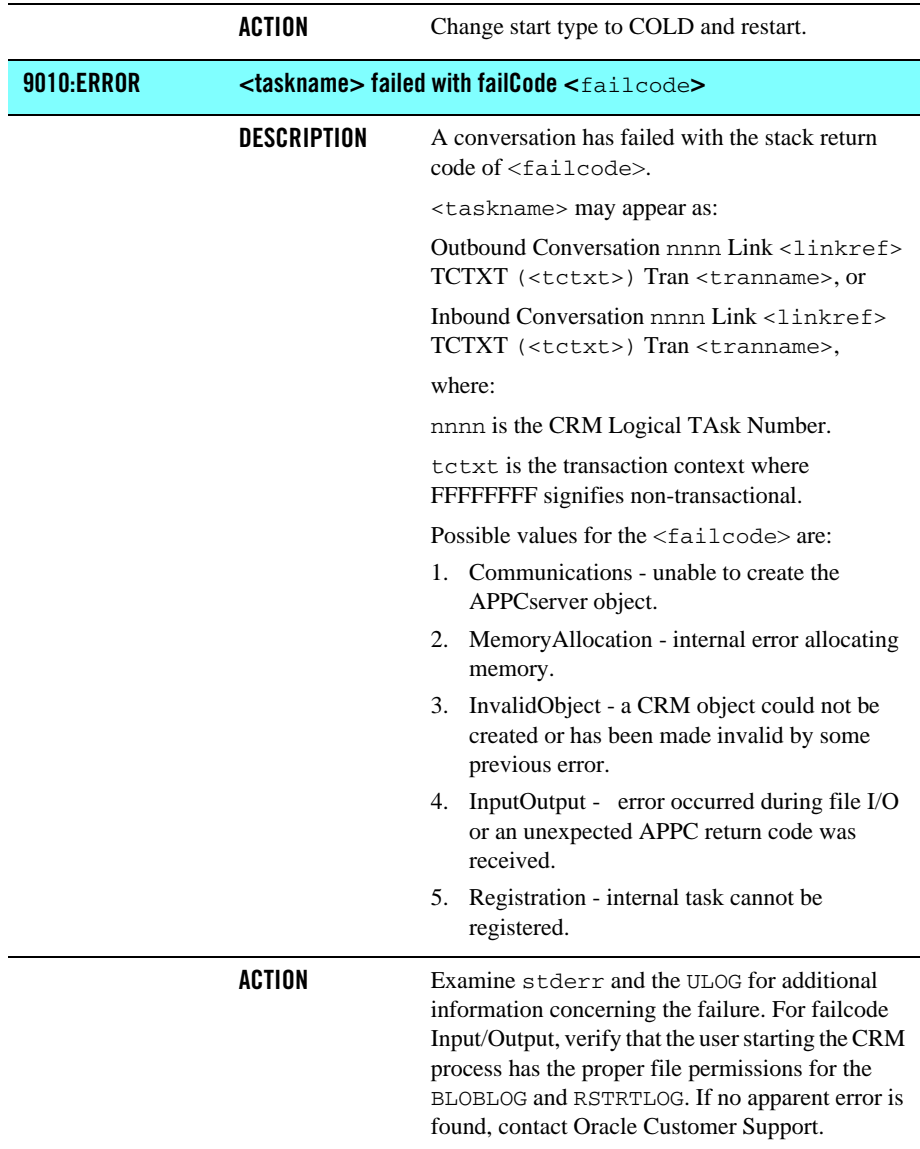

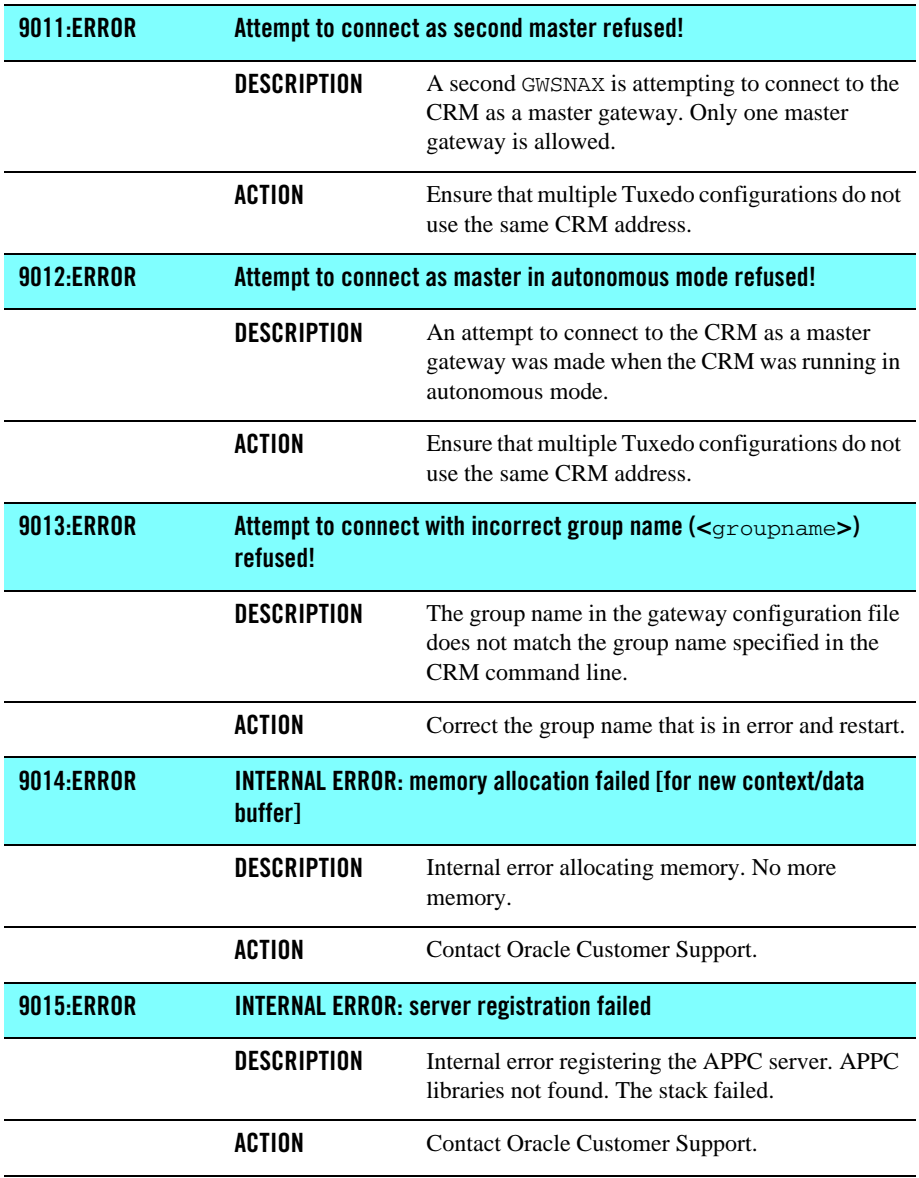

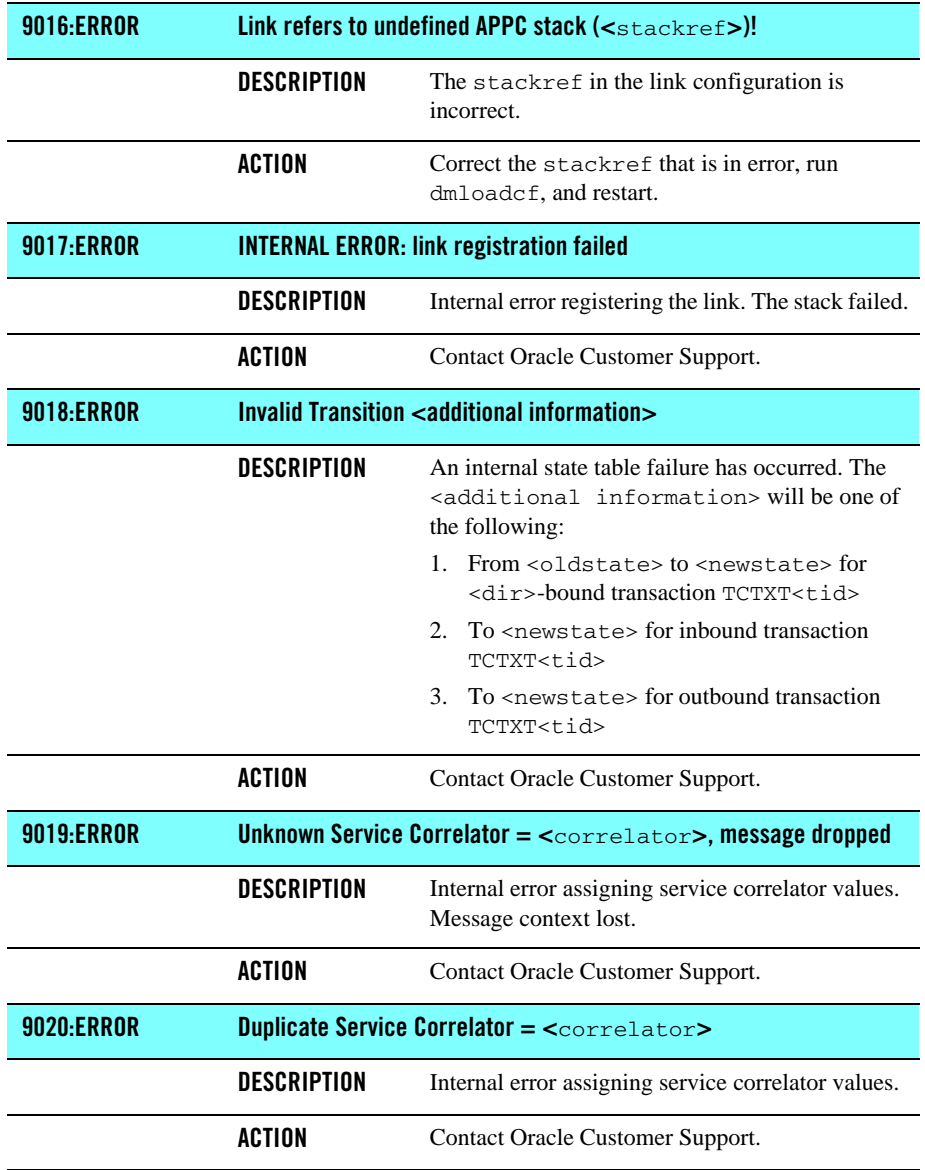

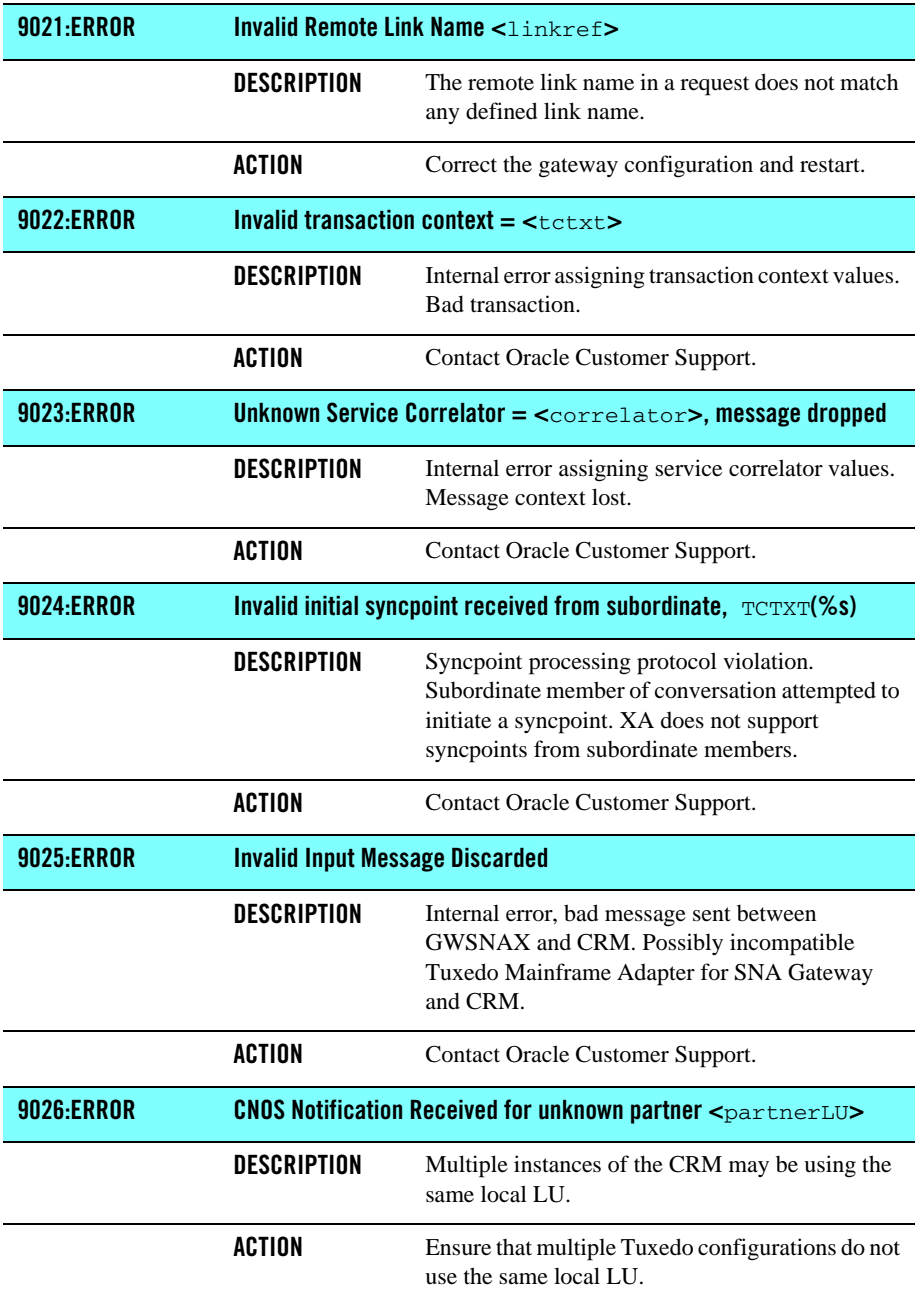

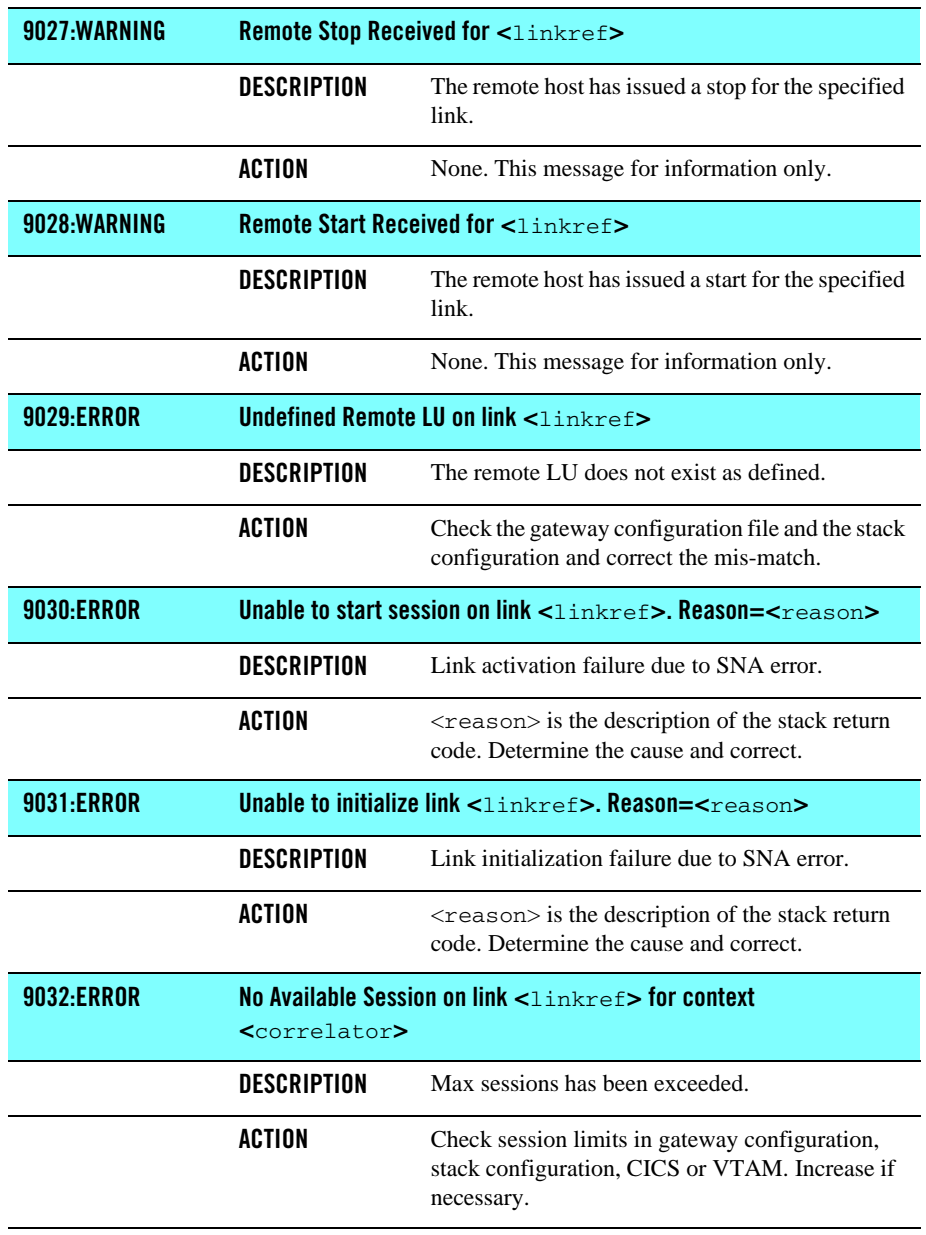

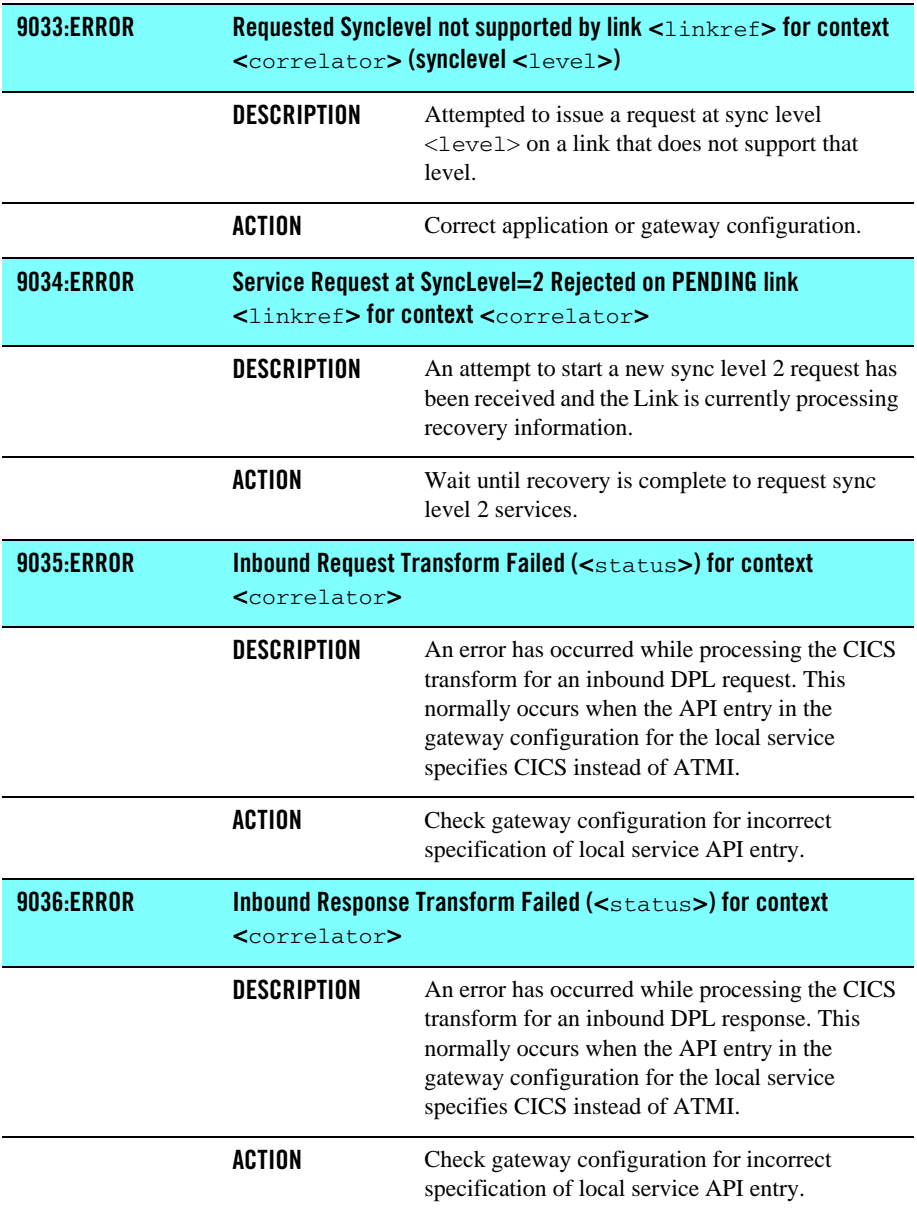

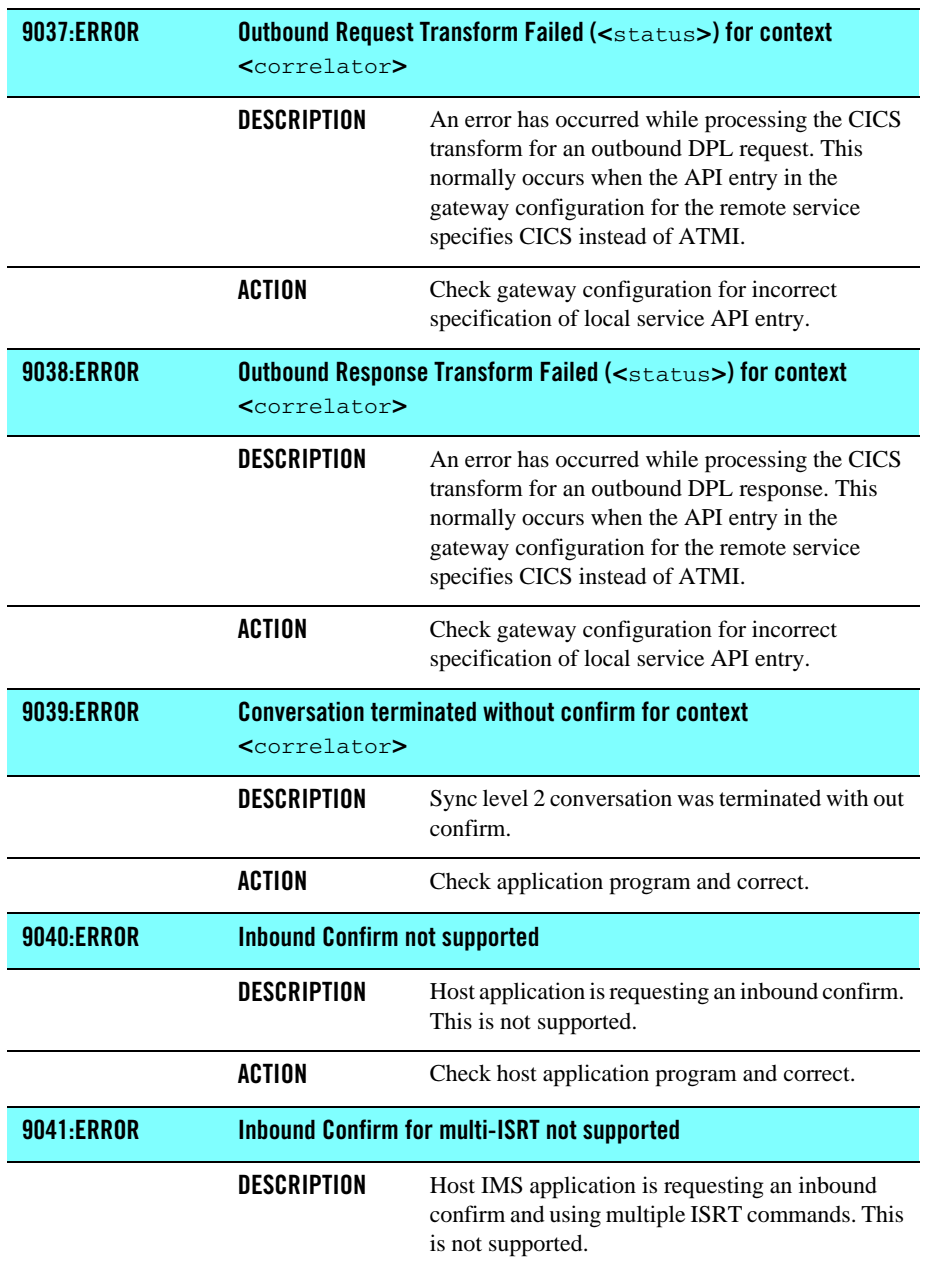

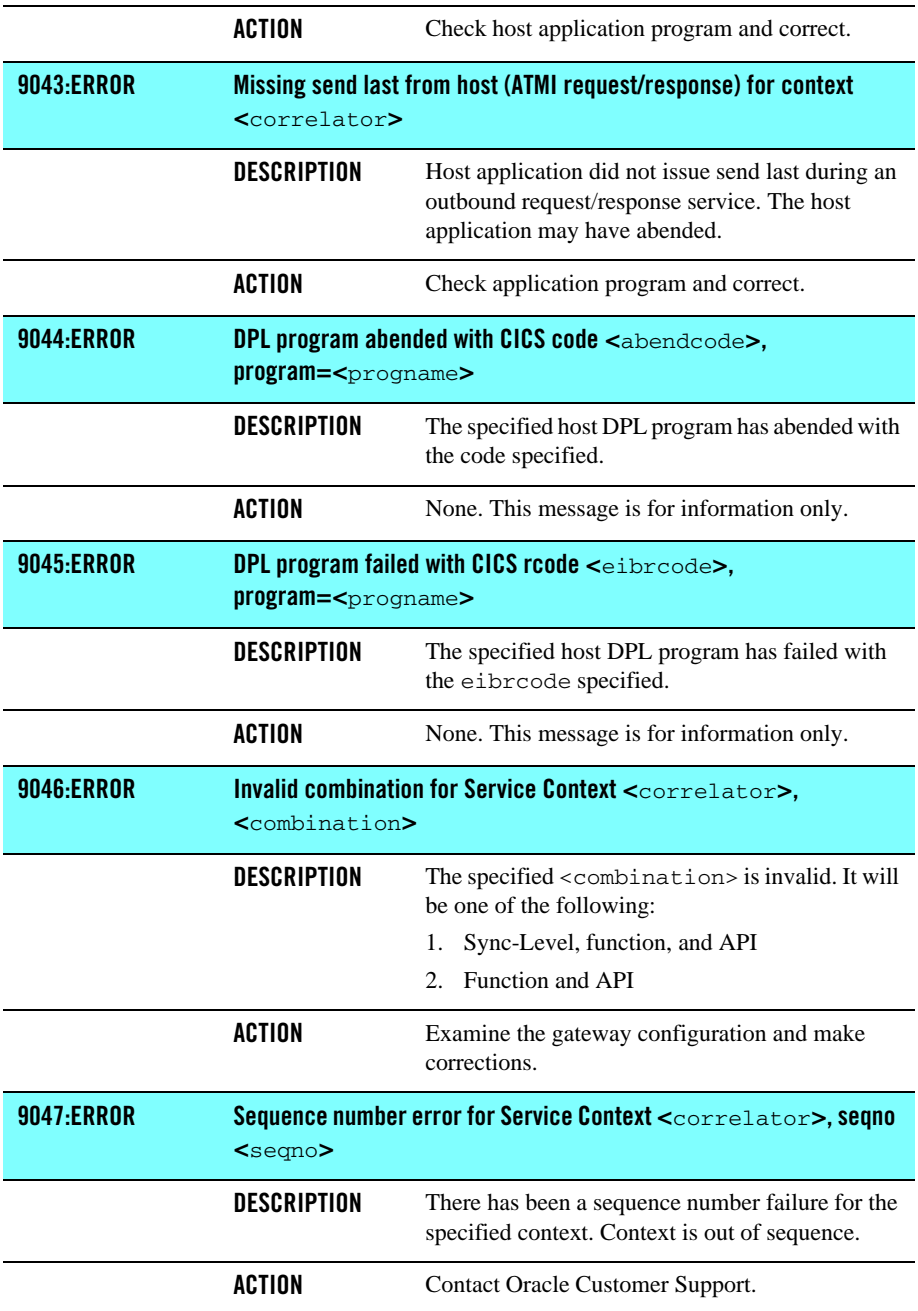

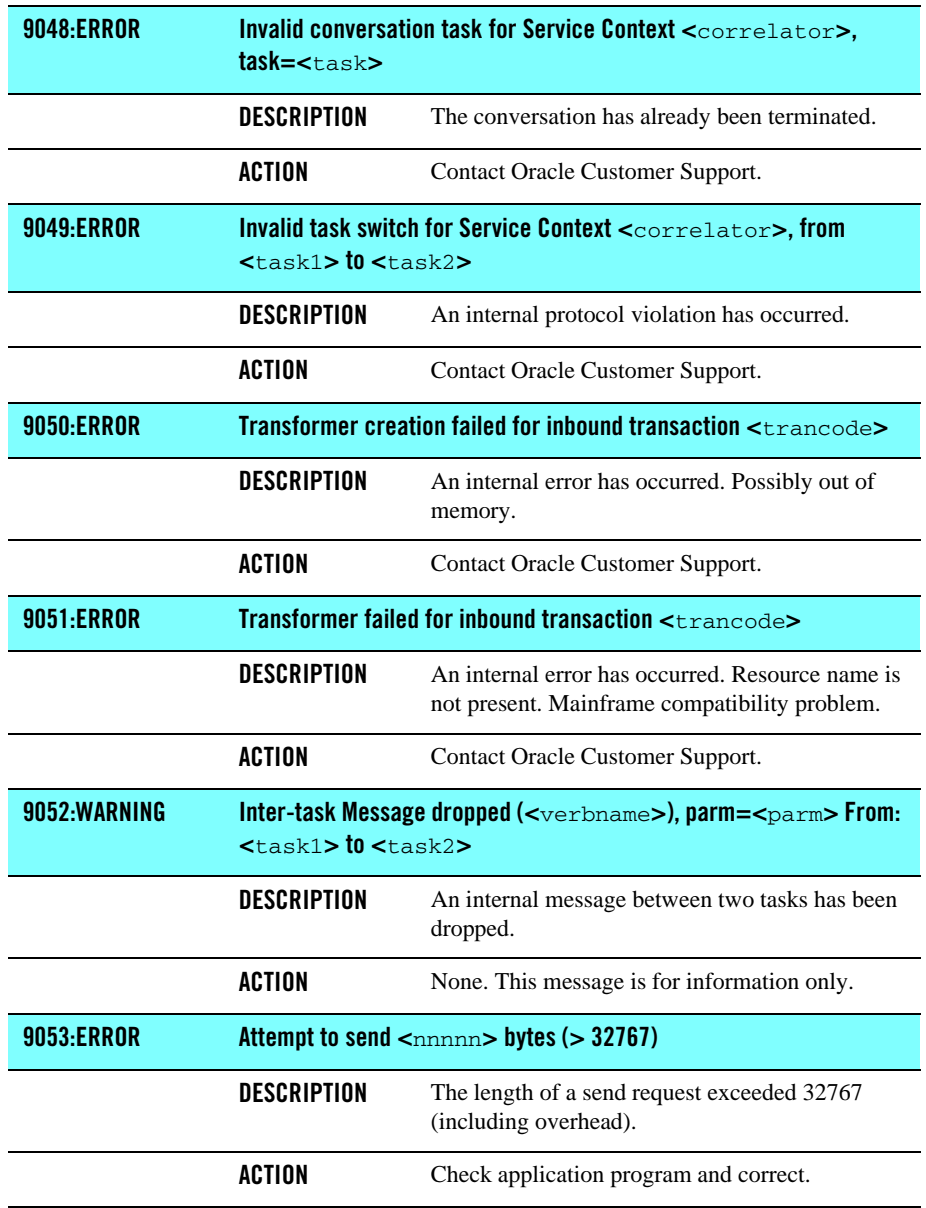

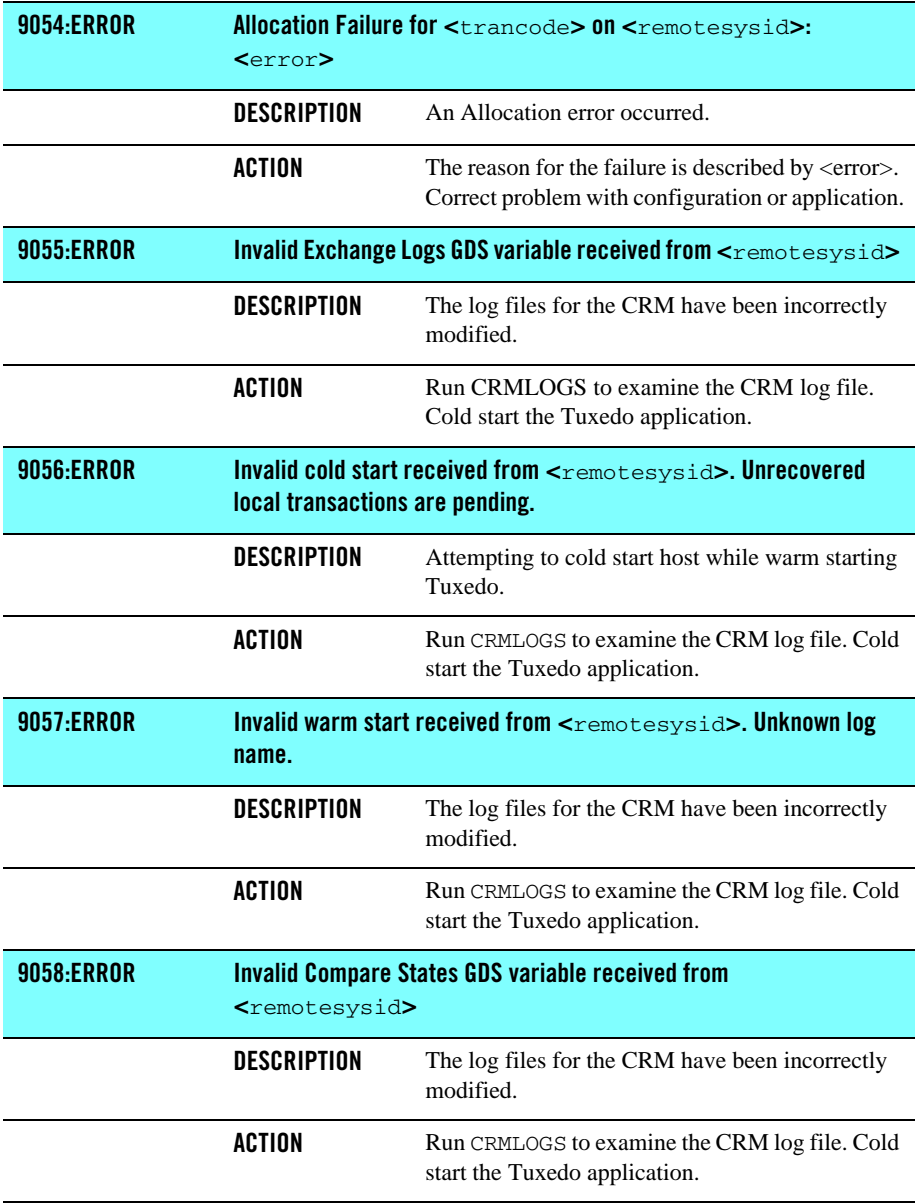

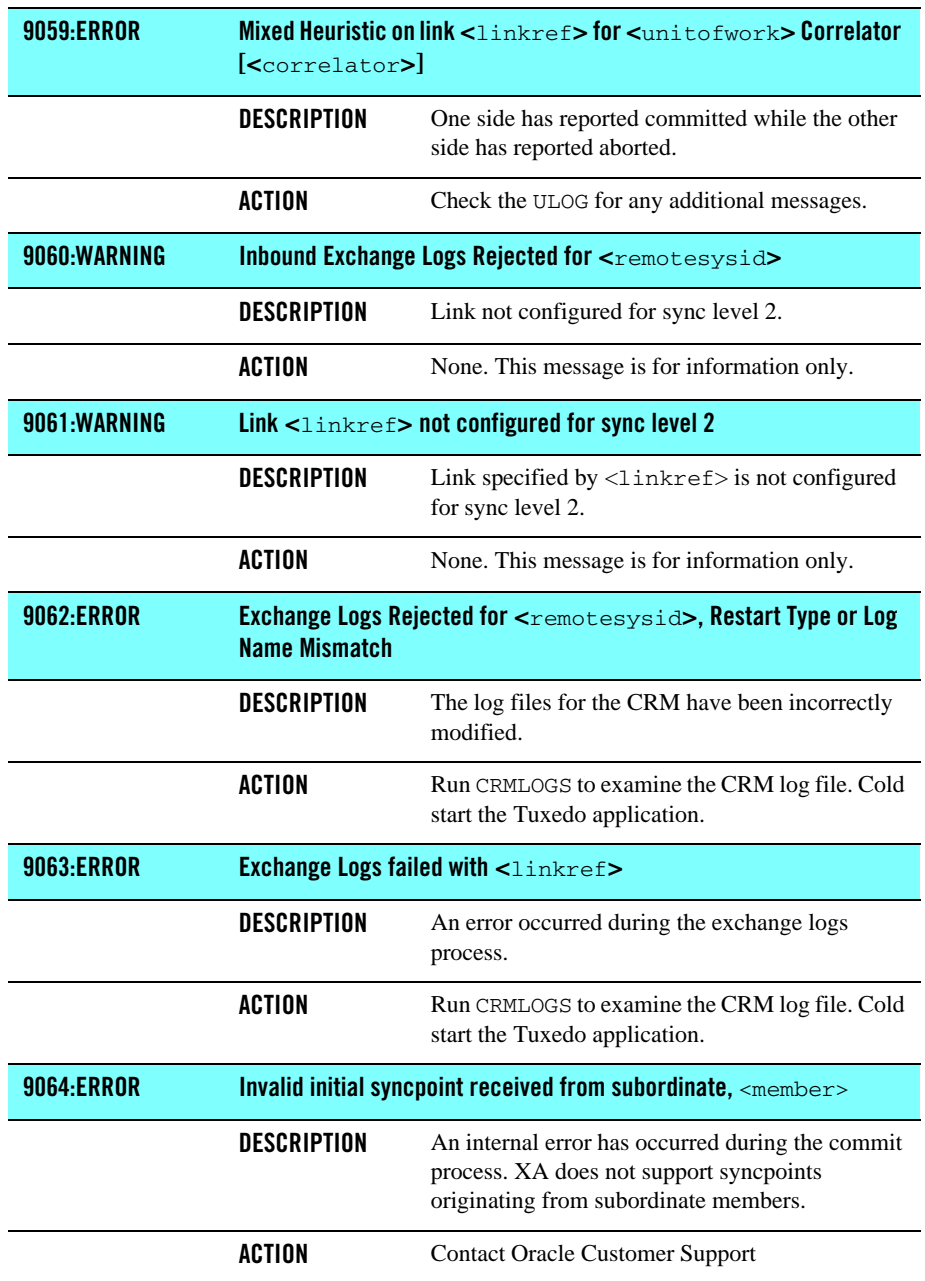
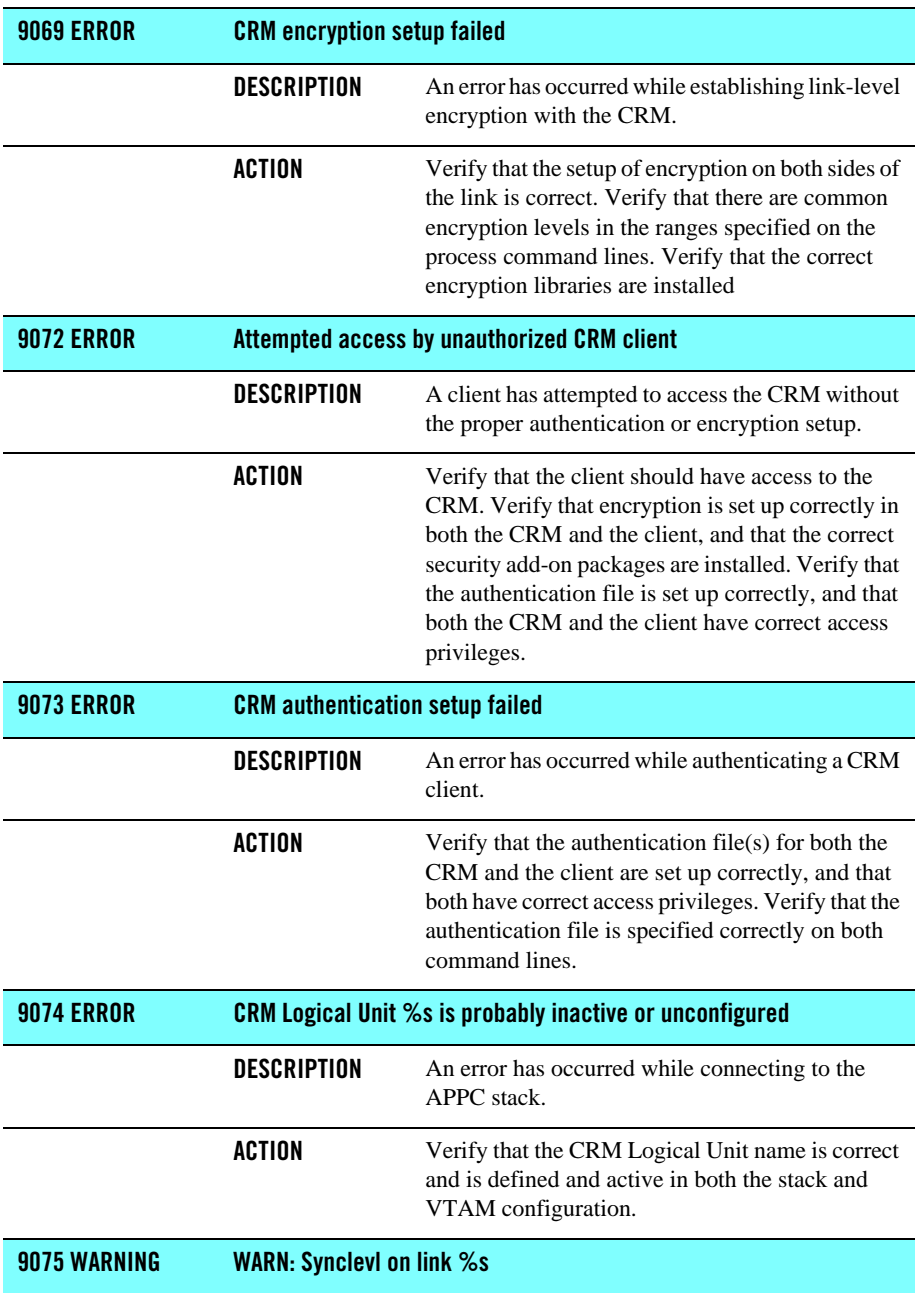

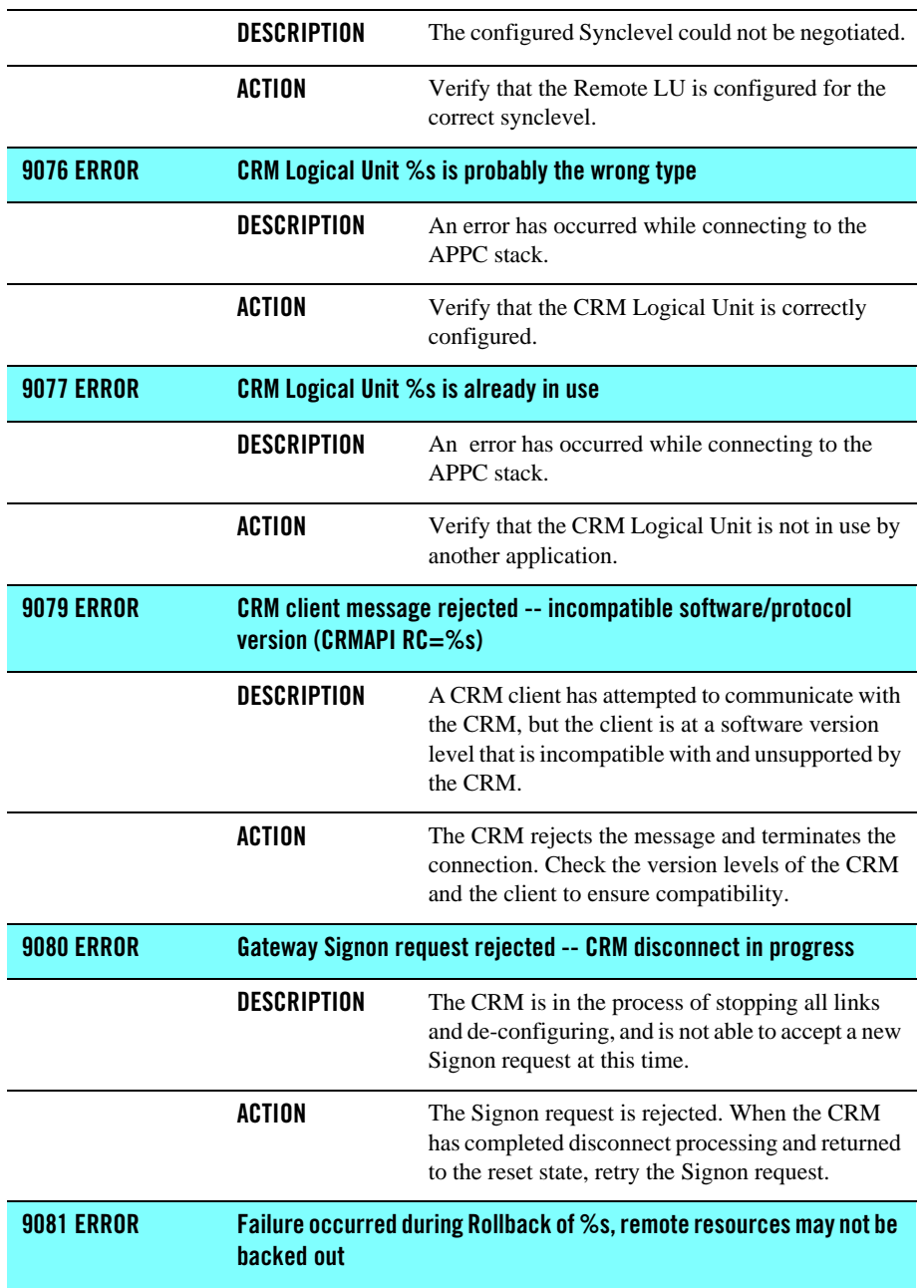

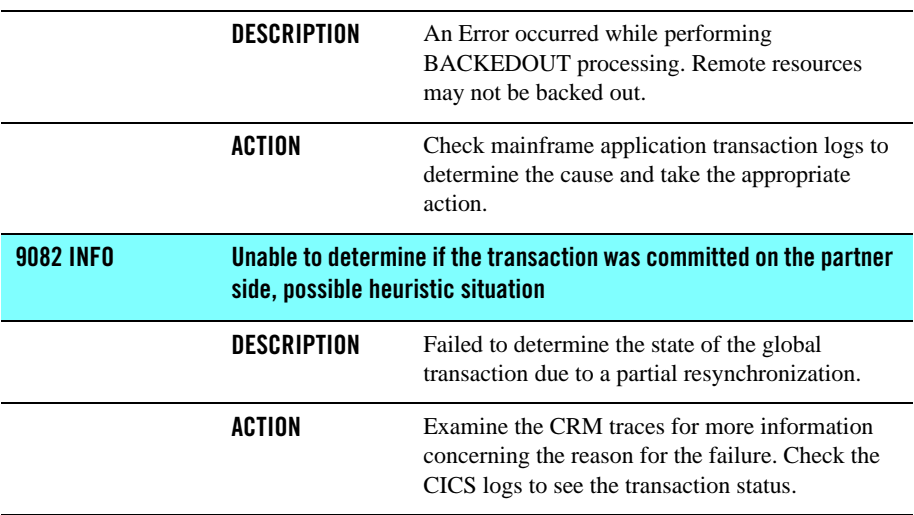

# **Glossary**

## **A**

#### **Access Control Lists (ACL)**

A Tuxedo security feature that controls client access to services by means of lists that are automatically checked each time a service is requested.

#### **ACID Properties**

The essential characteristic of transaction processing systems:

*Atomicity*: All changes that a transaction makes to a database are made permanent, or else are nullified.

*Consistency*: A successful transaction transforms a database from a previous valid state to a new valid state.

*Isolation*: Changes that a transaction makes to a database are not visible to other operations until the transaction completes its work.

*Durability*: Changes that a transaction makes to a database survive future system or media failures.

#### **Application Domain**

When used alone, the term *Domain* can mean a number of things. In order to avoid confusion, the term *application domain* is used to refer to a Oracle Tuxedo application bounded by the configuration of a  $t_{\text{mconfig}}$  file. This application domain can be restricted to a single platform or shared memory (SHM) environment, or it can be scaled across multiple machines in a multiple processor (MP) environment.

#### **Application Programming Interface (API)**

1) The verbs and environment that exist at the application level to support a particular system software product. 2) A set of code that enables a developer to initiate and complete client/server requests within an application. 3) A set of calling conventions that define how to invoke a service. A set of well-defined programming interfaces (entry points, calling parameters, and return values) by which one software program utilizes the services of another

### **Application Program-to-Program Communication (APPC)**

An interface to LU6.2 services; provides a set of primitives to conduct conversations in LU6.2 sessions.

#### **B**

(No terms begin with the letter "B.")

#### **C**

## **Client**

A program designed to request information from a server.

## **CNOS**

*CNOS* are service programs implemented as part of an LU6.2. The CNOS programs negotiate session limits between the two communication LUs.

#### **Common Programming Interface for Communications (CPI-C)**

An interface to LU6.2 services. It is a simpler set of primitives than the APPC interface and is intended for use in program-to-program communications.

#### **Communication Resource Manager (CRM)**

A process that provides all of the sync-level two logic for an SNA domain gateway and directly communicates with the PU2.1 server.

#### **Customer Information Control System/Enterprise System Architecture (CICS/ESA)**

An operating environment devised by IBM that provides a foundation upon which to write customer applications programs. Several facilities useful for programming are supplied by the CICS environment, including basic mapping services (BMS), transient data queues (TD), temporary storage files (TS), memory services, etc. Customer applications are built as separate transaction programs, and are invoked as transactional tasks. CICS/ESA is a trademark of International Business Machines (IBM), Inc.

#### **D**

## **Distributed Program Link (DPL)**

Function of CICS ISC that supports LINK requests between CICS regions, and is similar to a Oracle Tuxedo request/response.

#### **Distributed Transaction Processing (DTP)**

A CICS intercommunication in which processing is distributed among transactions that communicate synchronously over intersystem or inter-region links. It is roughly equivalent to Oracle Tuxedo conversations.

**E**

## **ESA**

(ESA) Enterprise Systems Architecture is the conceptual structure and functional behavior of the latest range of IBM mainframe computers. ESA/370 is the fourth step in an evolution of which the first three steps were System/360, System/370, and System/370 extended architecture (370-XA).

#### **F**

#### **Field Manipulation Language (FML)**

A set of C language functions for defining and manipulating storage structures called field buffers. Cooperating processes can send and receive data in fielded buffers.

#### **FML Buffer**

A buffer of self-describing data items accessed through the Field Manipulation Language (FML) API.

#### **G**

(No terms begin with the letter "G.")

## **H**

(No terms begin with the letter "H.")

## **I**

#### **Inbound**

A generic term referring to request message direction relative to the server or a response message direction relative to the client.

#### **Information Management System (IMS)**

A database manager used by CICS/ESA to allow access to data. IMS provides for the arrangement of data in an hierarchical structure and a common access approach in application programs that manipulate IMS databases.

#### **InterSystem Communications (ISC)**

Communication between separate systems by means of SNA networking facilities or by means of the application-to-application facilities. ISC links CICS systems to other systems and may be used for communication between user applications or to transparently execute CICS functions on a remote CICS system.

## **J**

(No terms begin with the letter "J.")

## **K**

(No terms begin with the letter "K.")

## **L**

## **Logical Unit (LU)**

In SNA, a port through which a user gains access to the services of a network. Also, see [Sys](#page-117-0)[tem Network Architecture \(SNA\)](#page-117-0).

#### **LU6.2**

*LU6.2* is a particular SNA logical unit that identifies a specific set of services for program to program communication. Services include syncpoint, mapping of buffers into records, message confirmation, and security.

#### **M**

#### **MODENAME**

MODENAME is a configuration parameter that names a set of characteristics for a group of Oracle Tuxedo Mainframe Adapter for SNA sessions. In the CICS region, the mode is defined in VTAM and referenced in CICS and the DMCONFIG file.

#### **mirror task**

CICS/ESA task that services incoming requests that specify a *mirror transaction* (CSMI, CSM1, CSM2, CSM3, CSM5, CPMI, CVMI, or a user-defined mirror transaction identifier).

#### **mirror transaction**

CICS/ESA transaction that recreates a request that is function shipped from one system to another, issues the request on the second system, and passes the acquired data back to the first system.

#### **Mirror Transaction Identifier Support**

Oracle Tuxedo Mainframe Adapter for SNA feature which enables Oracle Tuxedo clients to invoke host CICS/ESA programs and, conversely, CICS/ESA client programs to invoke Oracle Tuxedo services. Based on the IBM CICS/ESA mirror transaction.

#### **Multiple Virtual Storage (MVS)**

An operating system for processing systems consisting of one or more mainframe processors.

**N**

(No terms begin with the letter "N.")

## **O**

## **Outbound**

A generic term referring to request message direction relative to the client or response message direction relative to the server.

## **P**

## **PU 2.1**

PU 2.1 is an SNA server that provides client programs with access to an SNA network. The PU 2.1 Server's functions include managing the physical connections, providing SNA node device emulation, servicing Logical Units, communicating with client programs, and controlling and monitoring the local SNA resources.

## **Q**

(No terms begin with the letter "Q.")

## **R**

## **Resource Definition Online (RDO)**

The recommended method of defining resources to CICS/ESA. Resource definitions are created interactively by a CEDA transaction, or by the DFHCSDUP utility. Both methods store definition in the CICS/ESA system definition data set (CSD). At CICS initialization, CSD definitions are selectively installed as CICS system tables controlled by a user-supplied list of definitions. CEDA-defined resource definitions can be installed while CICS is active and used immediately.

## **S**

## **Server**

A computer or program that is dedicated to providing information in response to external requests.

## **Session**

When two LU bind with each other, that is, when they have successfully negotiated how they will communicate, they are said to be in *session*. SNA has fixed limits on the number of sessions configured for an LU type.

#### **SNA Communication Resource Manager (CRM)**

A process that provides all of the sync-level two logic for an SNA domain gateway and directly communicates with the PU2.1 server.

#### **Stack**

Platform vendor-supplied software that provides connectivity to an SNA network.

#### **Synchronization Level (sync level)**

The level of synchronization (0, 1, or 2) established for an APPC session between intercommunicating CICS/ESA transactions. Level 0 gives no synchronization support, level 1 allows the exchange of private synchronization requests, and level 2 gives full CICS/ESA synchronization support, with backout of all updates to recoverable resources if failure occurs.

#### <span id="page-117-0"></span>**System Network Architecture (SNA)**

 A seven-layer networking protocol. Each layer of the protocol has a set of associated data communication services. The services of the uppermost layer are embodied in a Logical Unit (LU). Each LU type defined in SNA has its own specific set of services available to an end user for communicating. The end user may be a terminal device, or an application program. The SNA structure enables the end user to operate independently, unaffected by the specific facilities used for information exchange.

#### **T**

## **T Application**

A Oracle Tuxedo System/*T application* is bounded by the environment described in a single TUXCONFIG file. In /Domain, a Oracle Tuxedo System/T application can communicate with another application via a domain gateway group.

#### **Transaction**

1) A complete unit of work that transforms a database from one consistent state to another. In DTP, a transaction can include multiple units of work performed on one or more systems. 2) A logical construct through which applications perform work on shared resources (e.g., databases). The work done on behalf of the transaction conforms to the four ACID properties: atomicity, consistency, isolation, and durability.

#### **Transaction Processing (TP)**

A form of immediate data processing in which user requests are entered directly to the terminal and on-line programs satisfy the requests; for example, by updating database files and displaying output messages.

### **U**

```
(No terms begin with the letter "U.")
```
## **V**

## **Virtual Telecommunications Access Method (VTAM)**

A set of programs that control communication across a network between terminals and application programs.

## **W**

**\**(No terms begin with the letter "W.")

# **X**

(No terms begin with the letter "X.")

## **Y**

(No terms begin with the letter "Y.")

## **Z**

(No terms begin with the letter "Z.")